#### **Oracle® Hospitality Cruise Shipboard Property Management System** Data Import User Guide Release 8.0 **F17258-01**

April 2020

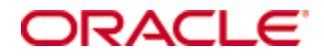

Copyright © 1995, 2020, Oracle and/or its affiliates. All rights reserved.

This software and related documentation are provided under a license agreement containing restrictions on use and disclosure and are protected by intellectual property laws. Except as expressly permitted in your license agreement or allowed by law, you may not use, copy, reproduce, translate, broadcast, modify, license, transmit, distribute, exhibit, perform, publish, or display any part, in any form, or by any means. Reverse engineering, disassembly, or decompilation of this software, unless required by law for interoperability, is prohibited.

The information contained herein is subject to change without notice and is not warranted to be error-free. If you find any errors, please report them to us in writing.

If this software or related documentation is delivered to the U.S. Government or anyone licensing it on behalf of the U.S. Government, then the following notice is applicable:

U.S. GOVERNMENT END USERS: Oracle programs, including any operating system, integrated software, any programs installed on the hardware, and/or documentation, delivered to U.S. Government end users are "commercial computer software" pursuant to the applicable Federal Acquisition Regulation and agency-specific supplemental regulations. As such, use, duplication, disclosure, modification, and adaptation of the programs, including any operating system, integrated software, any programs installed on the hardware, and/or documentation, shall be subject to license terms and license restrictions applicable to the programs. No other rights are granted to the U.S. Government.

This software or hardware is developed for general use in a variety of information management applications. It is not developed or intended for use in any inherently dangerous applications, including applications that may create a risk of personal injury. If you use this software or hardware in dangerous applications, then you shall be responsible to take all appropriate fail-safe, backup, redundancy, and other measures to ensure its safe use. Oracle Corporation and its affiliates disclaim any liability for any damages caused by use of this software or hardware in dangerous applications.

Oracle and Java are registered trademarks of Oracle and/or its affiliates. Other names may be trademarks of their respective owners.

Intel and Intel Xeon are trademarks or registered trademarks of Intel Corporation. All SPARC trademarks are used under license and are trademarks or registered trademarks of SPARC International, Inc. AMD, Opteron, the AMD logo, and the AMD Opteron logo are trademarks or registered trademarks of Advanced Micro Devices. UNIX is a registered trademark of The Open Group.

This software or hardware and documentation may provide access to or information about content, products, and services from third parties. Oracle Corporation and its affiliates are not responsible for and expressly disclaim all warranties of any kind with respect to third-party content, products, and services unless otherwise set forth in an applicable agreement between you and Oracle. Oracle Corporation and its affiliates will not be responsible for any loss, costs, or damages incurred due to your access to or use of third-party content, products, or services, except as set forth in an applicable agreement between you and Oracle.

# **Contents**

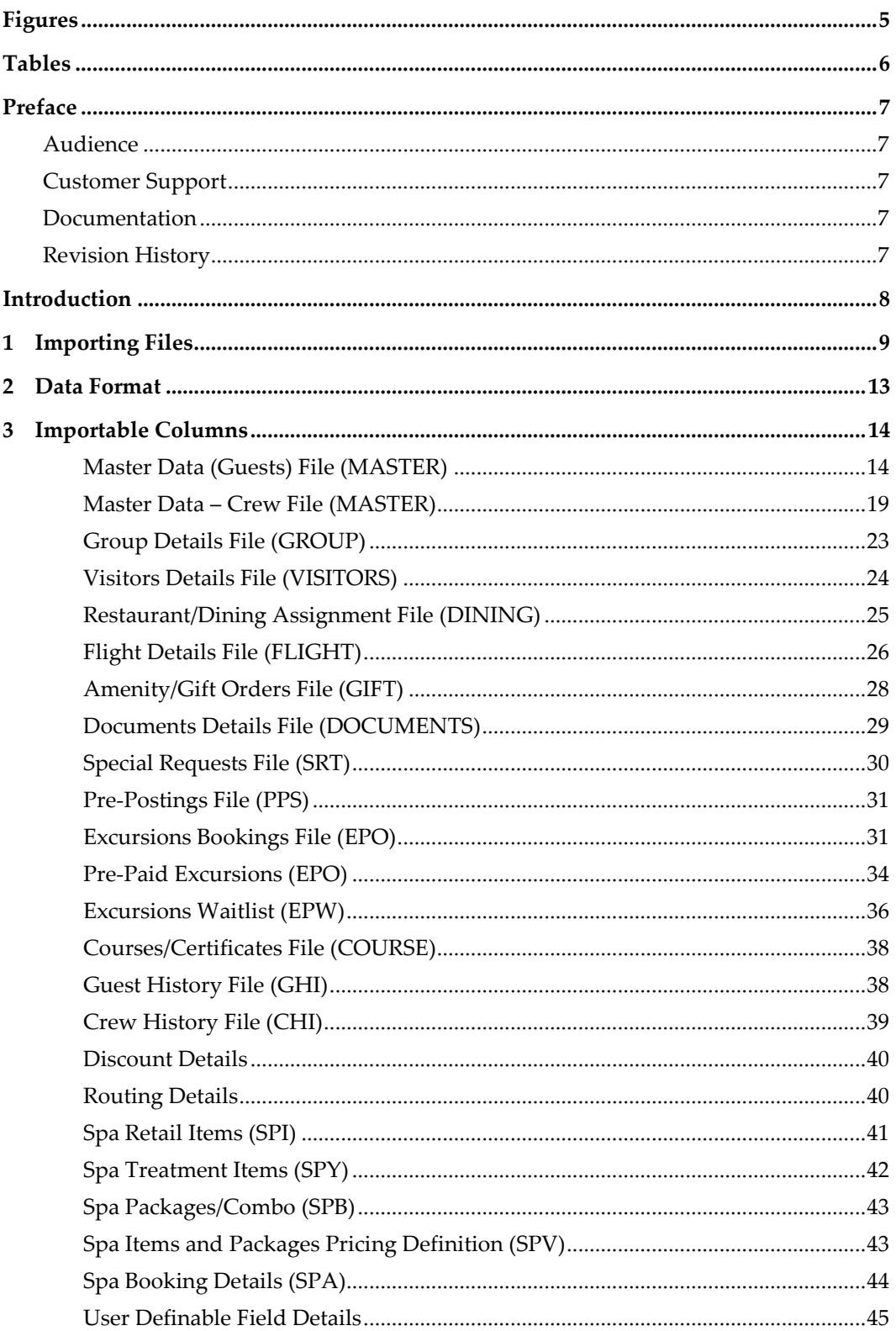

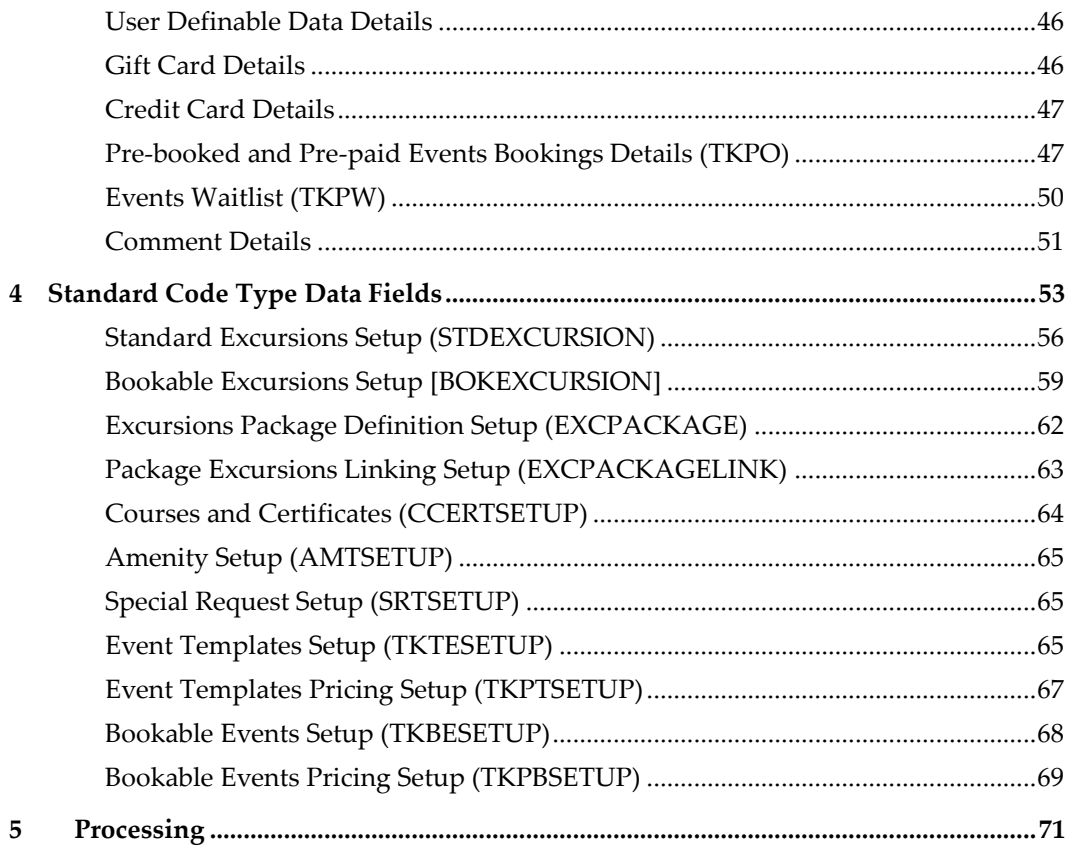

# **Figures**

<span id="page-4-0"></span>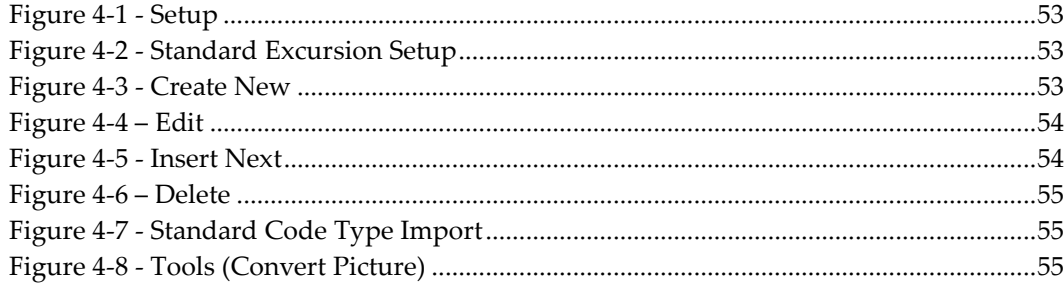

# **Tables**

<span id="page-5-0"></span>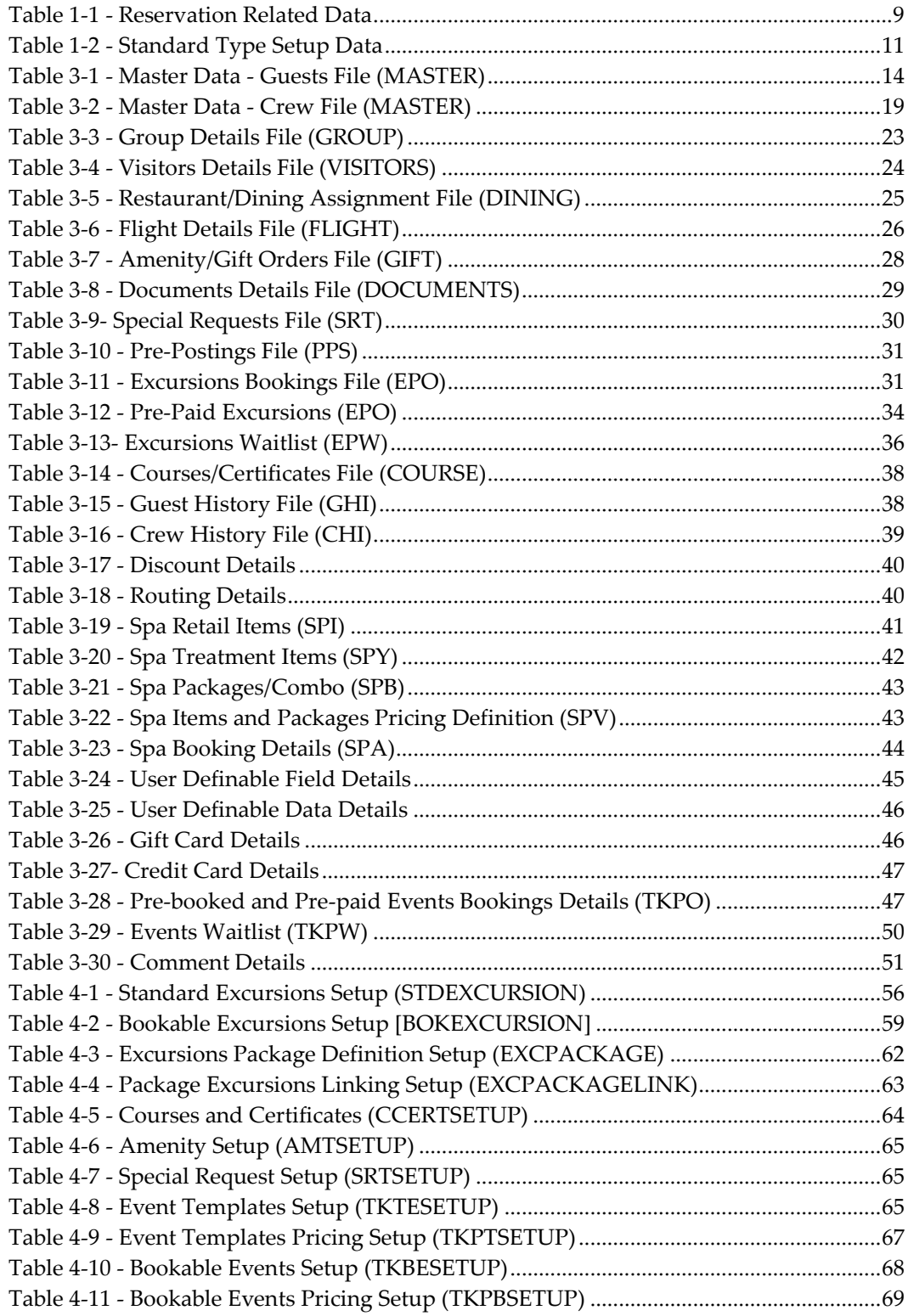

# **Preface**

<span id="page-6-0"></span>The Data Import Interface allows you to import reservation data from shore side into the Shipboard Property Management System (SPMS). The new interface provides several key functionality elements including a greater number of data formats, fixed length and a delimited file format and above all, a user-definable format of reservation files SPMS is able to accept.

### <span id="page-6-1"></span>**Audience**

This document is intended for application specialists and users of Oracle Hospitality Cruise Shipboard Property Management System.

### <span id="page-6-2"></span>**Customer Support**

To contact Oracle Customer Support, access My Oracle Support at the following URL:

[https://support.oracle.com](https://support.oracle.com/)

When contacting Customer Support, please provide the following:

- **Product version and program/module name**
- Functional and technical description of the problem (include business impact)
- Detailed step-by-step instructions to re-create
- Exact error message received and any associated log files
- **Screen shots of each step you take**

### <span id="page-6-3"></span>**Documentation**

Oracle Hospitality product documentation is available on the Oracle Help Center at <https://docs.oracle.com/en/industries/hospitality/cruise.html>

## <span id="page-6-4"></span>**Revision History**

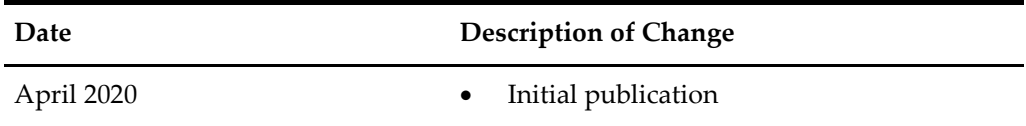

# **Introduction**

<span id="page-7-0"></span>The Data Import Interface allows importing of reservation data into the SPMS. The interface replaces a multitude of reservation interfaces we used to have. The new interface provides several key functionality elements including greater number of data formats, fixed length and delimited file format and above all, a user-definable format of reservation files SPMS can accept. Its Code modular structure allows for easy modifications in the future.

On top of that, the Data Import Interface also allows import of a Standard Type Setup of almost every type; for example, Standard Excursions, Bookable Excursions, Course/Certificate Code, Amenity Code, Special Request Code and many more.

The following sections describe the standard set of data in which the Data Import Interface can accept and place into the SPMS database. The program is highly flexible and configurable to allow data to be imported into almost every table/column that exists in the SPMS database, subject to the proposed or recommended fields by a DBA.

### **NOTE:**

Only fields that are marked as required have to be present, all others are optional and will either be ignored or as default values, provided by our import procedure will be assigned.

# **1 Importing Files**

<span id="page-8-0"></span>This interface is designed to read flat or comma delimited files only. The acceptable file type is determined by the value set in Parameter group **"DataImport","Reservation File Type"**. For example, 'D' for delimited, 'F' for fixed length or a default value if a parameter is not specified

Each flat file represents a group of entries that the program is able to import. The format of each file name is described below:

<DATA\_TYPE><EXPORT\_DATE>.TXT

Where:

<DATA\_TYPE>

is the group of entries presented in the file.

<EXPORT\_DATE>

is the date when the file was created by an external system. Format is always YYYYMMDD.

.TXT

File extension.

The sequence in which the data is read is important. The program will first process the Group details file, followed by the Guest or Crew Master File. This sequence allows you to assign guests/crew to groups, translating external system identifiers into SPMS internal numbers.

Below are the currently supported data transfer and files.

| <b>NAME</b>           | <b>FILE NAME</b>                 | <b>DESCRIPTION</b>                                                                  |
|-----------------------|----------------------------------|-------------------------------------------------------------------------------------|
| Master Data (Guests)  | MASTERYYYYMMDD.<br><b>TXT</b>    | Master data (required and<br>imported first) used when<br>importing guests.         |
| Master Data (Crew)    | CRWMASTERYYYYM<br><b>MDD.TXT</b> | Master data (required and<br>imported first) used when<br>importing crew members.   |
| Group Details         | GROUPYYYYMMDD.T<br>XT            | Groups details.                                                                     |
| Visitor Details       | VISITORYYYYMMDD.<br>TXT          | Visitor details.                                                                    |
| <b>Flight Details</b> | FLIGHTYYYYMMDD.<br><b>TXT</b>    | Flight details (can have many rows<br>for one Master Data row).                     |
| Amenity/Gift Orders   | GIFTYYYYMMDD.TXT                 | Amenity and gift orders details (can<br>have many rows for one Master<br>Data row). |

<span id="page-8-1"></span>**Table 1-1 - Reservation Related Data**

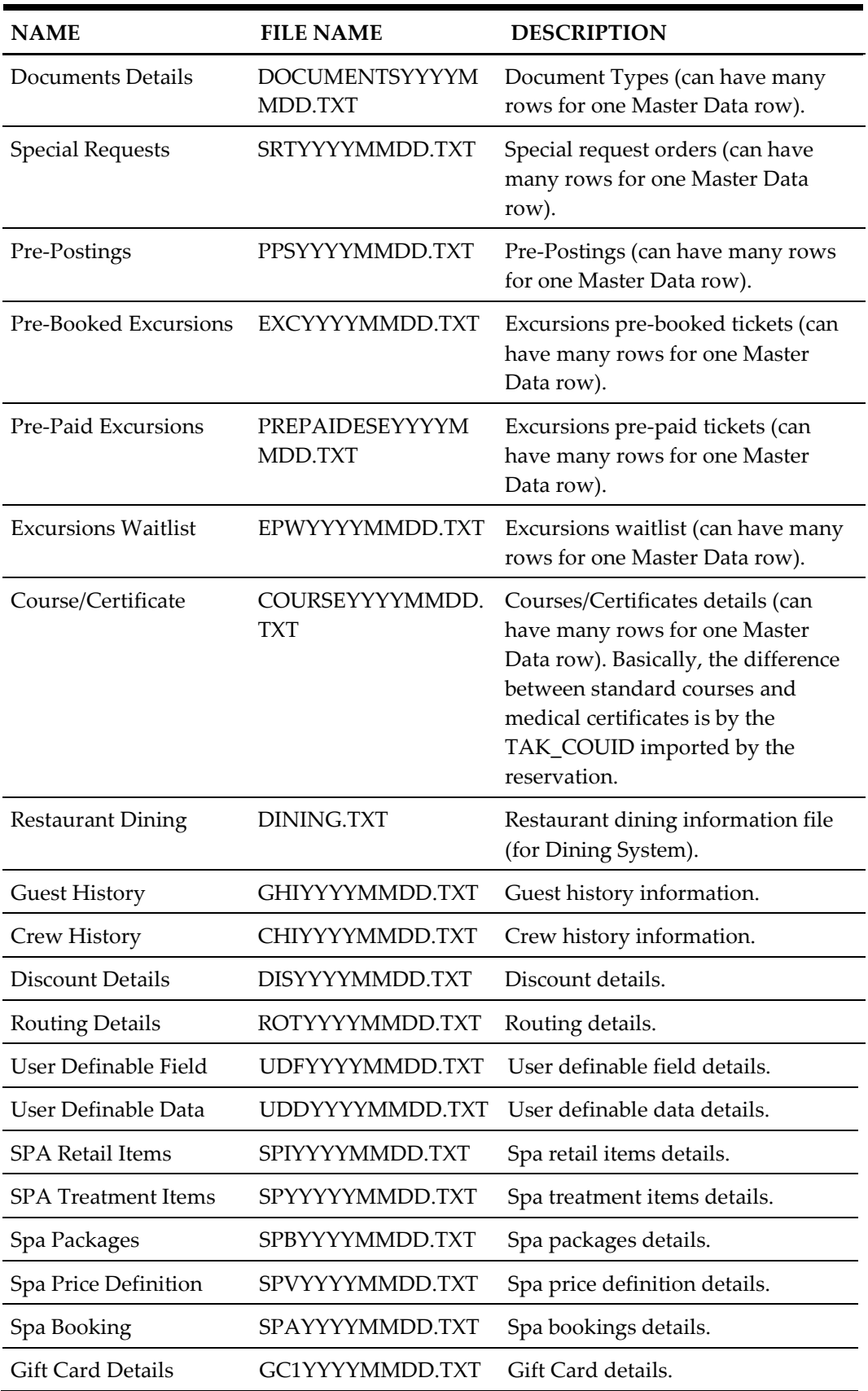

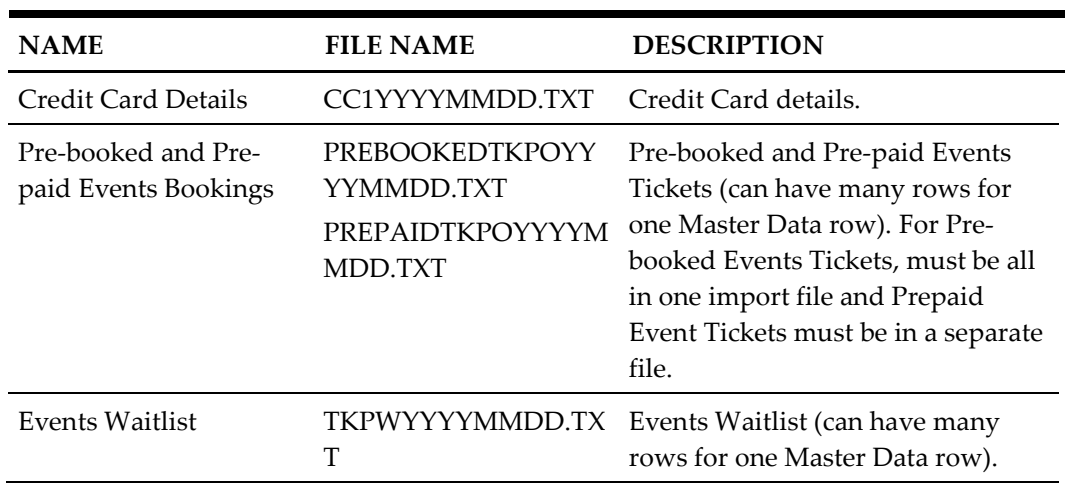

#### <span id="page-10-0"></span>**Table 1-2 - Standard Type Setup Data**

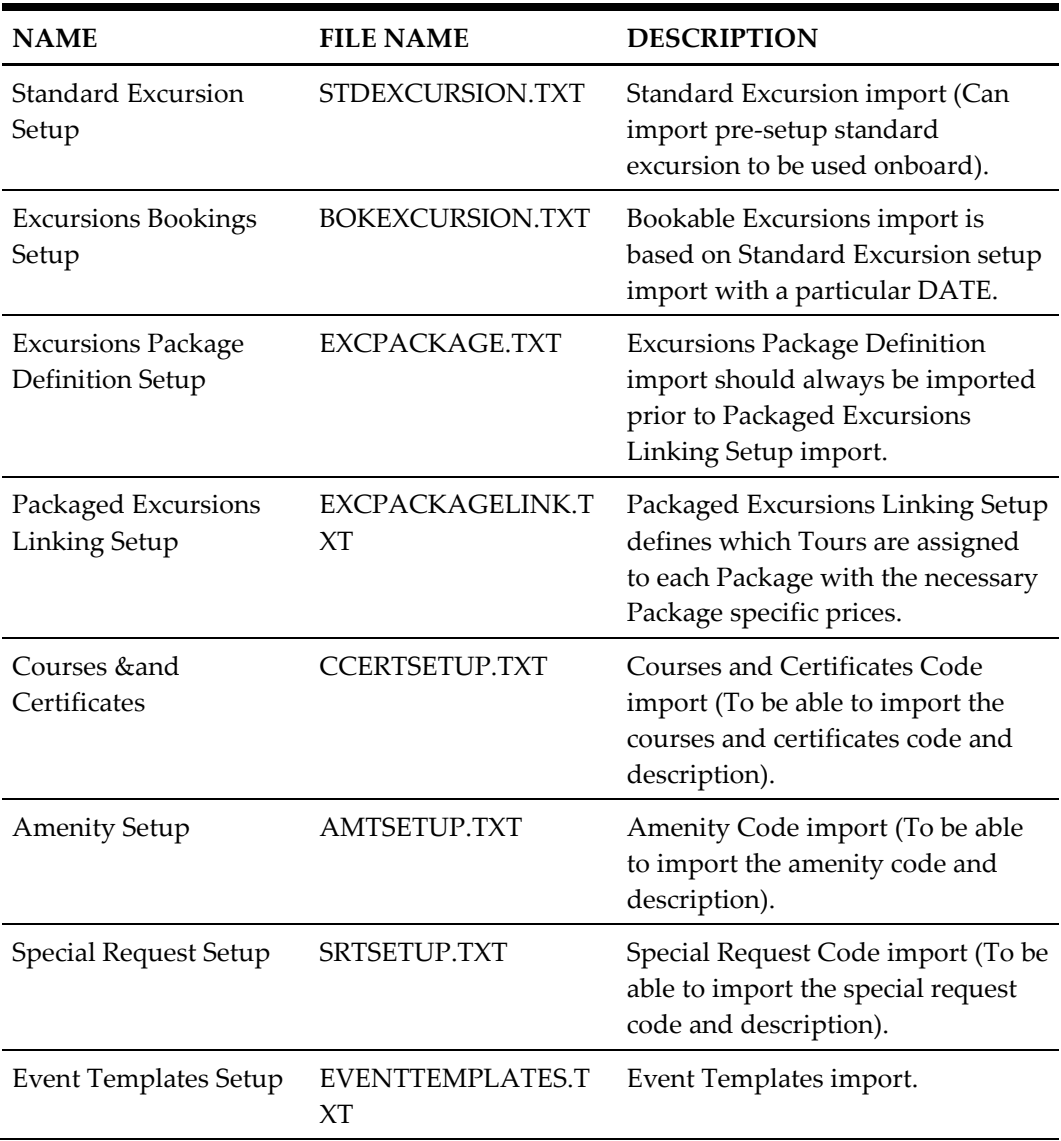

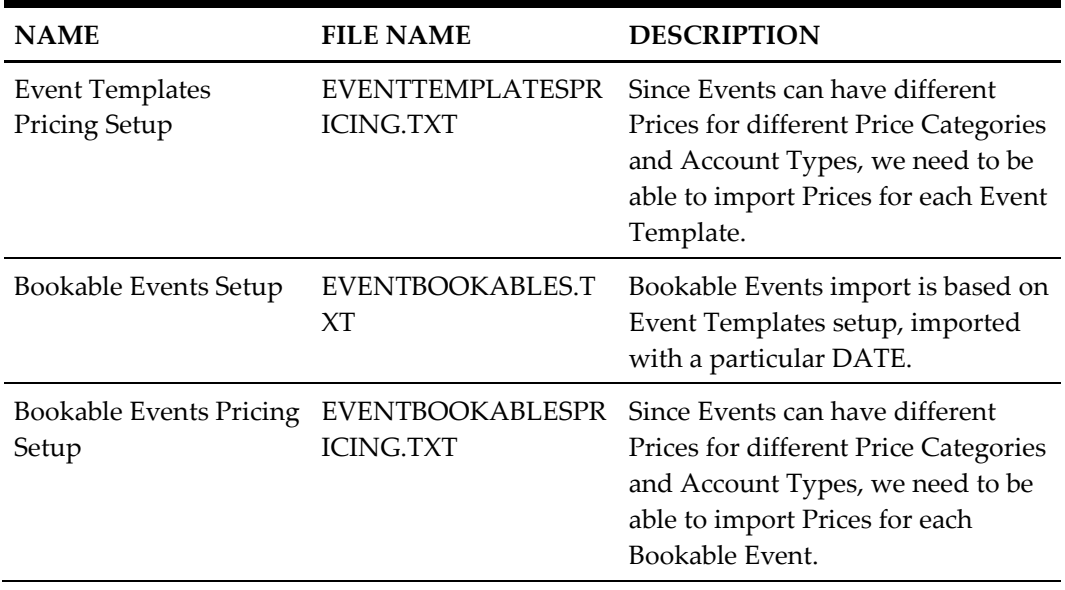

# **2 Data Format**

<span id="page-12-0"></span>In each line of the files it accepts, it ends with Carriage Return/Line Feed. Each line in those files represents one (1) row of data. Each row has fields at a fixed position and of a fixed length. You can use a comma as an alternative to separate the fields. In this case, the length of each field is variable and each text value is embedded in a double quote. The format of each row is described below:

Fixed length:

 <UNIQUEID\_COLUMN><TEXT\_COLUMN\_1><VALUE\_COLUMN\_2><DATE\_COLU MN\_3><COLUMN\_n>CRLF

Separated value:

 <UNIQUEID\_COLUMN>,"<TEXT\_COLUMN\_1>",<VALUE\_COLUMN\_2>,<DATE\_CO LUMN\_3><COLUMN\_n>CRLF

Where:

<UNIQUEID\_COLUMN> (Unique column identifier)

Unique identifier assigned to each row, used to identify if the interface should make new or update an existing entry in the SPMS database.

<TEXT\_COLUMN> (Any text column)

Text entry to be placed in the database. For semicolon separated files, text entries are embedded in double quote.

<VALUE/NUMBER\_COLUMN> (Any value column)

Value to be placed in the database. Any value format is acceptable. However, we highly recommend using a full stop as decimal point separator. For example, 5.3

<DATE\_COLUMN> (Any date column)

Date/time to be placed in the database. We highly recommend ISO based date format: YYYY-MM-DD HH:MM For example, 2001-06-15 15:34. You can omit the time (Column separator for separated value format)

A Comma is the default separator used between columns. The column separator can be of any character, including a semicolon and full stop.

CRLF (Carriage Return/Line Feed combination)

Characters ending each row in a file, represented by hexadecimal value 0A0D.

# **3 Importable Columns**

<span id="page-13-0"></span>The following section describes the standard set of columns that Data Import can get from any of the files described above.

### **NOTE:**

All mandatory fields are bold and must be included in the setup for the import to be successful

#### <span id="page-13-1"></span>**Master Data (Guests) File (MASTER)**

Guest Master must be imported first before the other guest details like Amenity/Special request and other import fields became valid.

For Group Member, the import should be done through standard Master Reservation with the RES GRP value defined. Group must be already defined in Database or imported.

| <b>COLUMN</b>                                    | <b>DATA TYPE</b><br>(LENGTH)      | <b>DESCRIPTION</b>                                                                                                    |
|--------------------------------------------------|-----------------------------------|----------------------------------------------------------------------------------------------------|
| <b>RES_V_GUESTID</b><br>OR<br><b>RES_BOARDCC</b> | Text $(50)$<br>Or<br>Numeric (20) | Unique Guest Identifier, used to send<br>account information back to shore<br>systems. Should be unique for the<br>lifetime of the system for every guest<br>stay. Usually this is the number which is<br>used in RES_BOARDCC starting with 99. |
| PAX_NAME                                         | Text $(40)$                       | Person Surname.                                                                                                    |
| PAX_FSTN                                         | Text $(40)$                       | Person Forename.                                                                                                    |
| PAX_MNAME                                        | Text $(20)$                       | Person Middle Name.                                                                                                    |
| PAX OTHNAME                                      | Text $(40)$                       | Person Non Latin Name.                                                                                                    |
| PAX SALUT                                        | Text $(20)$                       | Person Greeting.                                                                                                    |
| PAX_TITEL                                        | Text $(20)$                       | Person Title (i.e. Dr.).                                                                                                    |
| PAX_STREET                                       | Text $(30)$                       | Person Address Street 1.                                                                                                    |
| PAX STREET2                                      | Text $(30)$                       | Person Address Street 2.                                                                                                    |
| PAX ZIP                                          | Text $(10)$                       | Person Address Postal/Zip code.                                                                                                    |
| PAX_STATE                                        | Text $(20)$                       | Person Address State.                                                                                                    |
| PAX_CITY                                         | Text $(30)$                       | Person Address City.                                                                                                    |
| PAX_COUNTRY                                      | Text $(6)$                        | Person Address Country (ISO Code).                                                                                                    |

<span id="page-13-2"></span>**Table 3-1 - Master Data - Guests File (MASTER)**

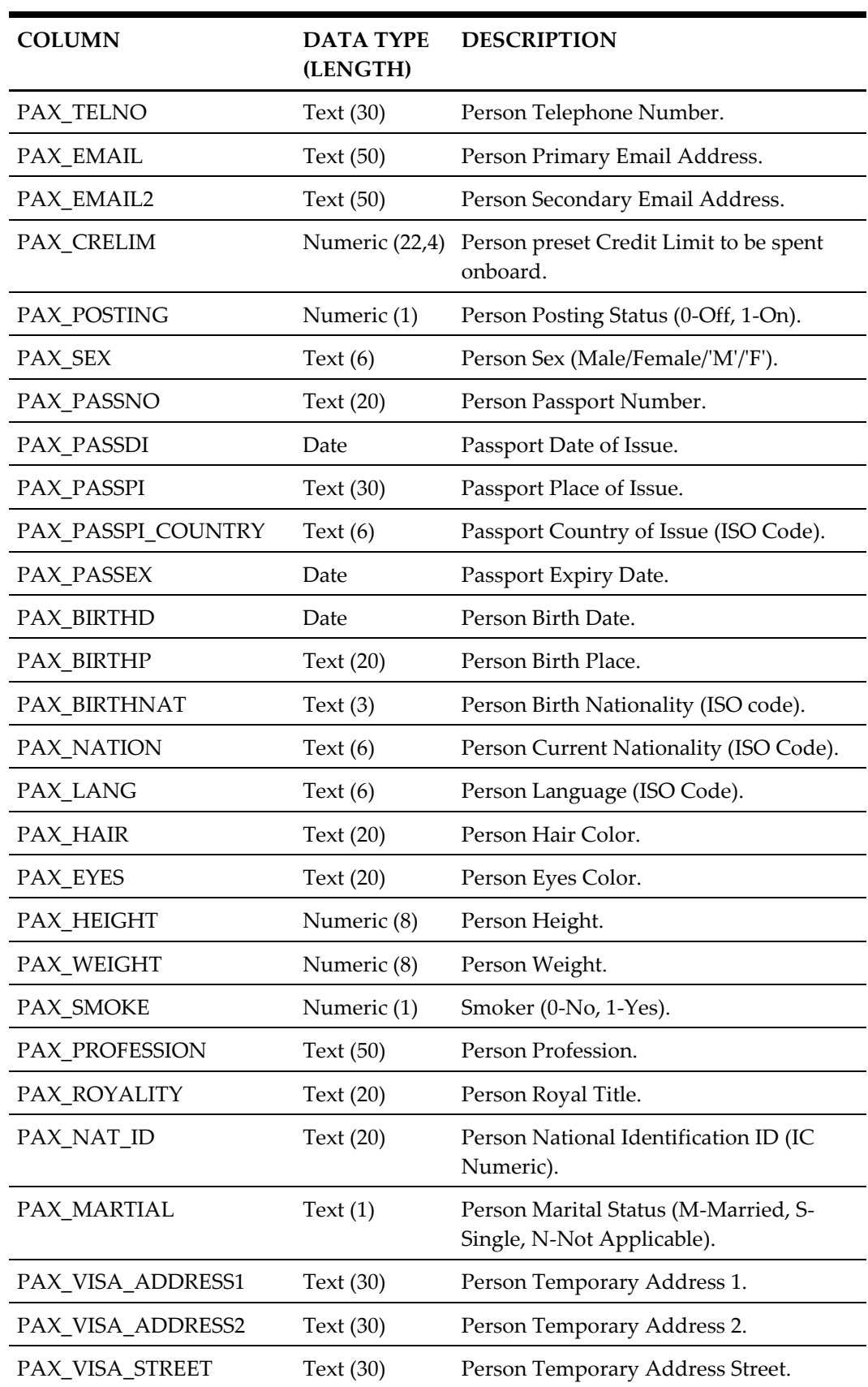

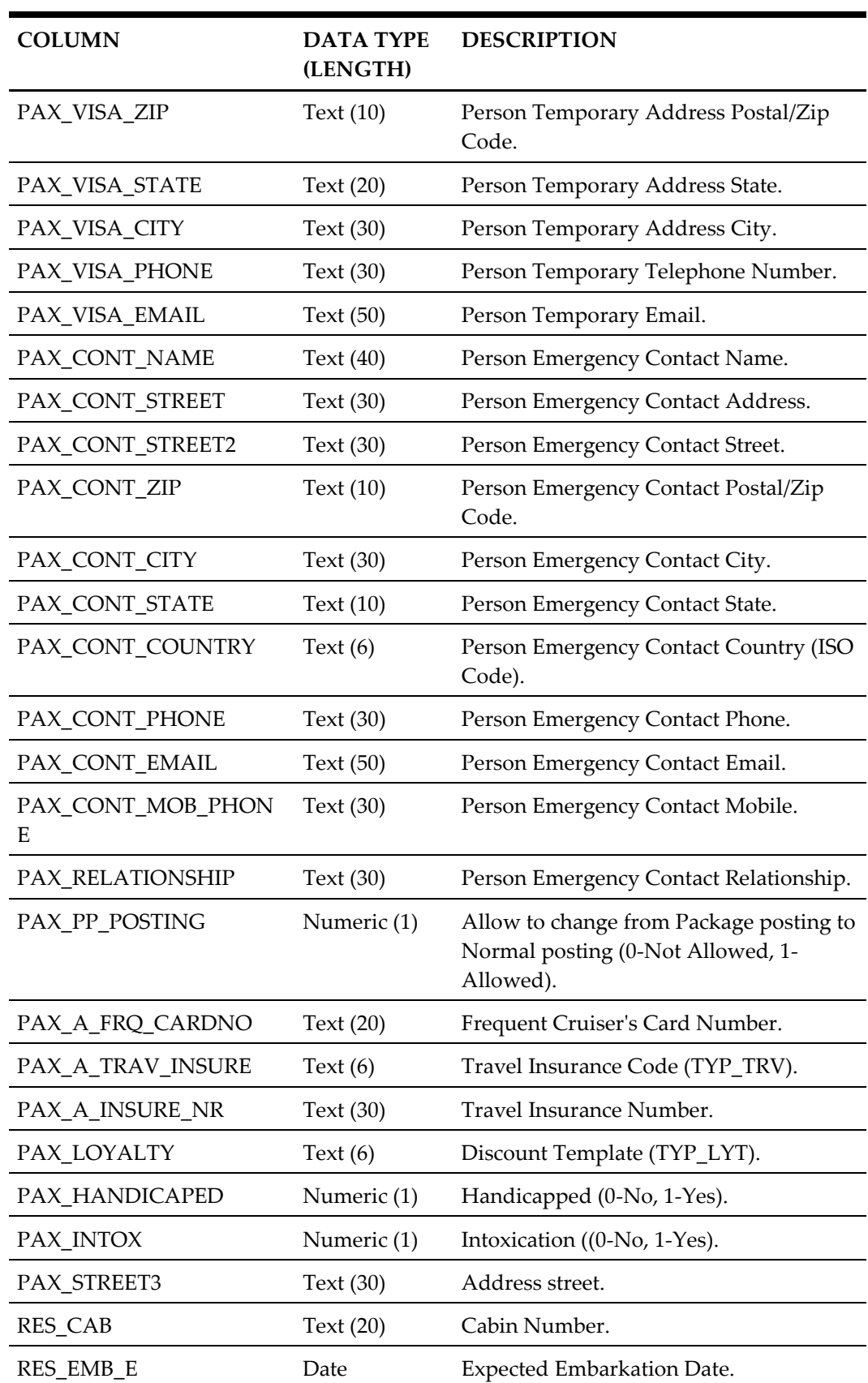

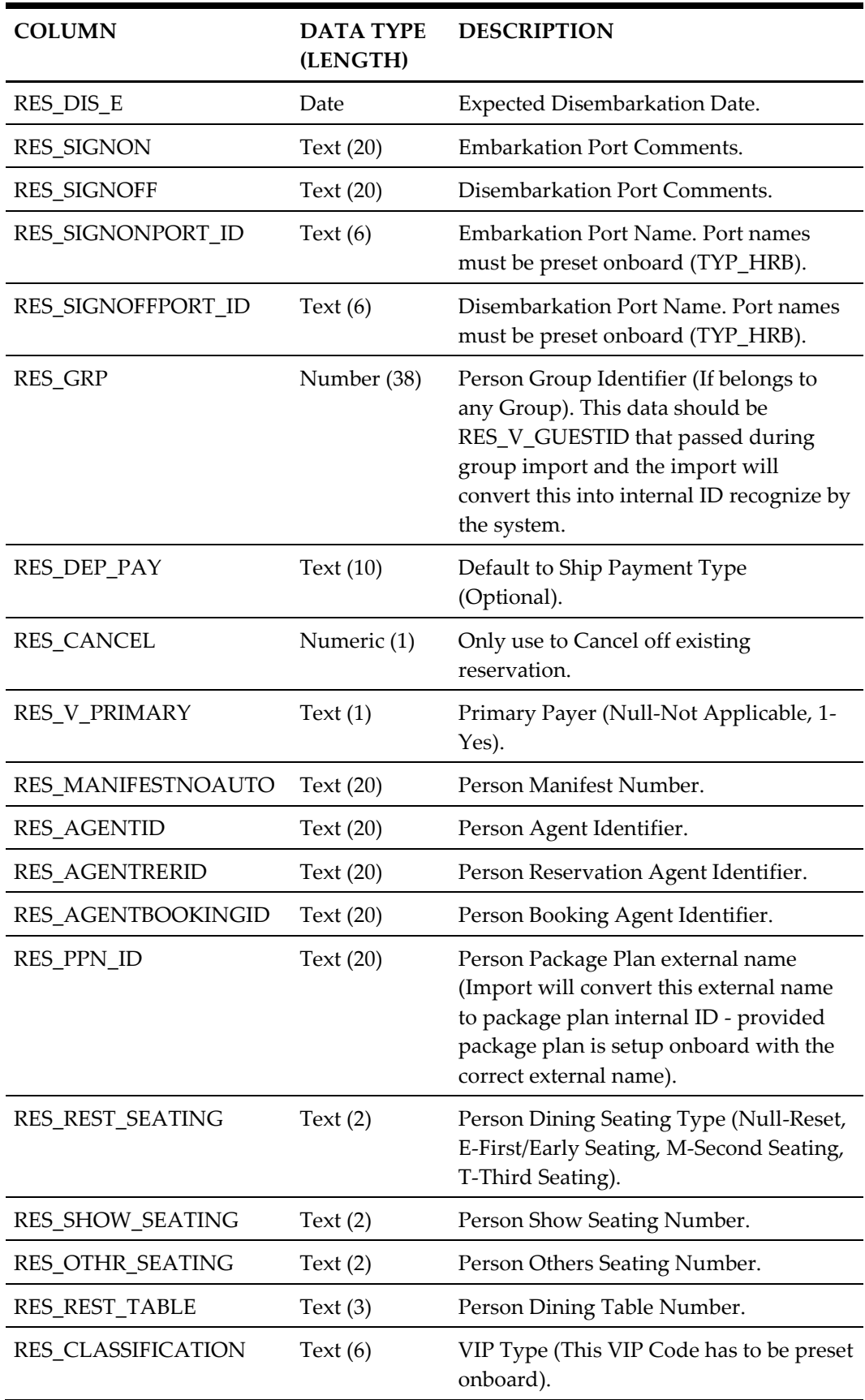

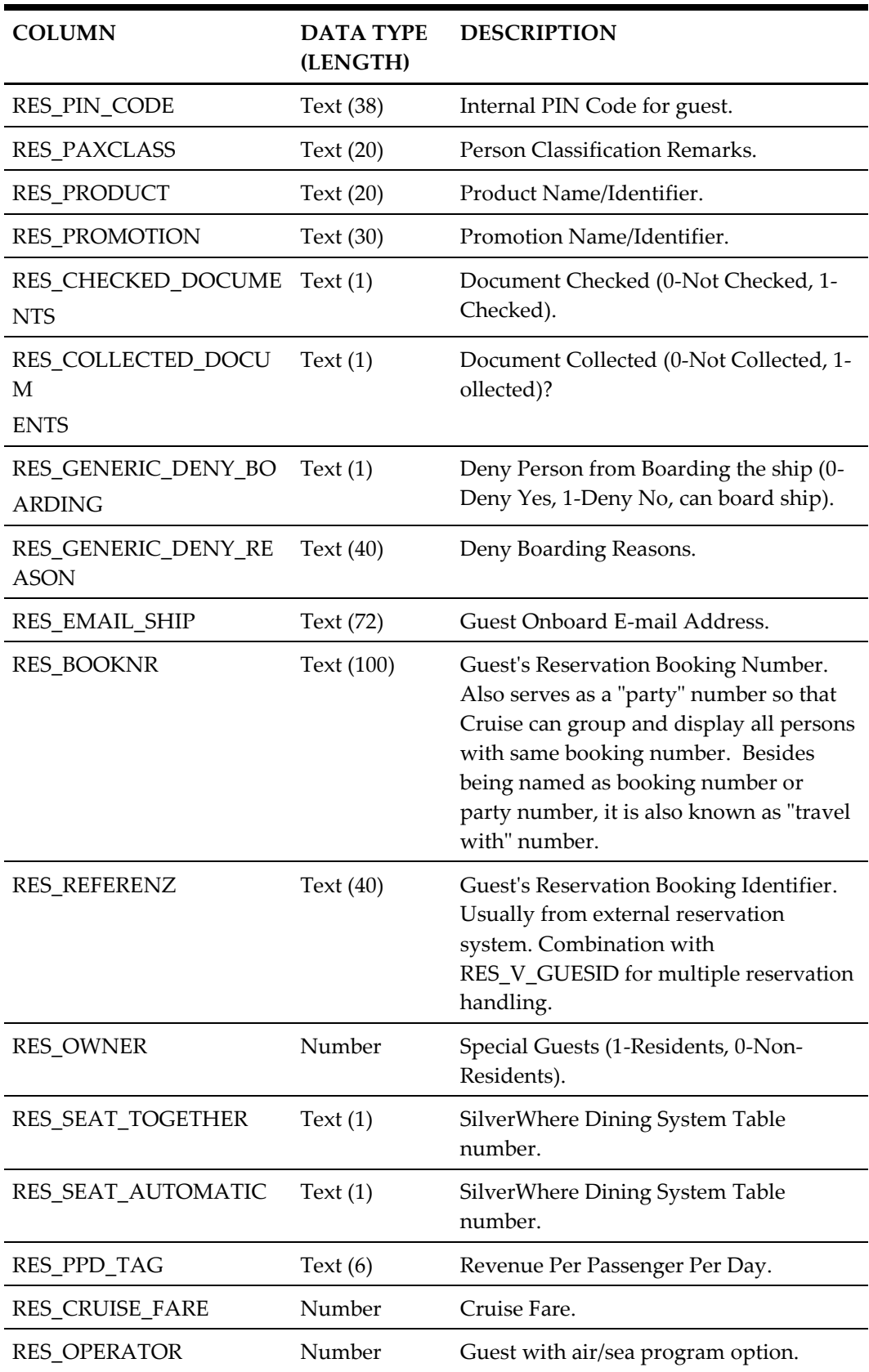

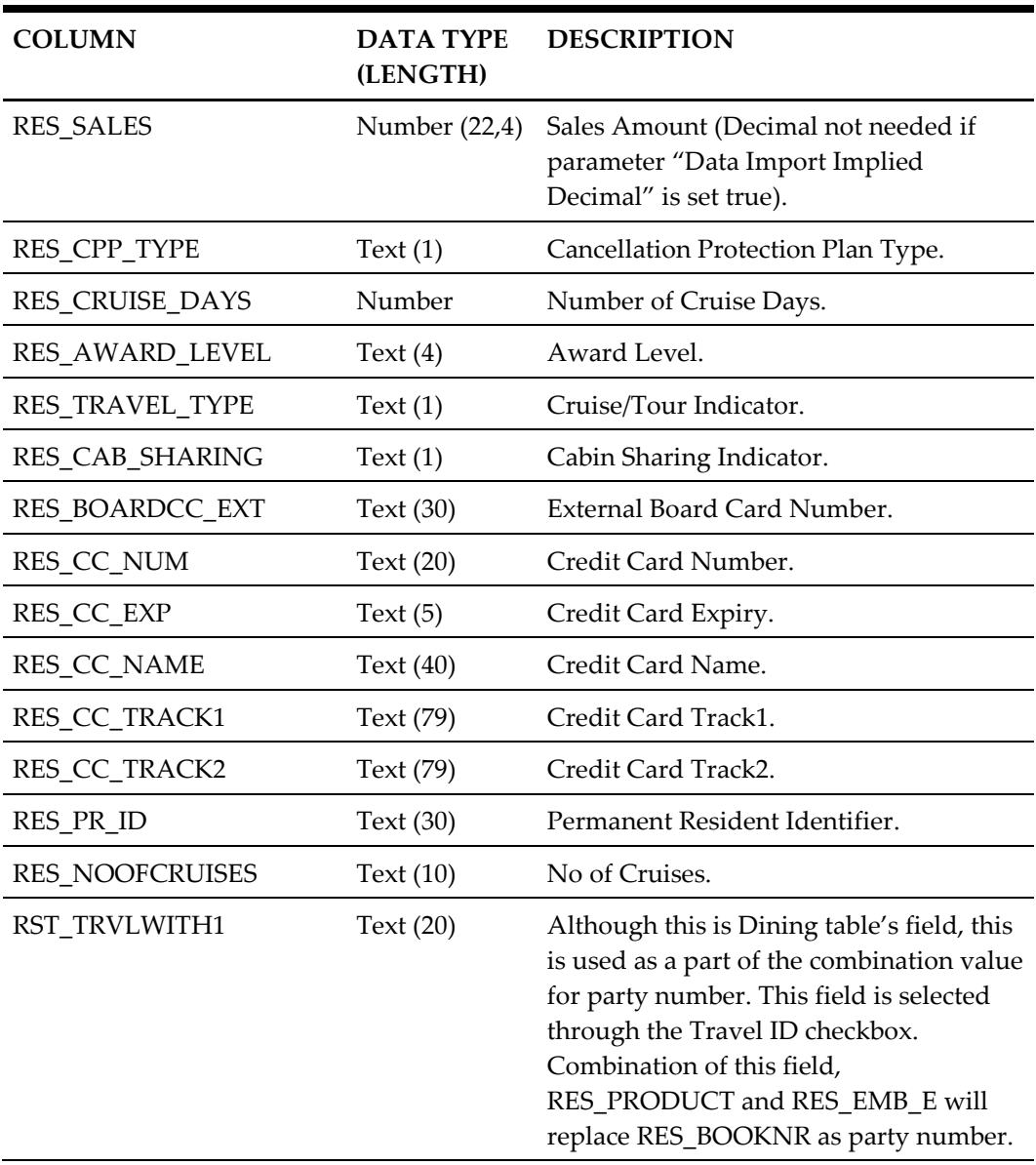

### <span id="page-18-0"></span>**Master Data – Crew File (MASTER)**

Crew Master Data must be imported first before importing the crew details.

<span id="page-18-1"></span>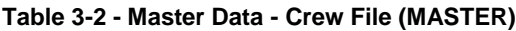

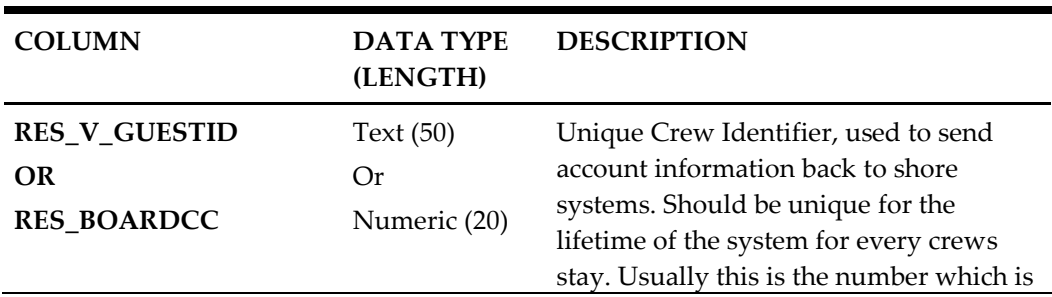

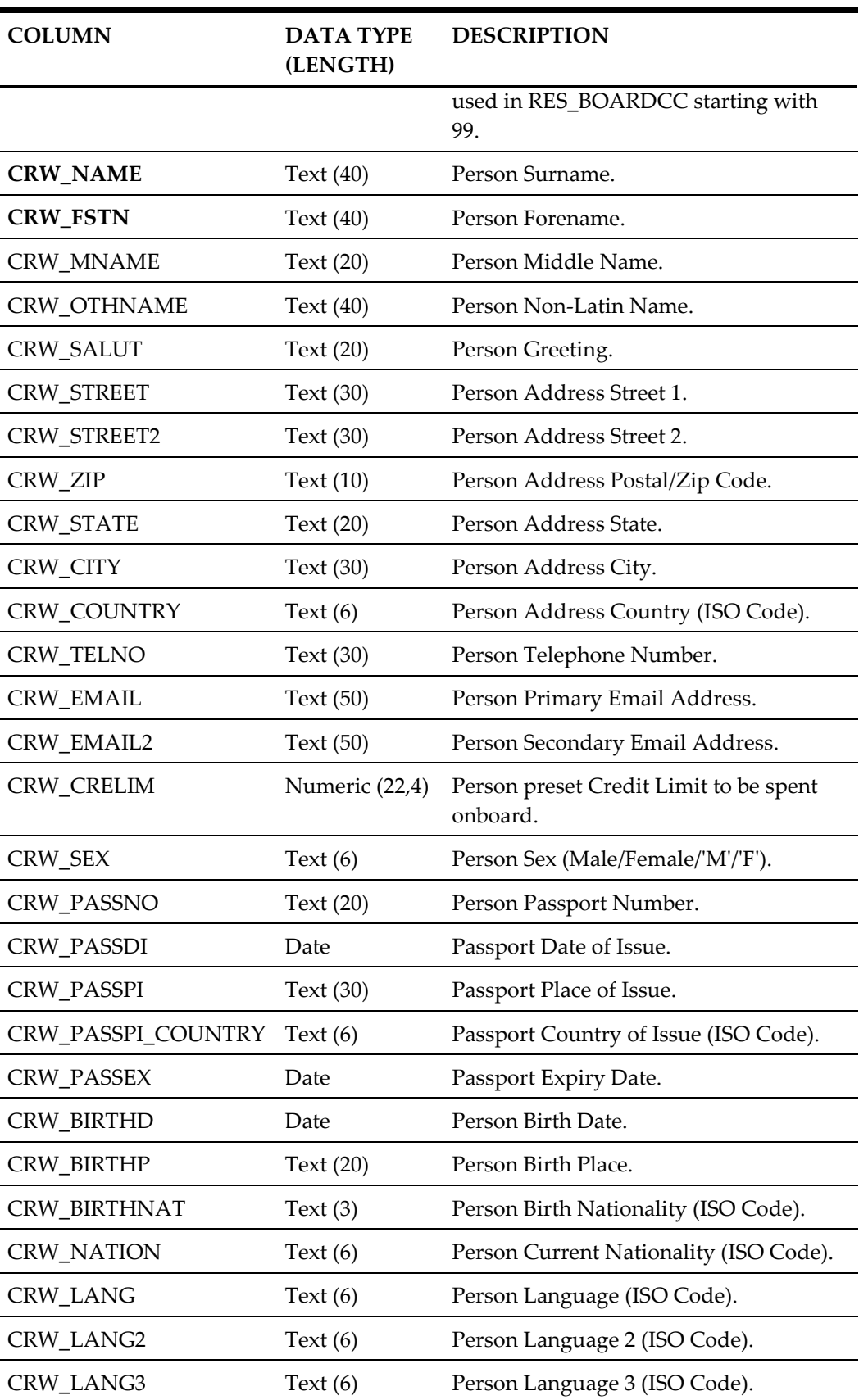

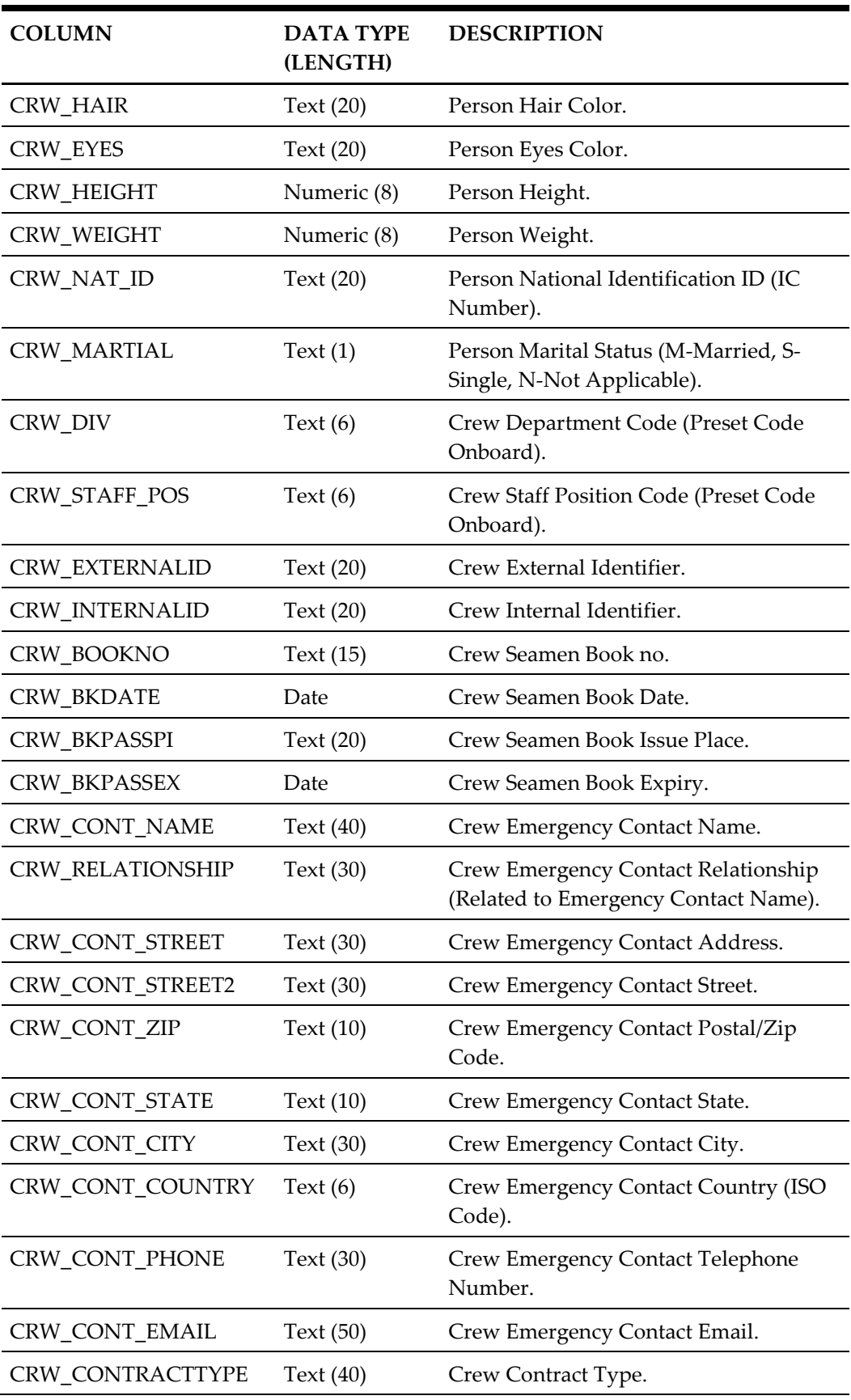

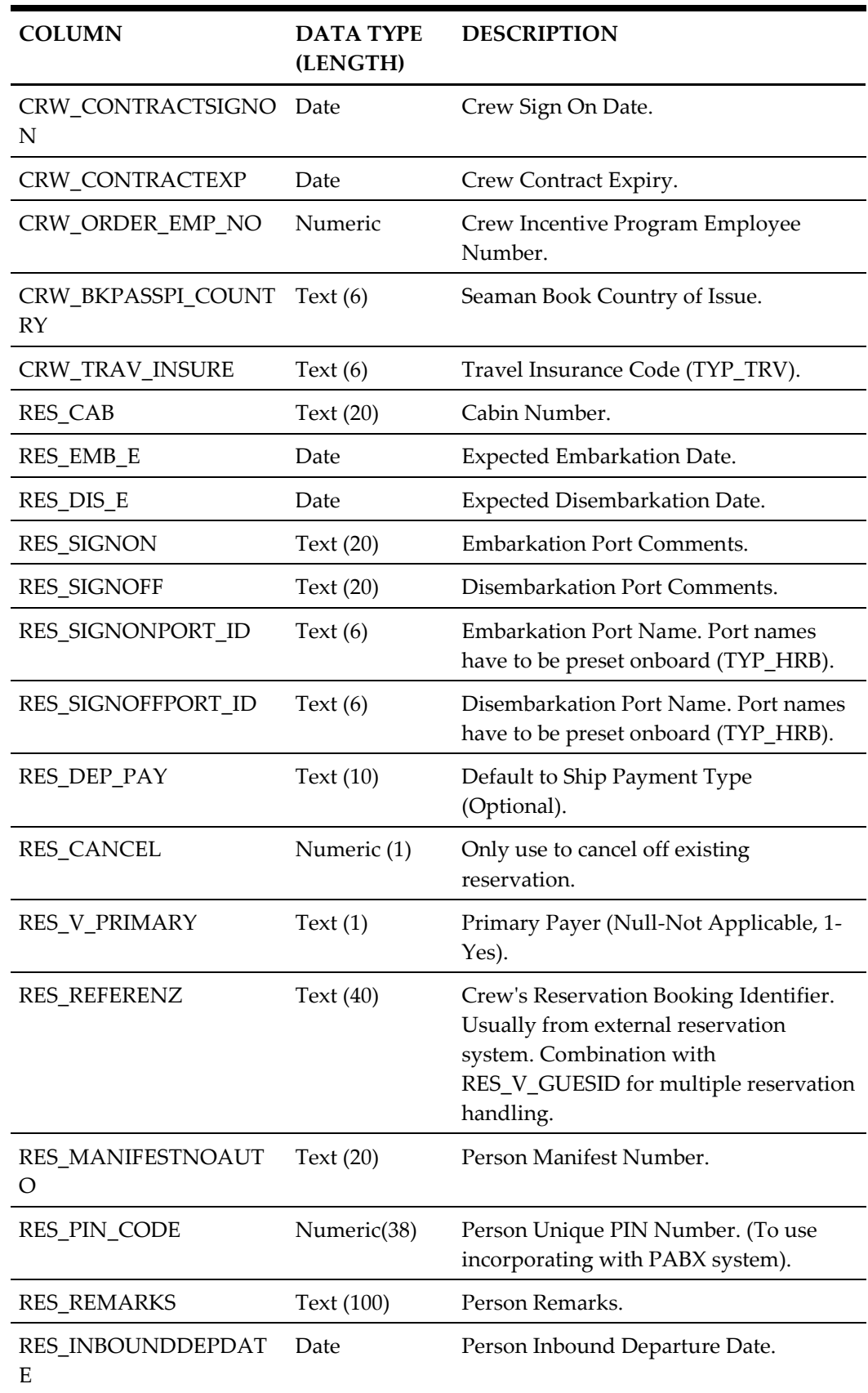

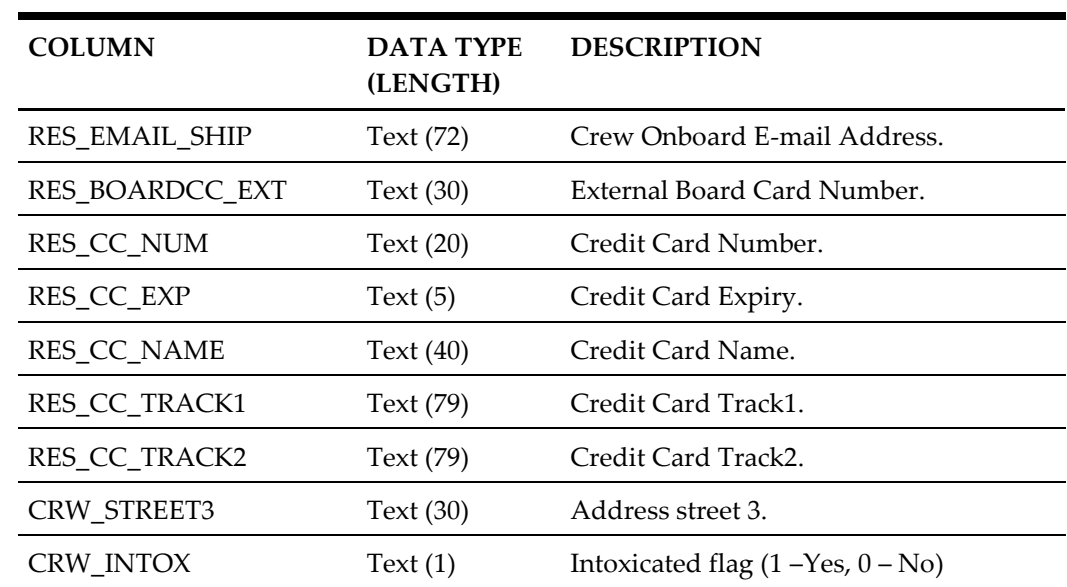

### <span id="page-22-0"></span>**Group Details File (GROUP)**

The Group Leader must already exist in the database, and RES\_GRP will be used to identify a group member. All group members should have RES\_GRP set to the same RES\_V\_GUESTID that belongs to the specific group. The related RES\_V\_GUESTID can be used as an external identifier/agent identifier when doing group member import; the data import will convert this external identifier to a GRP ID that is recognized by the database. Group member import should be treated like all ordinary guest imports with the exception that it *must* have the RES\_GRP assigned. Groups must be imported first before group members are to be imported.

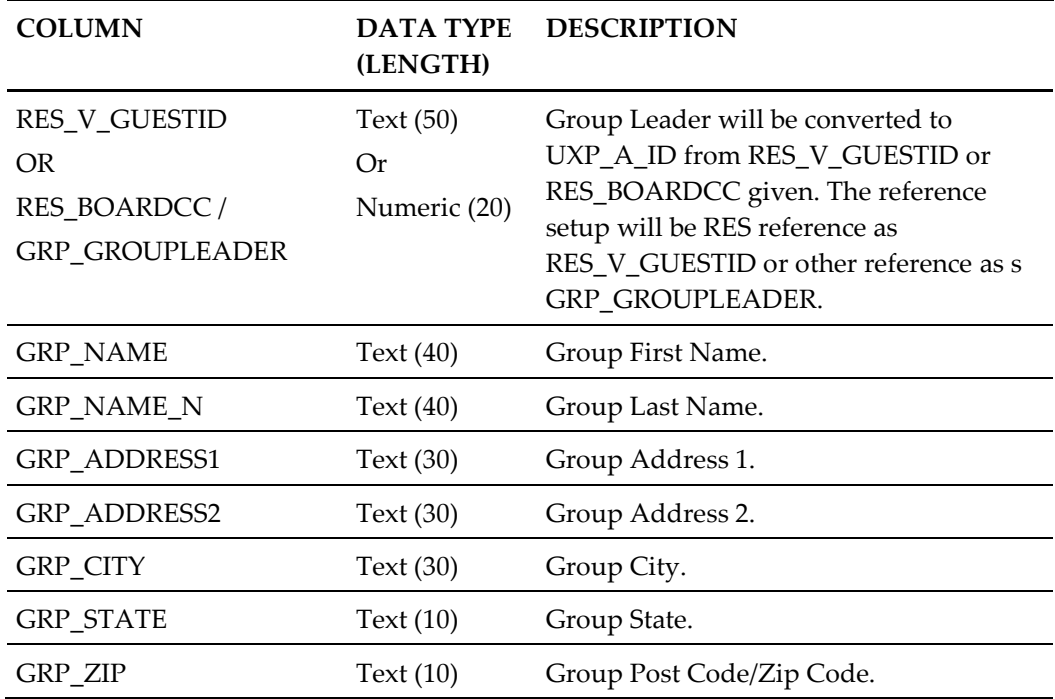

#### <span id="page-22-1"></span>**Table 3-3 - Group Details File (GROUP)**

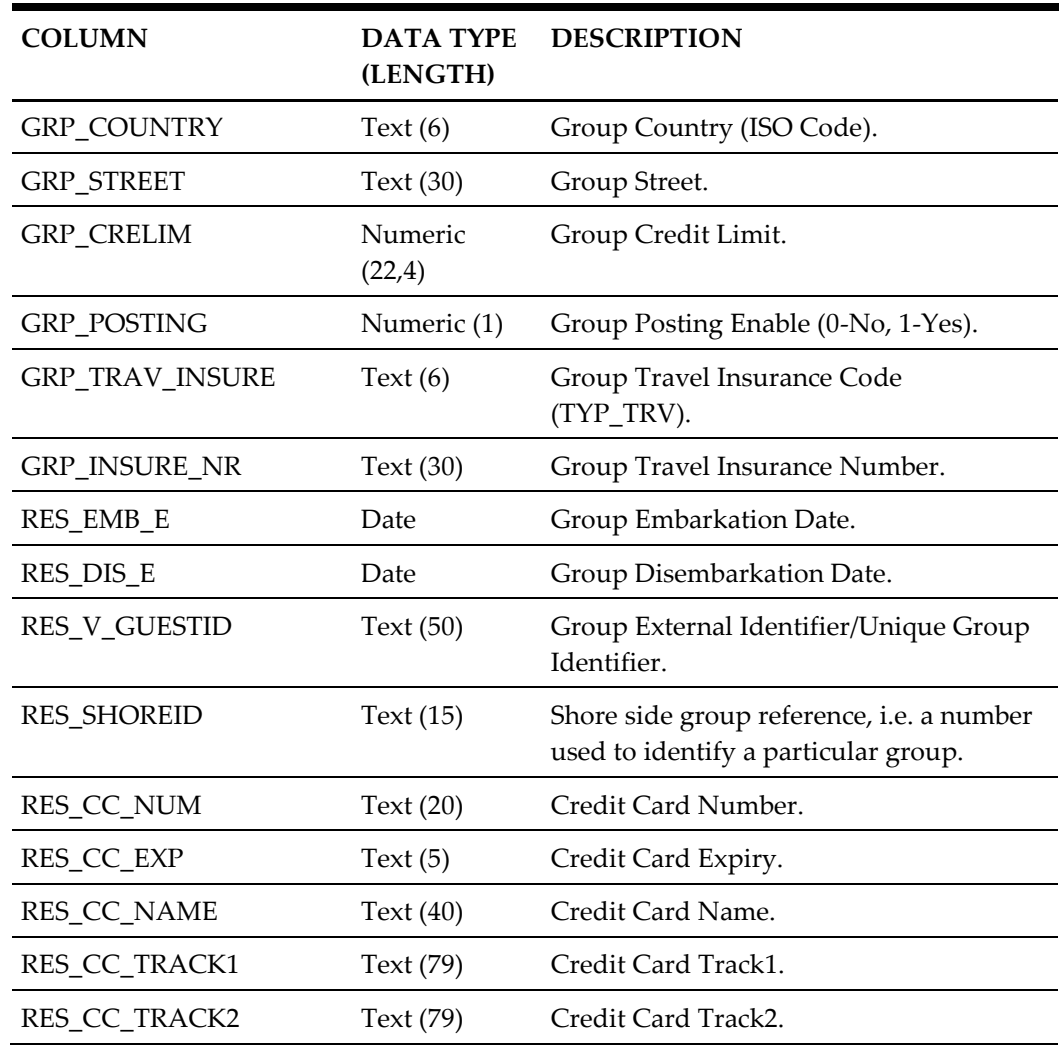

#### <span id="page-23-0"></span>**Visitors Details File (VISITORS)**

Visitors file can be imported independent of Master Guest/Group Reservation file. It is considered a group of its own. The following are the supported fields.

<span id="page-23-1"></span>**Table 3-4 - Visitors Details File (VISITORS)**

| <b>COLUMN</b>                                    | <b>DATA TYPE</b><br>(LENGTH)      | <b>DESCRIPTION</b>                                                                                                    |
|--------------------------------------------------|-----------------------------------|----------------------------------------------------------------------------------------------------|
| <b>RES V GUESTID</b><br>OR<br><b>RES BOARDCC</b> | Text $(50)$<br>Or<br>Numeric (20) | Unique Visitor's Identifier, used to send<br>account information back to shore<br>systems. Should be unique for the<br>lifetime of the system for every visitor's<br>visit. Usually this is the number which is<br>used in RES_BOARDCC starting with 99. |
| RES BOARDCC EXT                                  | Text $(30)$                       | External Board Card Number.                                                                                                    |
| VTO NAME                                         | Text $(40)$                       | Visitor's First Name.                                                                                                    |

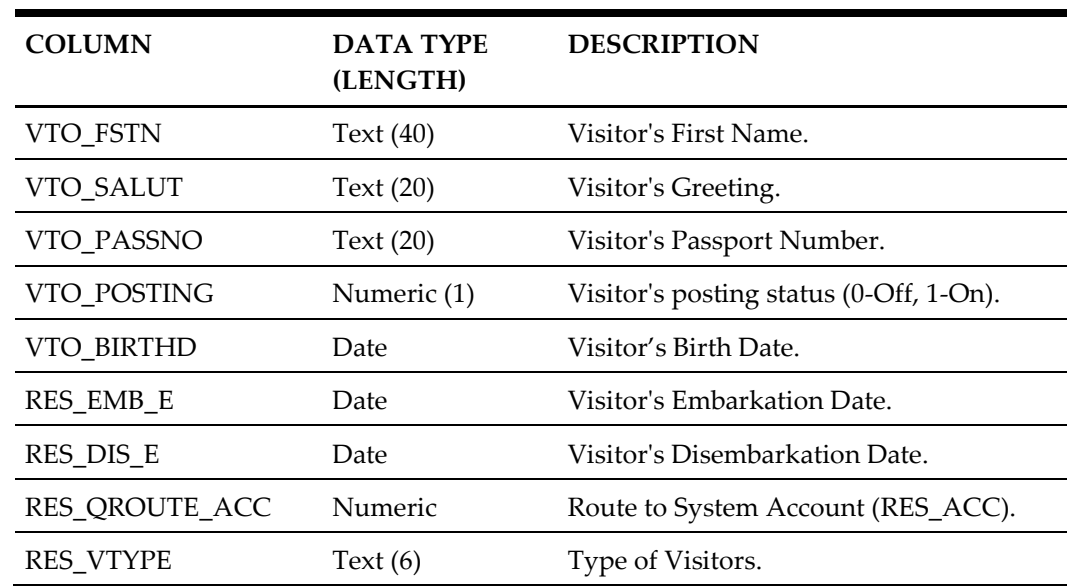

## <span id="page-24-0"></span>**Restaurant/Dining Assignment File (DINING)**

#### <span id="page-24-1"></span>**Table 3-5 - Restaurant/Dining Assignment File (DINING)**

<span id="page-24-2"></span>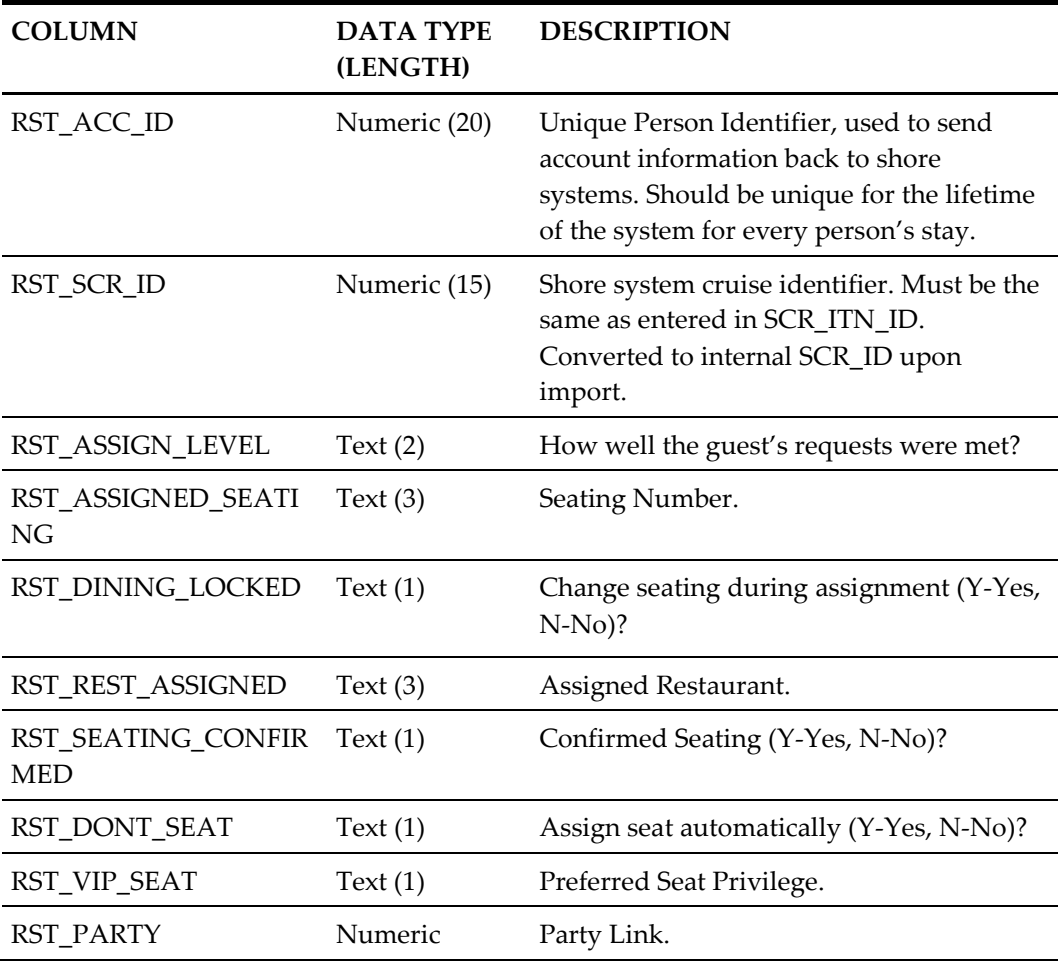

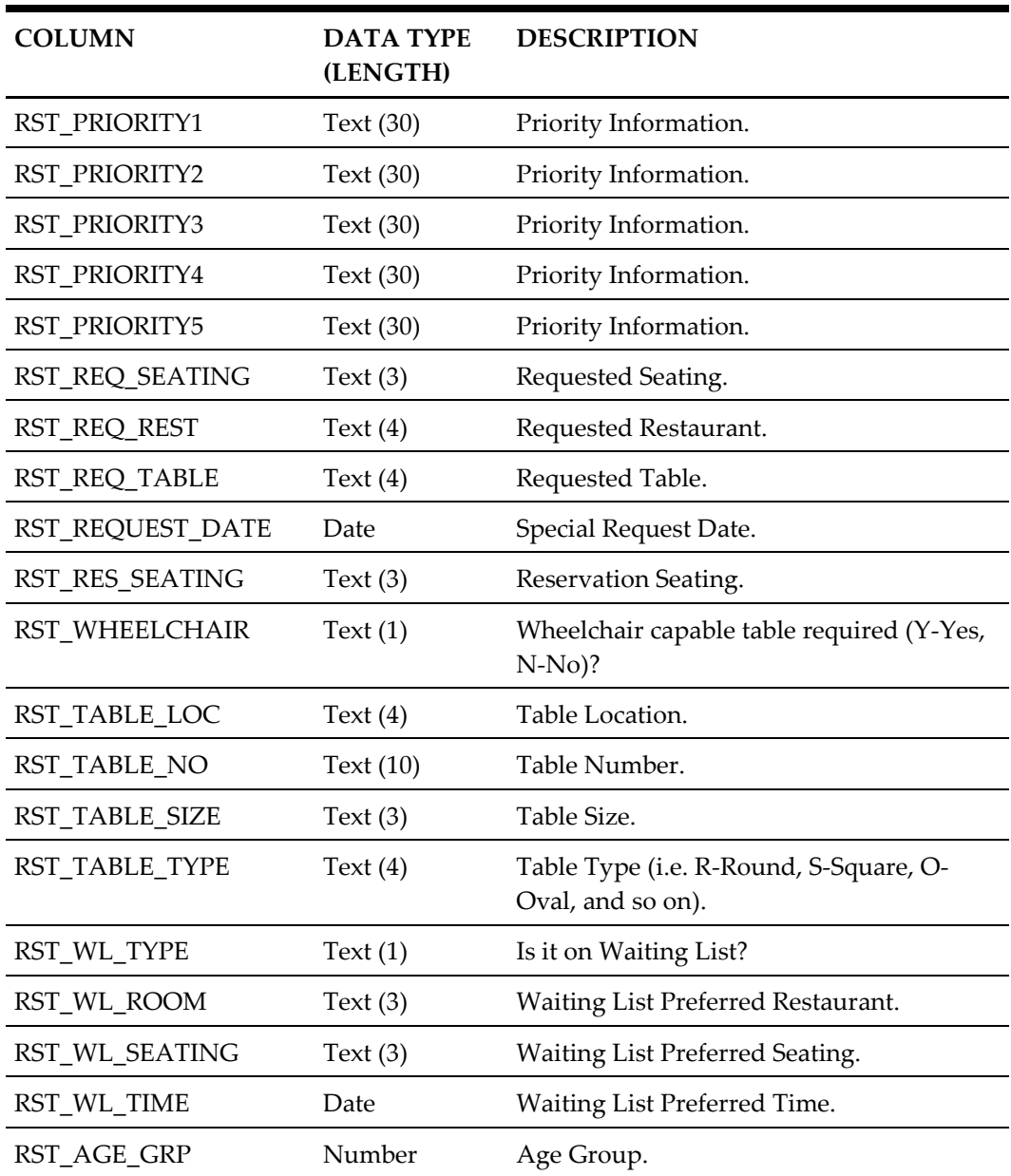

# <span id="page-25-0"></span>**Flight Details File (FLIGHT)**

#### <span id="page-25-2"></span><span id="page-25-1"></span>**Table 3-6 - Flight Details File (FLIGHT)**

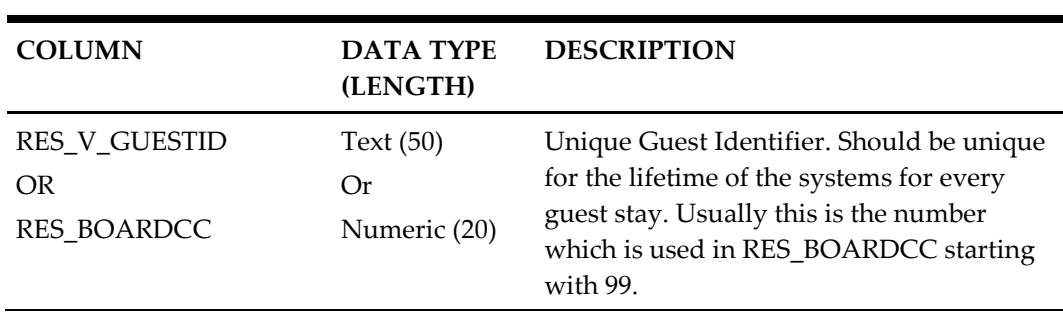

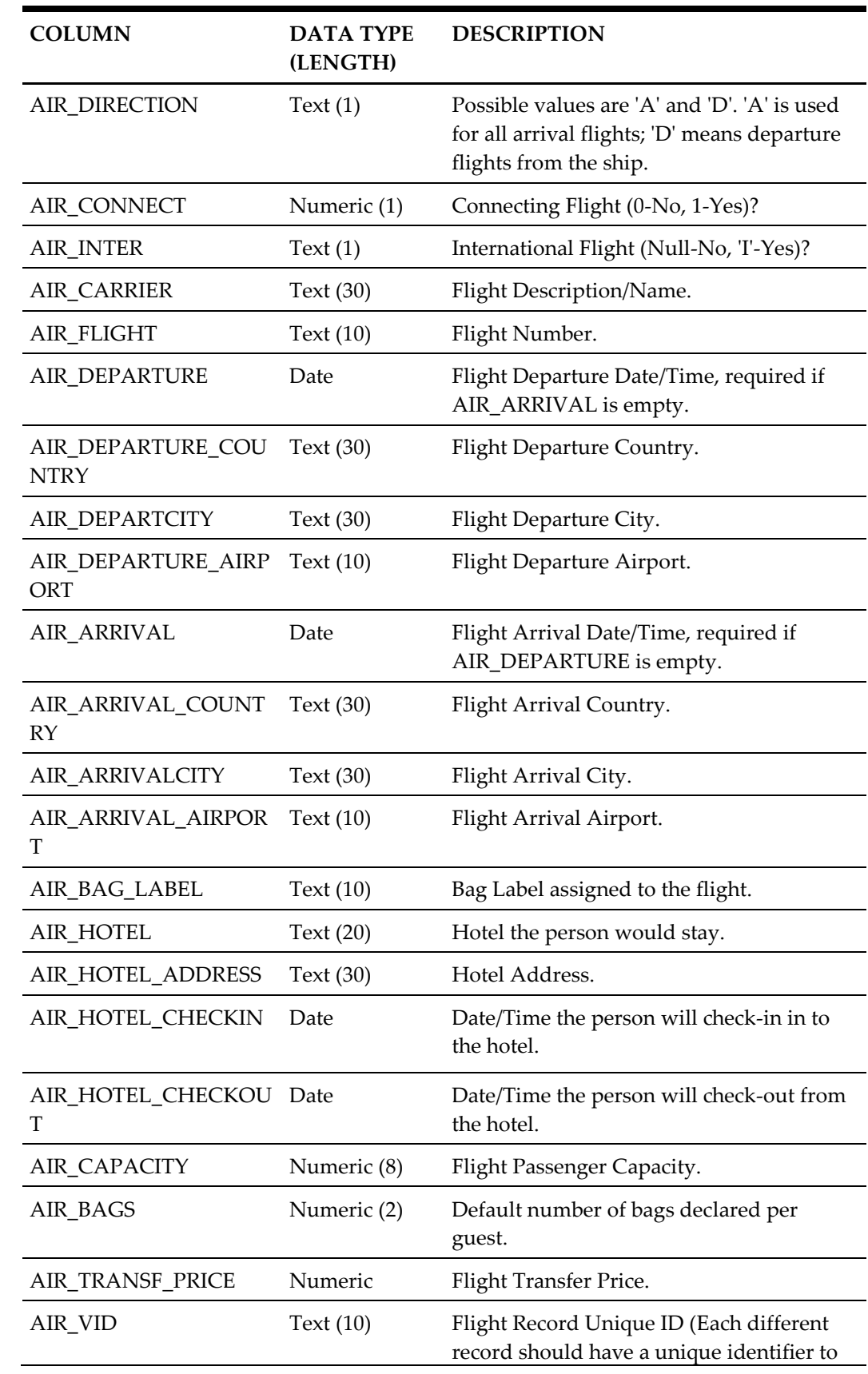

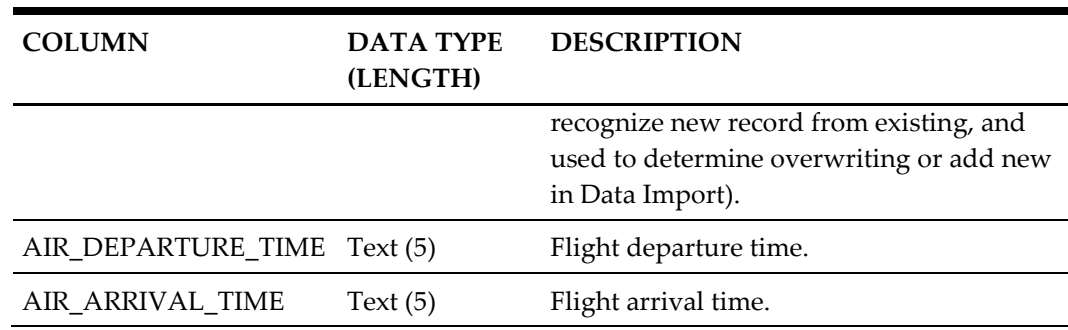

# <span id="page-27-0"></span>**Amenity/Gift Orders File (GIFT)**

### <span id="page-27-1"></span>**Table 3-7 - Amenity/Gift Orders File (GIFT)**

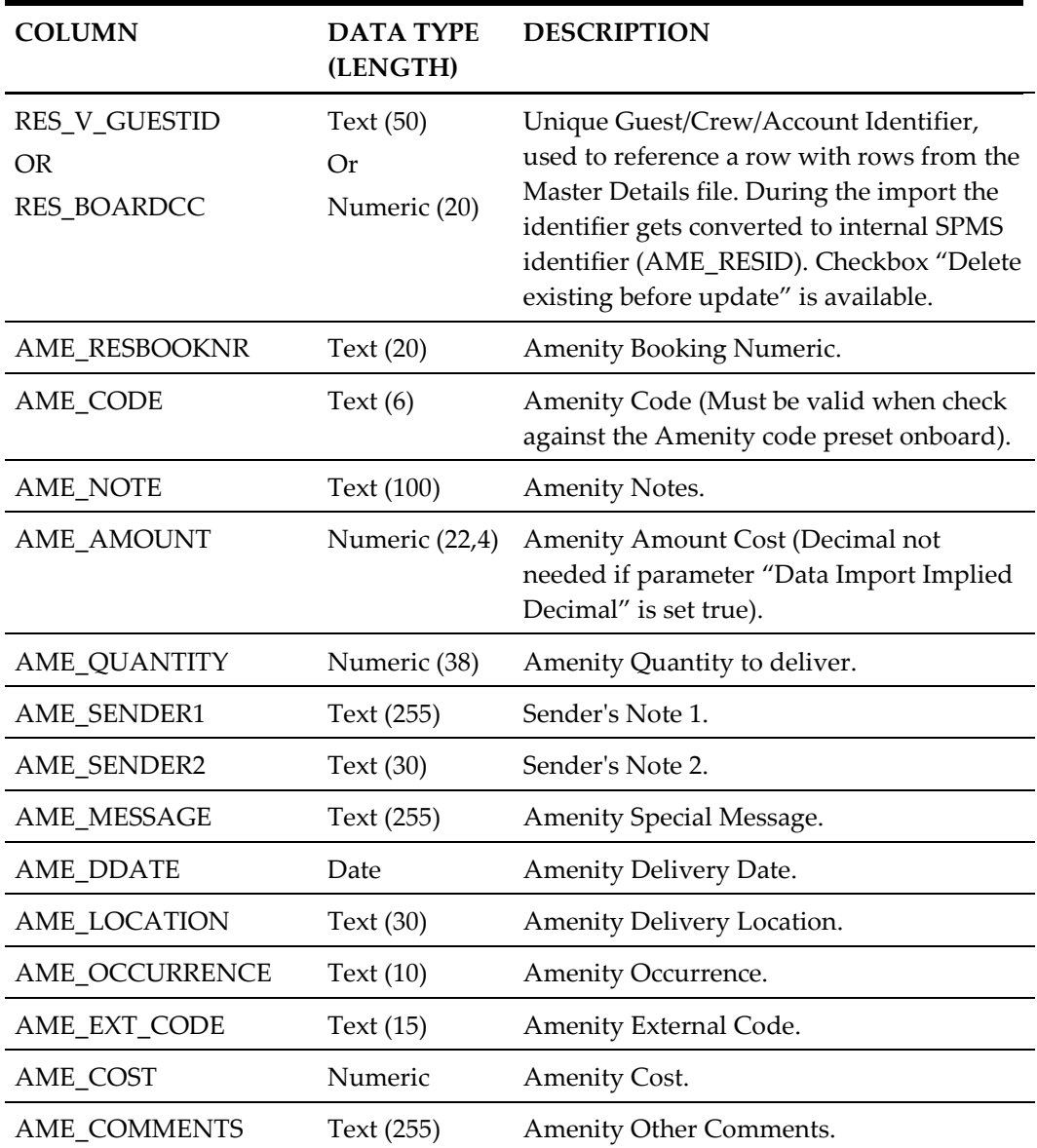

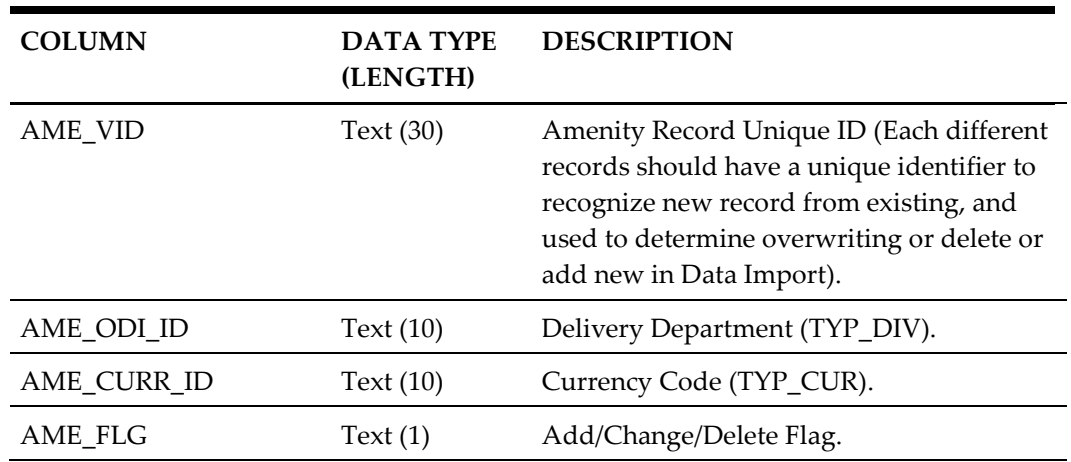

# <span id="page-28-0"></span>**Documents Details File (DOCUMENTS)**

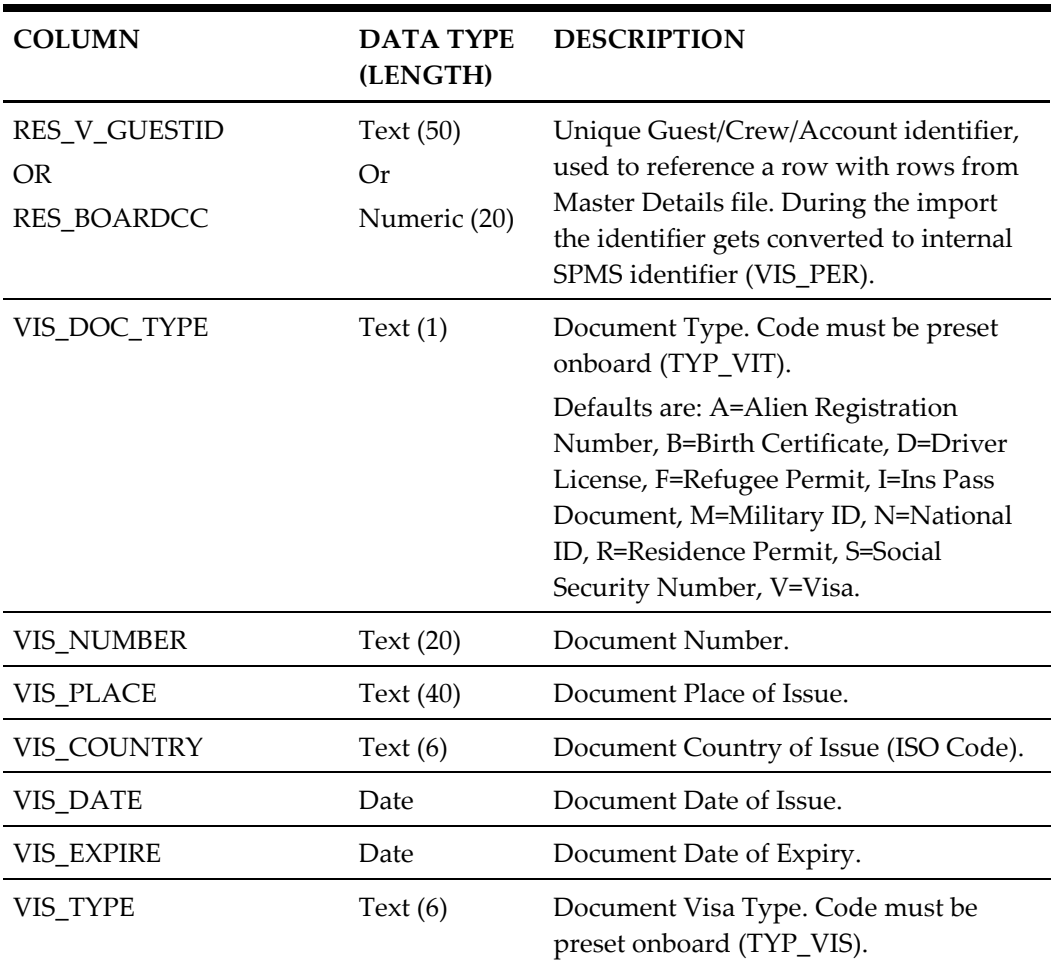

#### <span id="page-28-1"></span>**Table 3-8 - Documents Details File (DOCUMENTS)**

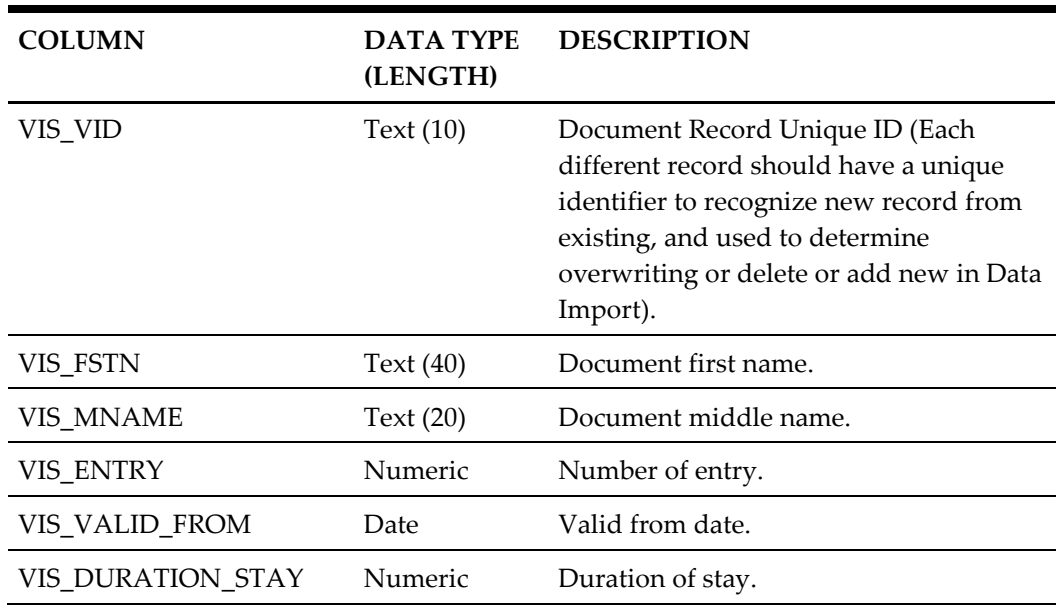

# <span id="page-29-0"></span>**Special Requests File (SRT)**

#### <span id="page-29-1"></span>**Table 3-9- Special Requests File (SRT)**

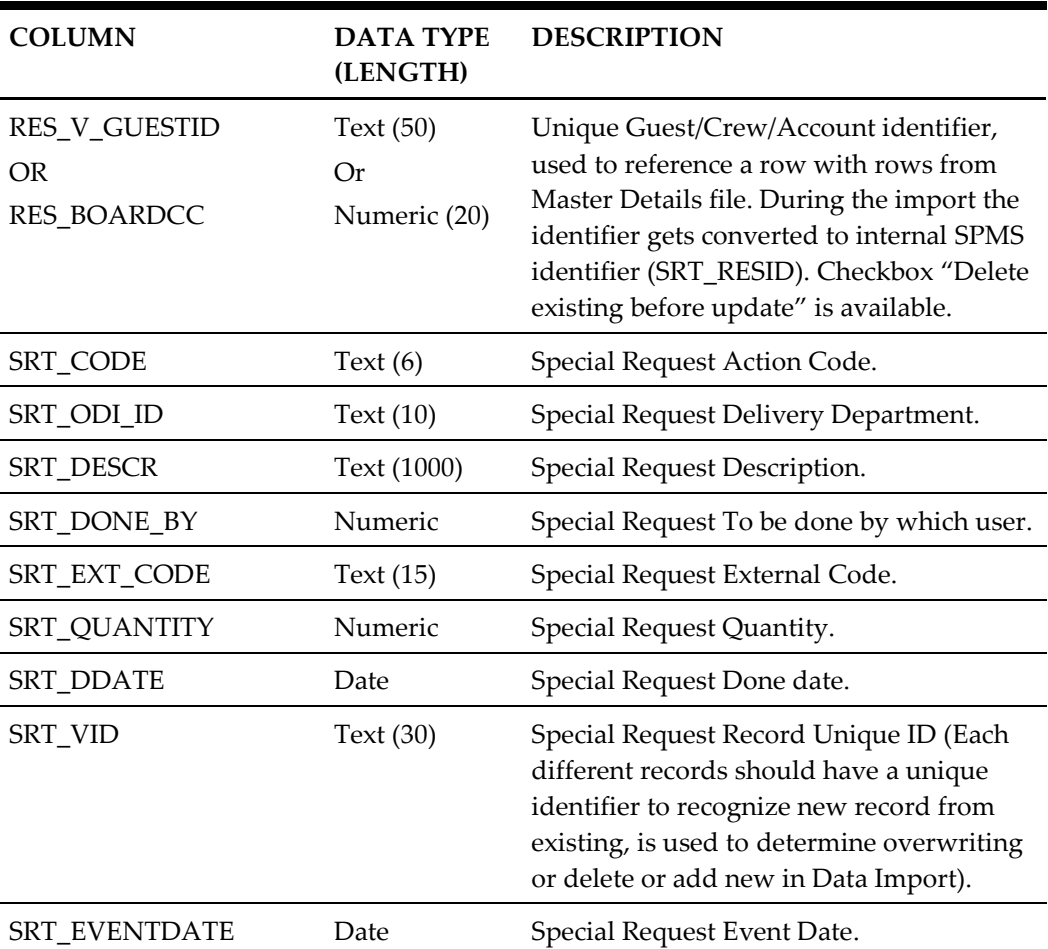

<span id="page-30-2"></span><span id="page-30-0"></span>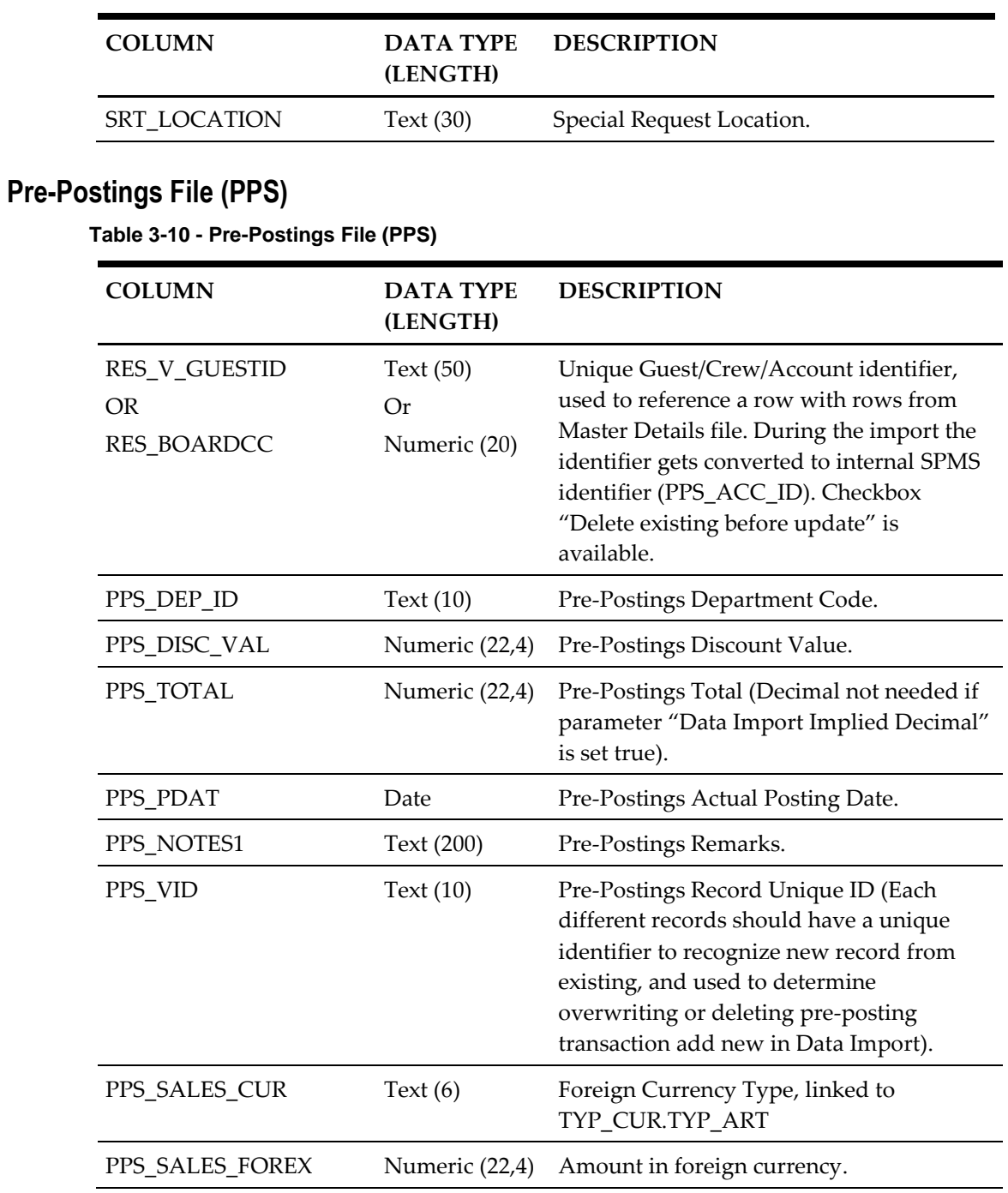

# <span id="page-30-1"></span>**Excursions Bookings File (EPO)**

#### <span id="page-30-3"></span>**Table 3-11 - Excursions Bookings File (EPO)**

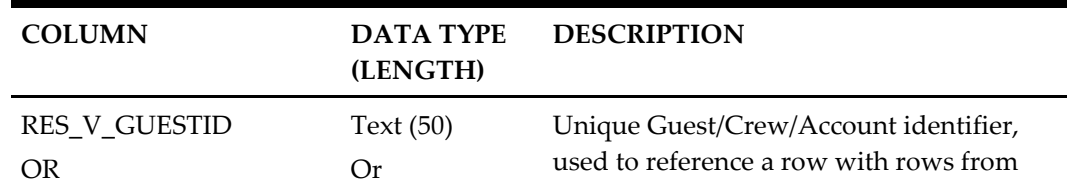

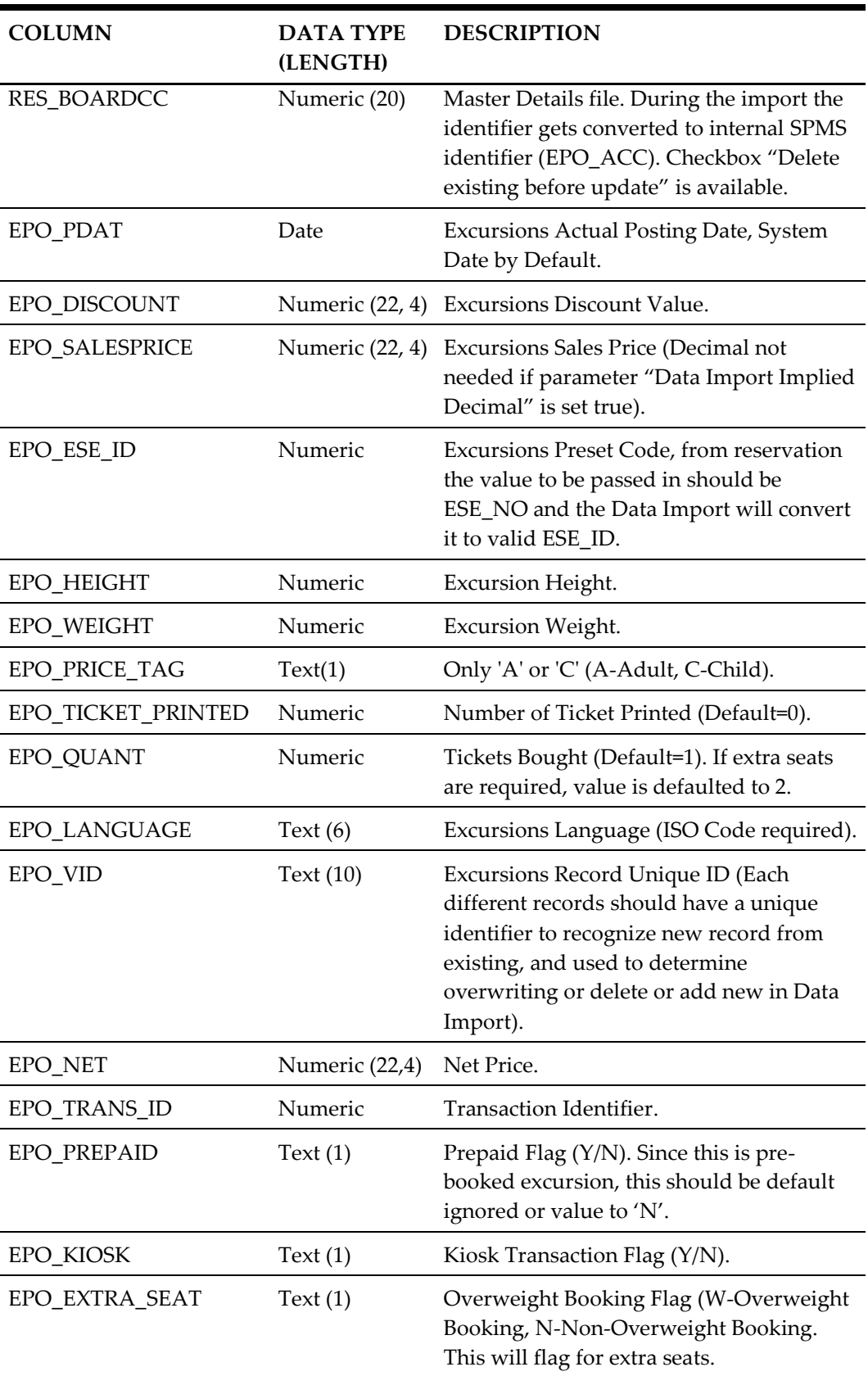

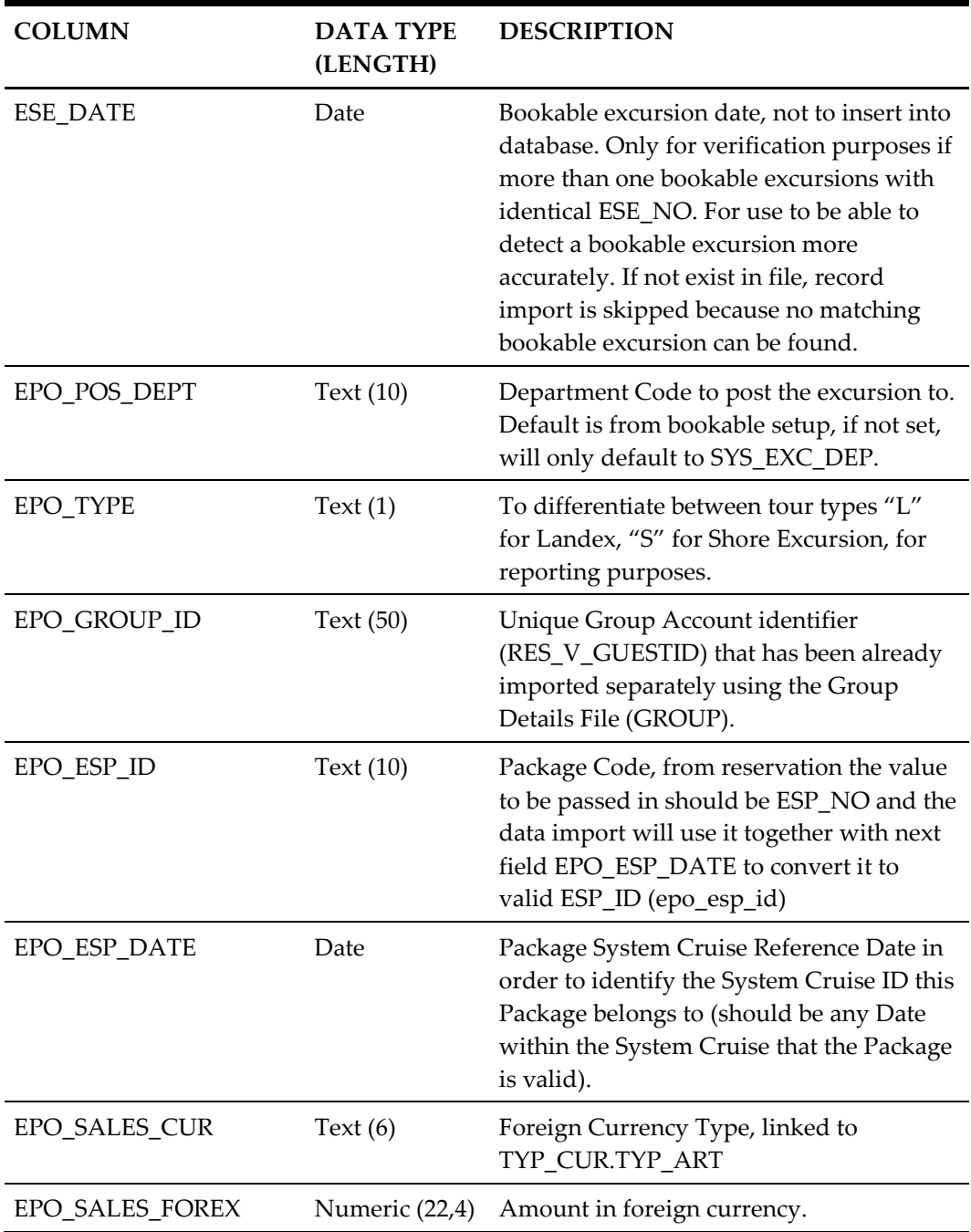

 Sales Price or Net Price, value from file always will be priority as compared to value from bookable excursion record (ESE).

- If no Sales Price from file, it will be calculated from Net Price from file using tax found from ESE.
- If no Sales Price and Net Price from file, get it all from ESE.
- If no Net Price only from file only but Sales Price is given in file, get Net Price from ESE.

# <span id="page-33-0"></span>**Pre-Paid Excursions (EPO)**

#### <span id="page-33-1"></span>**Table 3-12 - Pre-Paid Excursions (EPO)**

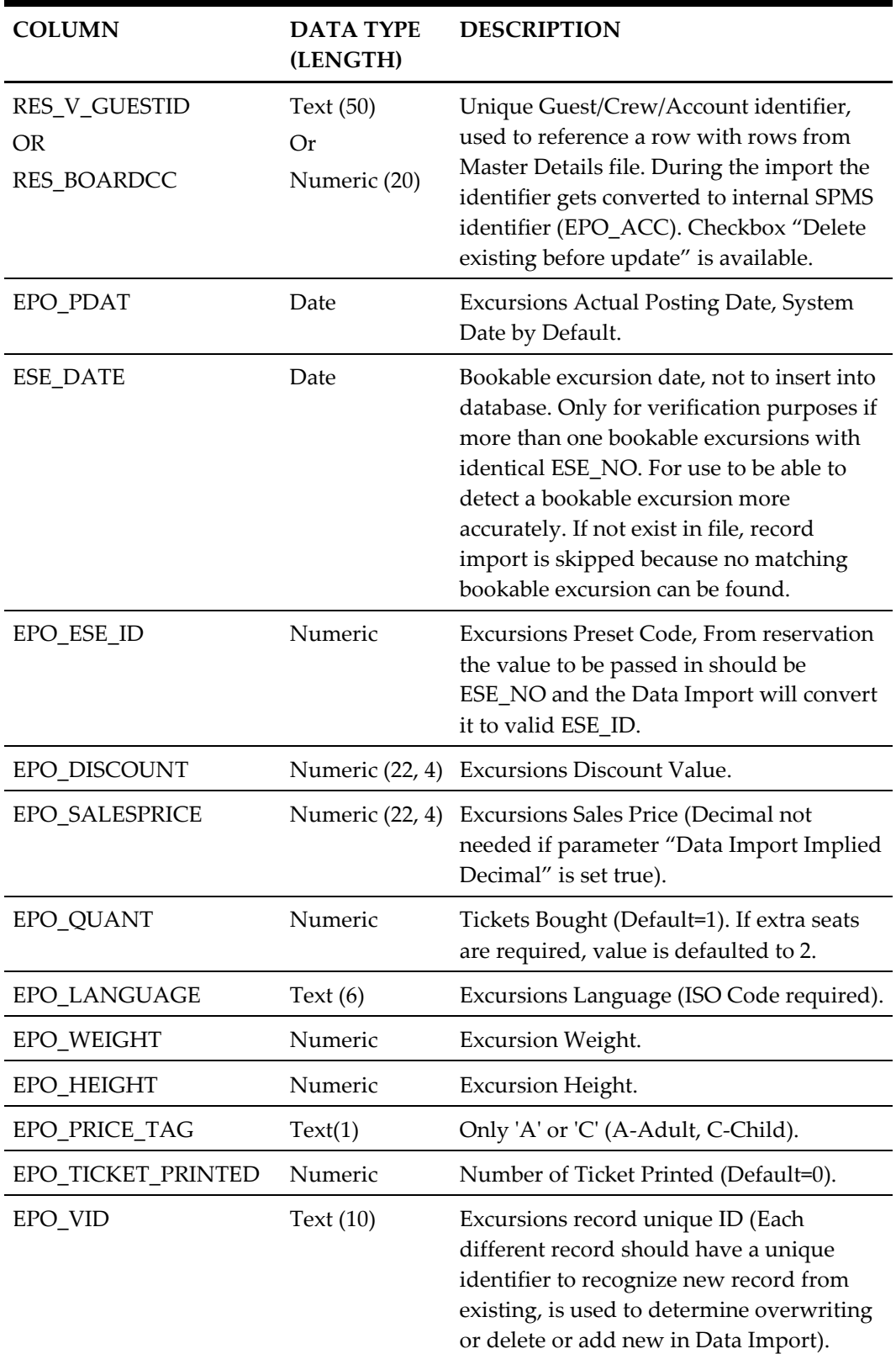

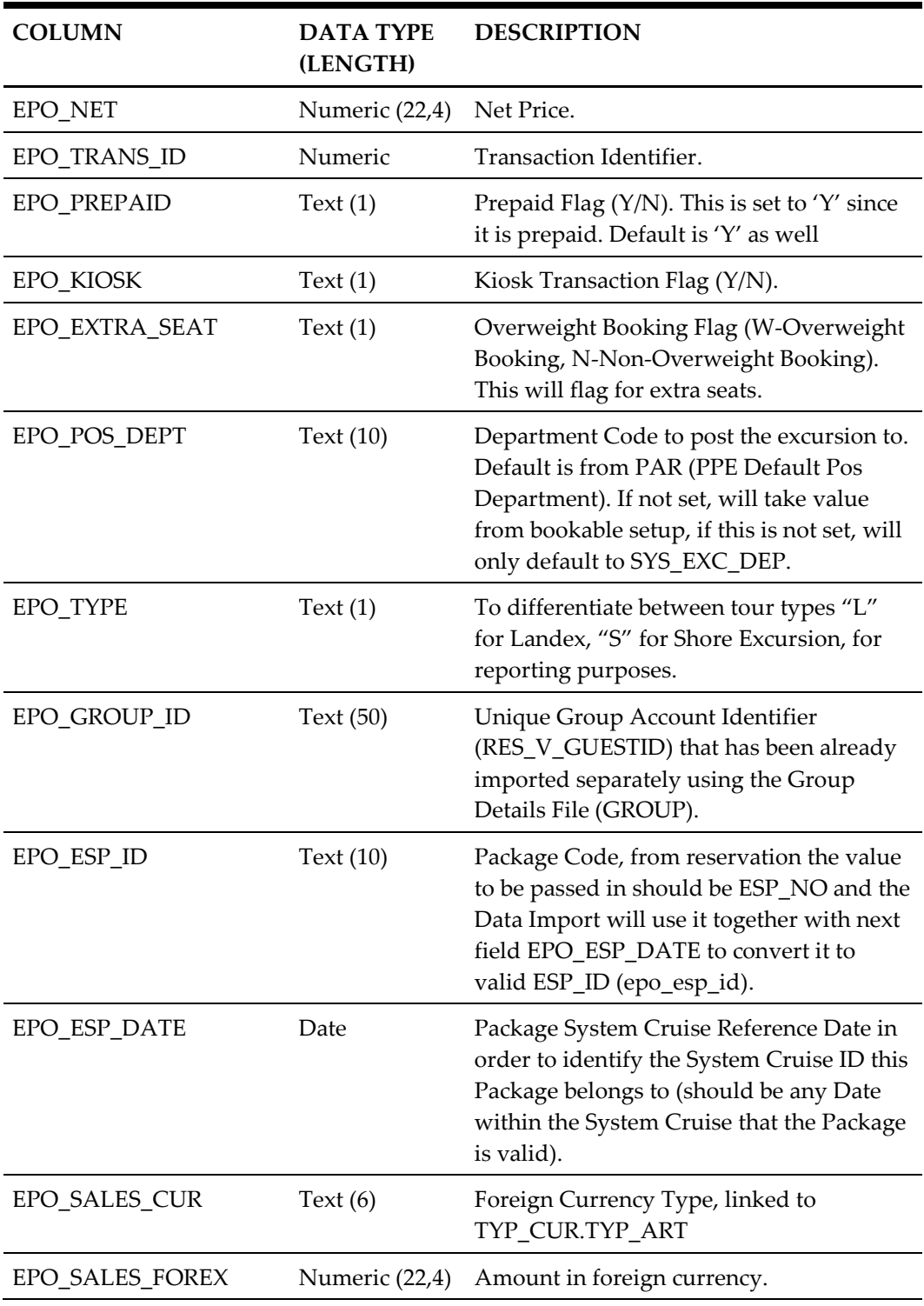

 Prepaid excursion will only be 'posted' to EPO table. It will exist in **Unposted Excursion** in the Shore Excursion module, waiting to be posted to the suitable account.

 If PAR "**PPE All to System Account"** is **disabled**, all posting will be posted to the buyer's group leader if exist.

- If it does not exist or PAR "**PPE All to System Account"** is **enabled**, all postings will be posted to the system account as configured in the PAR **"Pre-Paid Excursions SYS ACC"**.
- If value for the configuration in PAR is null, it will be posted to System Error Account.
- In overwriting cases, if prepaid is already posted to account, it will be voided from POS first. If PAR (Onboard Refund for Prepaid) is enabled, the prepaid is voided and refunded back to the onboard guest account. If disabled, it will be voided against the posted system account.

#### <span id="page-35-0"></span>**Excursions Waitlist (EPW)**

#### <span id="page-35-1"></span>**Table 3-13- Excursions Waitlist (EPW)**

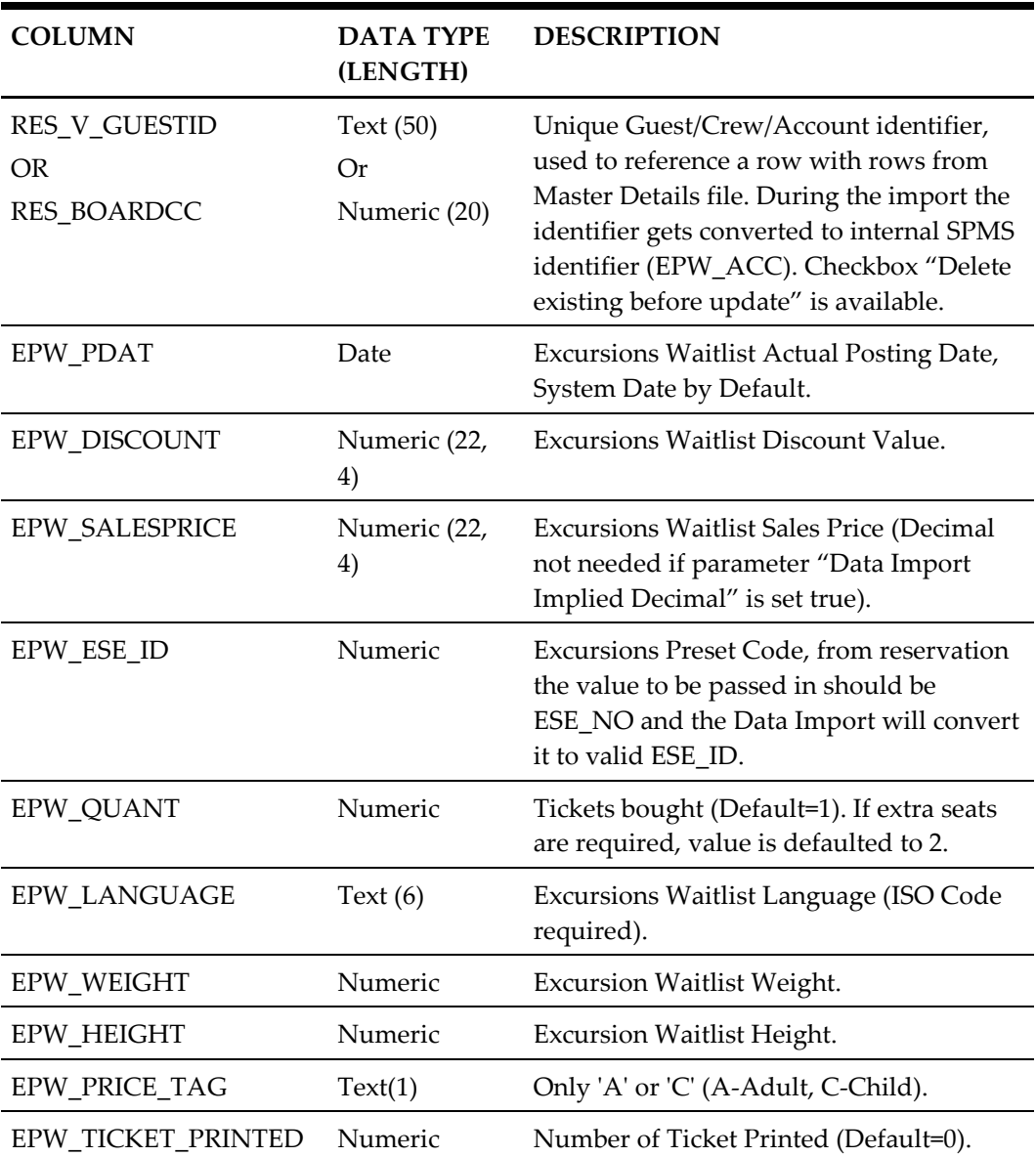

<span id="page-36-0"></span>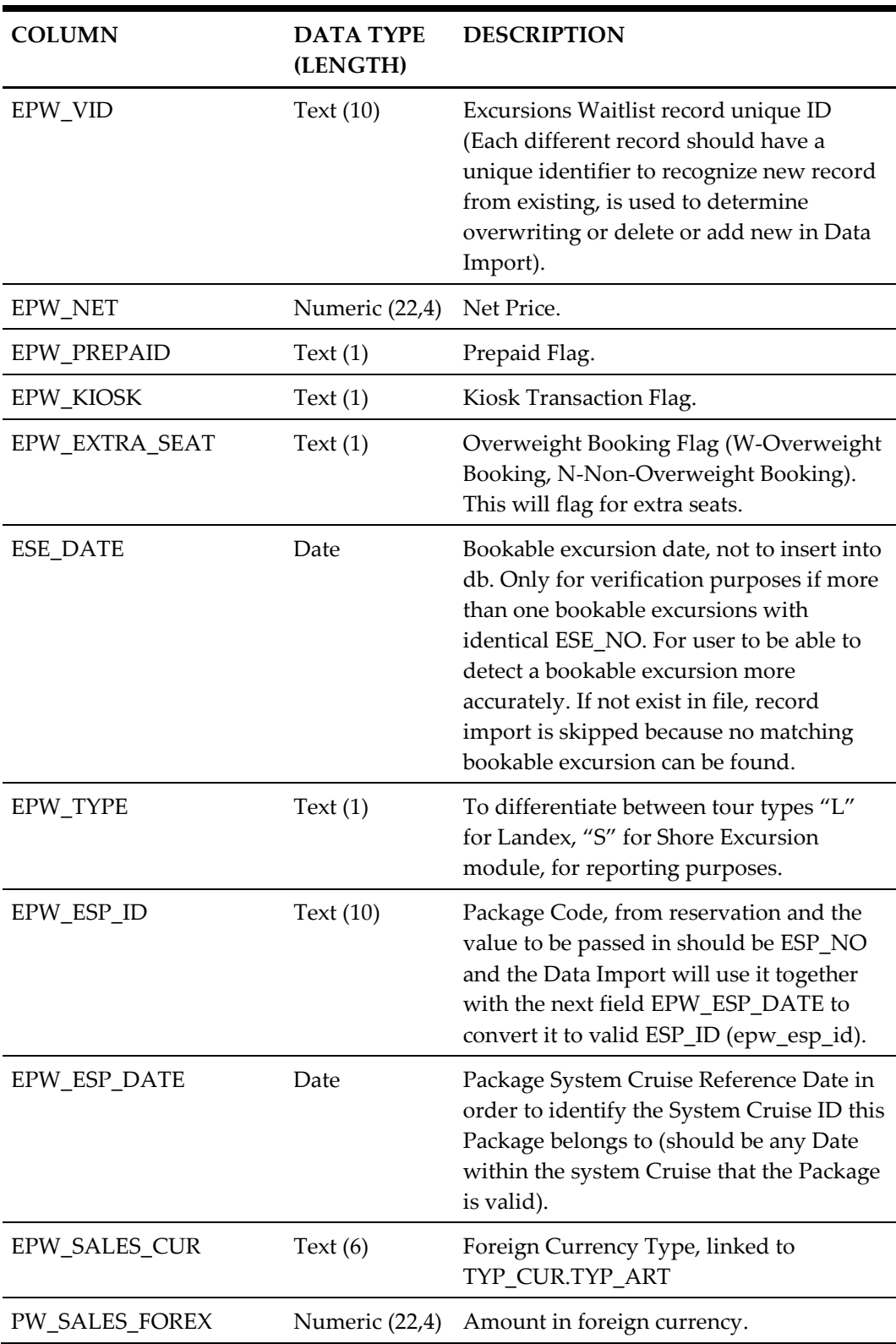

# <span id="page-37-0"></span>**Courses/Certificates File (COURSE)**

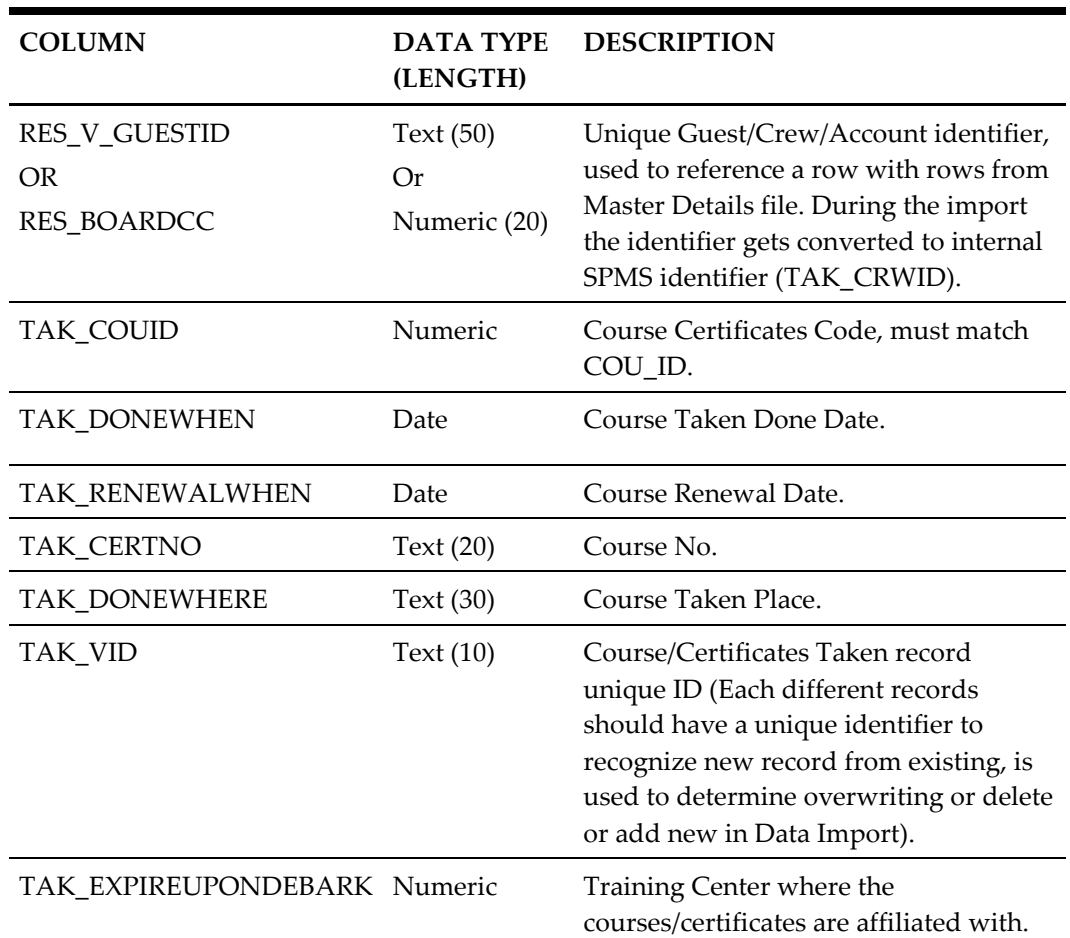

#### <span id="page-37-2"></span>**Table 3-14 - Courses/Certificates File (COURSE)**

### <span id="page-37-1"></span>**Guest History File (GHI)**

#### <span id="page-37-3"></span>**Table 3-15 - Guest History File (GHI)**

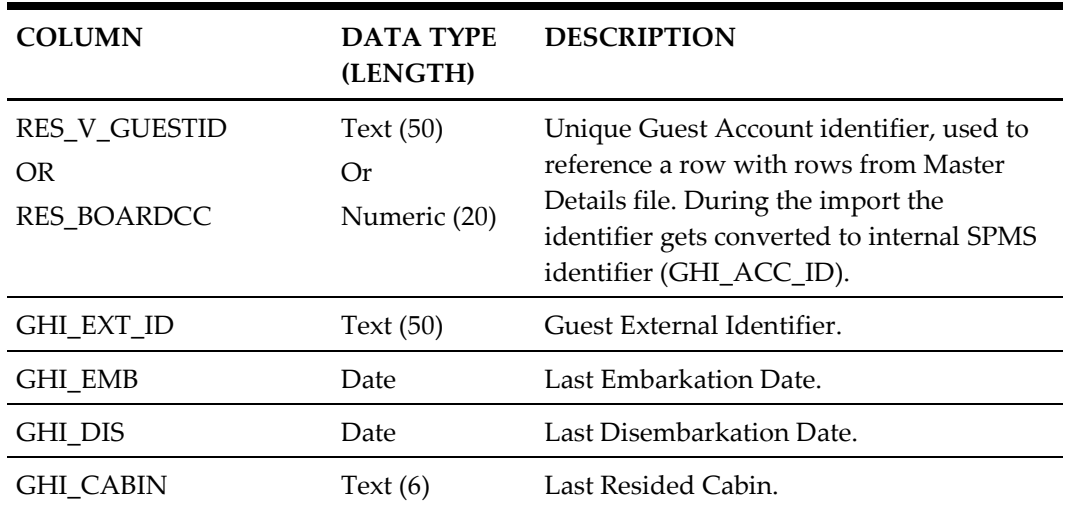

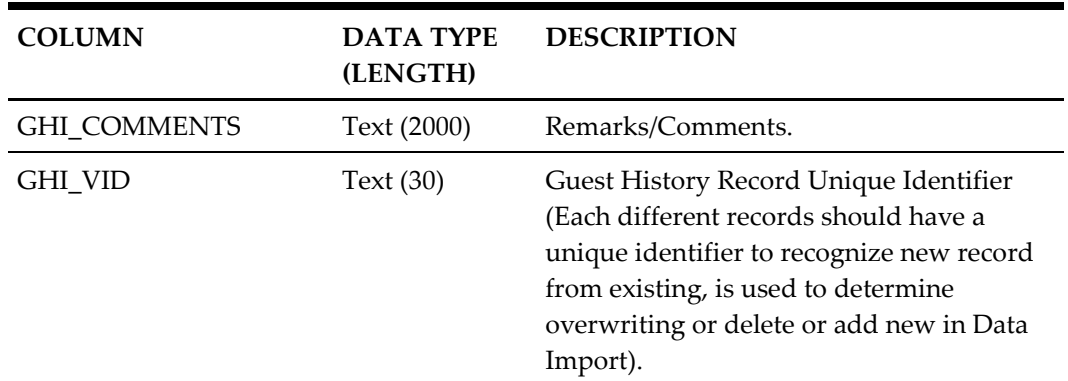

# <span id="page-38-0"></span>**Crew History File (CHI)**

### <span id="page-38-1"></span>**Table 3-16 - Crew History File (CHI)**

<span id="page-38-2"></span>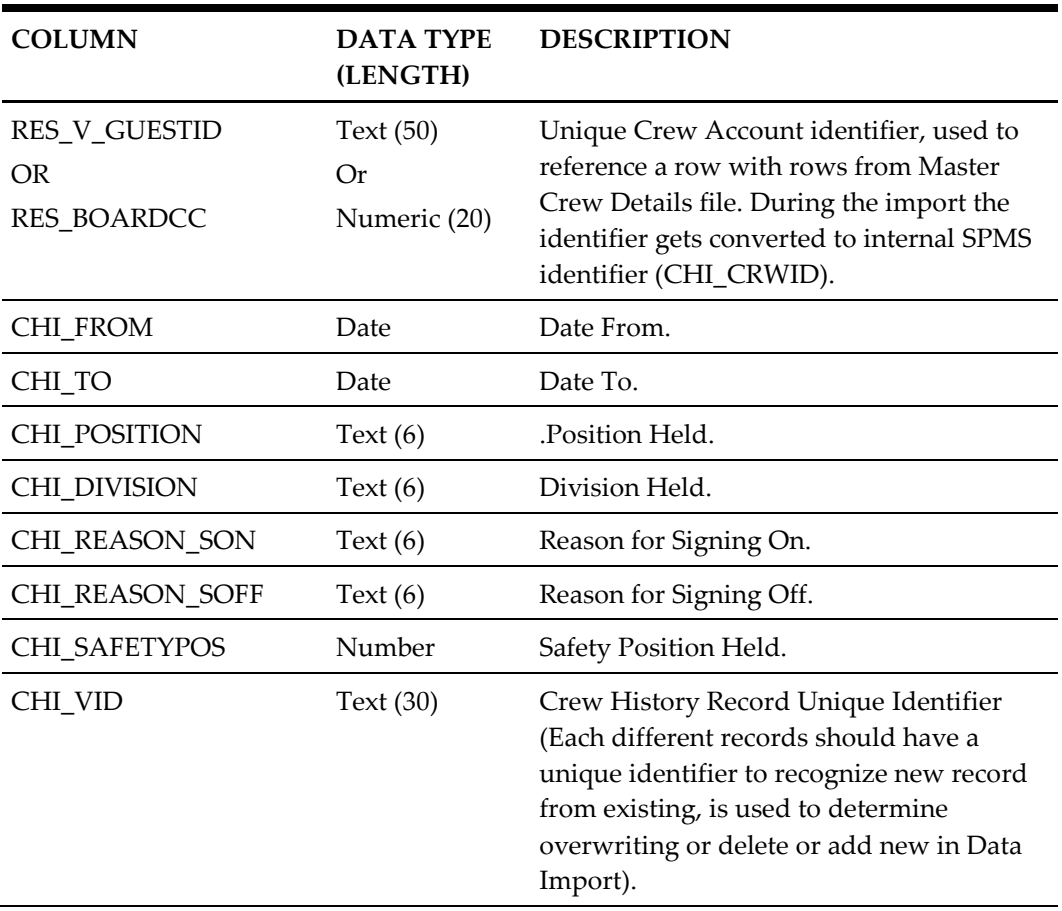

# <span id="page-39-0"></span>**Discount Details**

#### <span id="page-39-2"></span>**Table 3-17 - Discount Details**

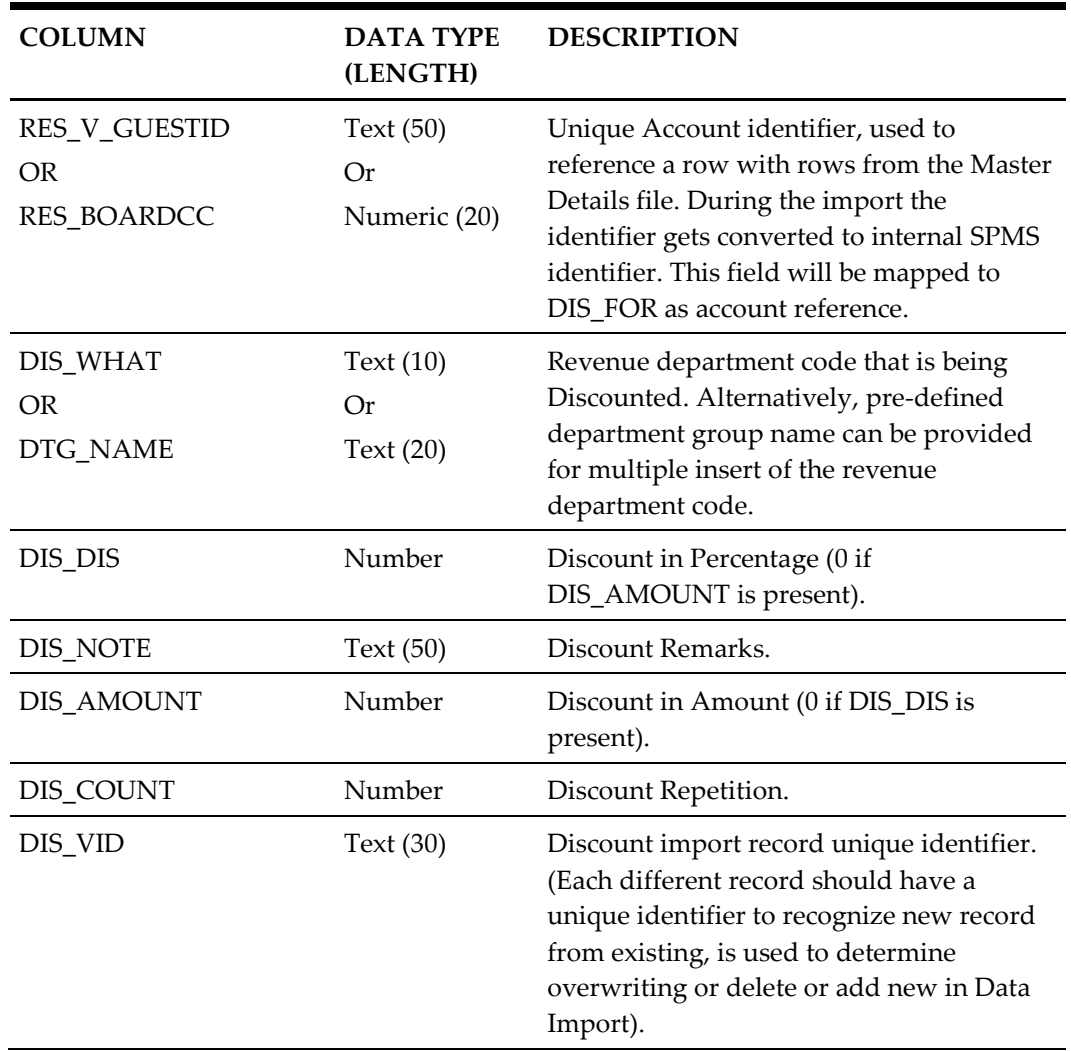

# <span id="page-39-1"></span>**Routing Details**

#### <span id="page-39-3"></span>**Table 3-18 - Routing Details**

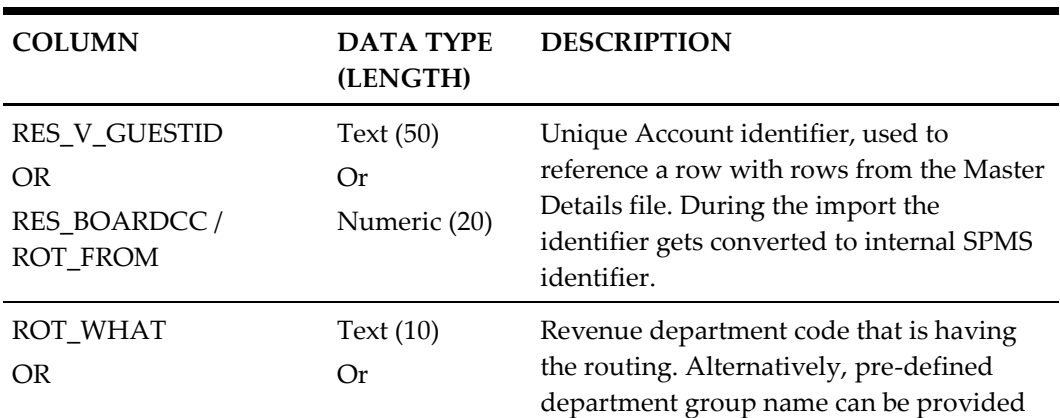

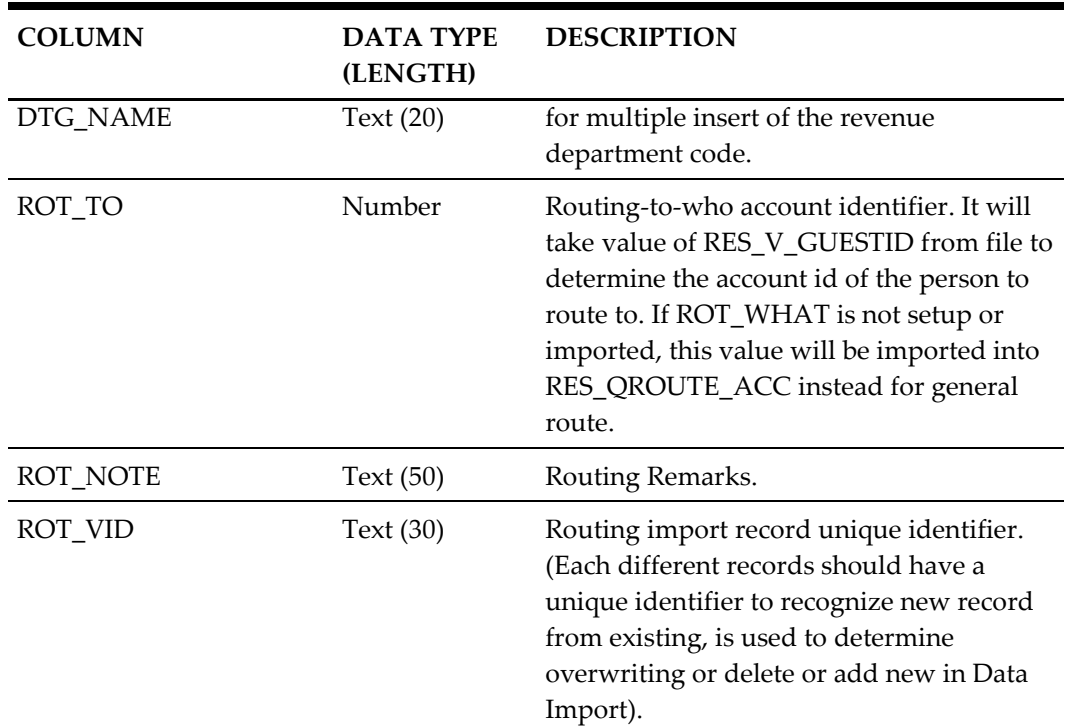

# <span id="page-40-0"></span>**Spa Retail Items (SPI)**

<span id="page-40-1"></span>**Table 3-19 - Spa Retail Items (SPI)**

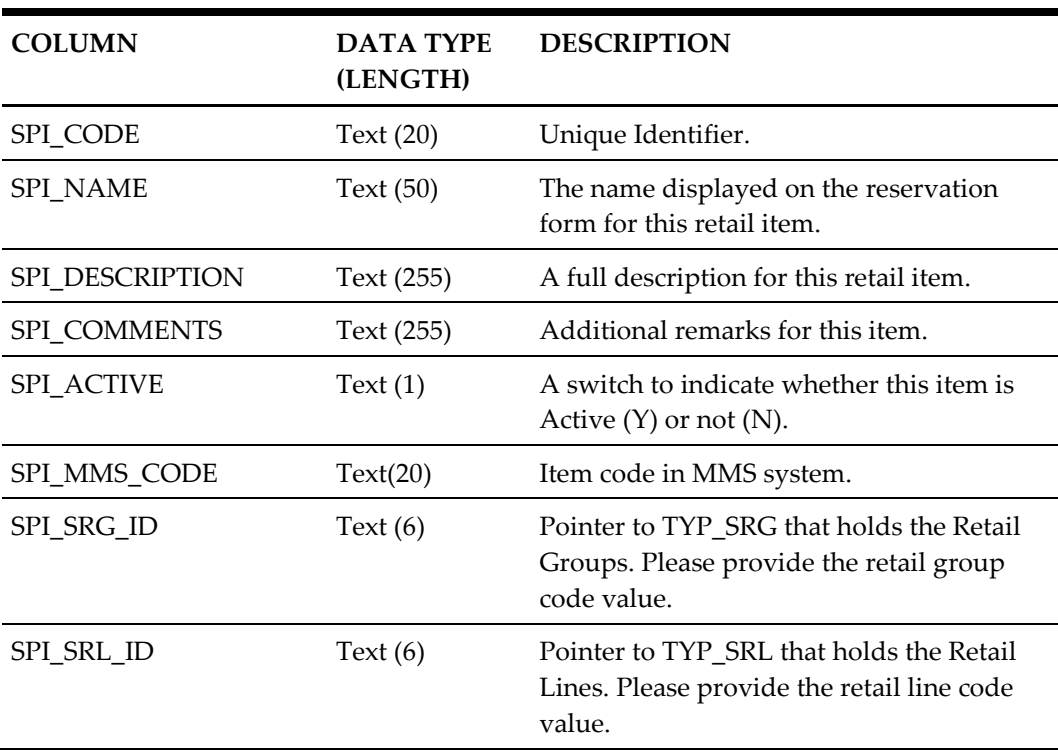

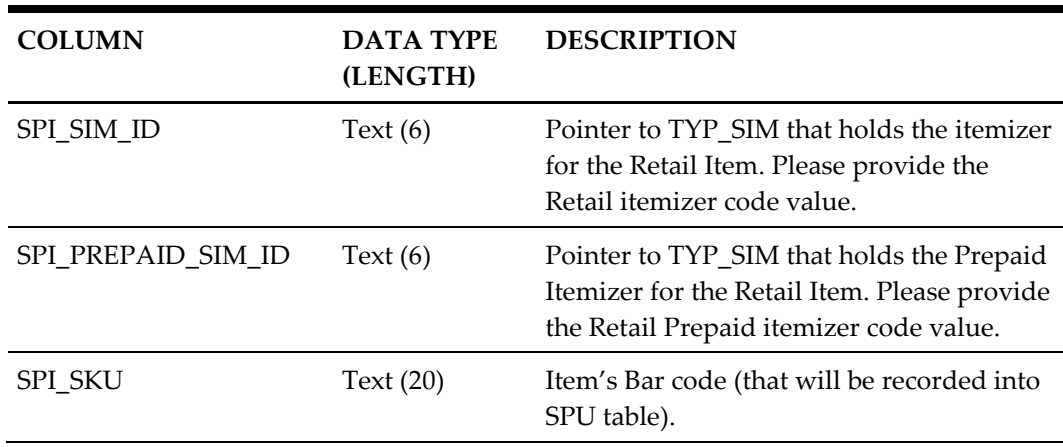

# <span id="page-41-0"></span>**Spa Treatment Items (SPY)**

<span id="page-41-1"></span>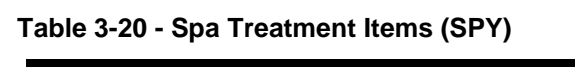

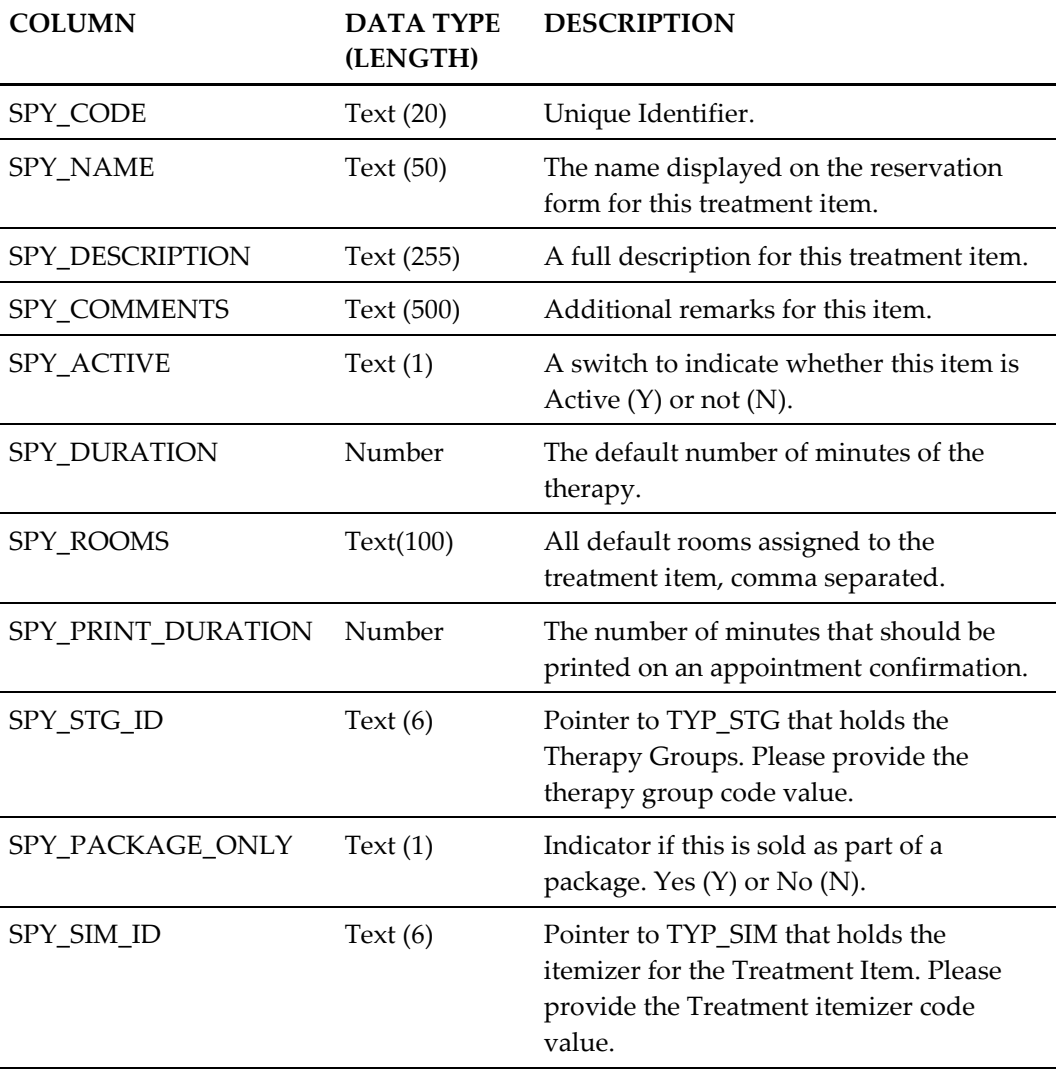

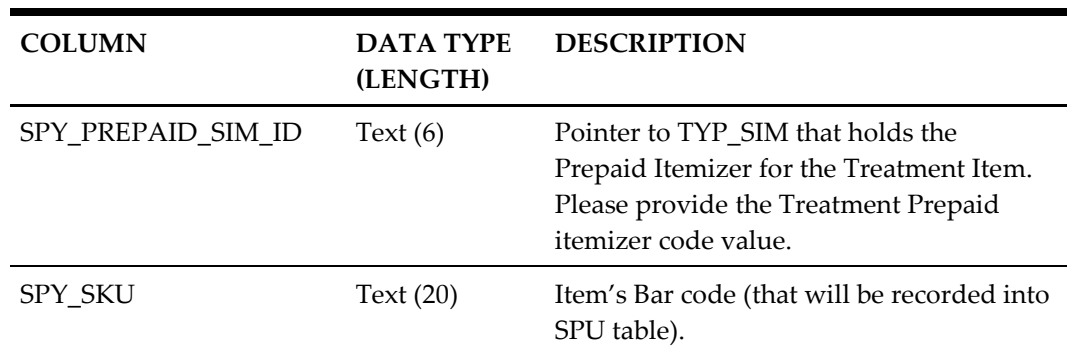

# <span id="page-42-0"></span>**Spa Packages/Combo (SPB)**

<span id="page-42-2"></span>**Table 3-21 - Spa Packages/Combo (SPB)**

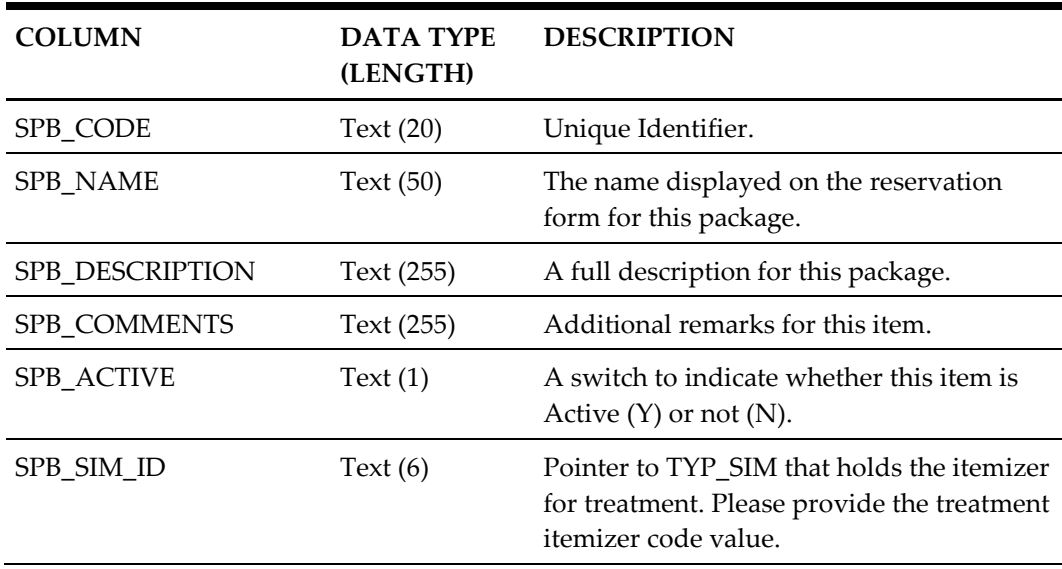

### <span id="page-42-1"></span>**Spa Items and Packages Pricing Definition (SPV)**

#### <span id="page-42-3"></span>**Table 3-22 - Spa Items and Packages Pricing Definition (SPV)**

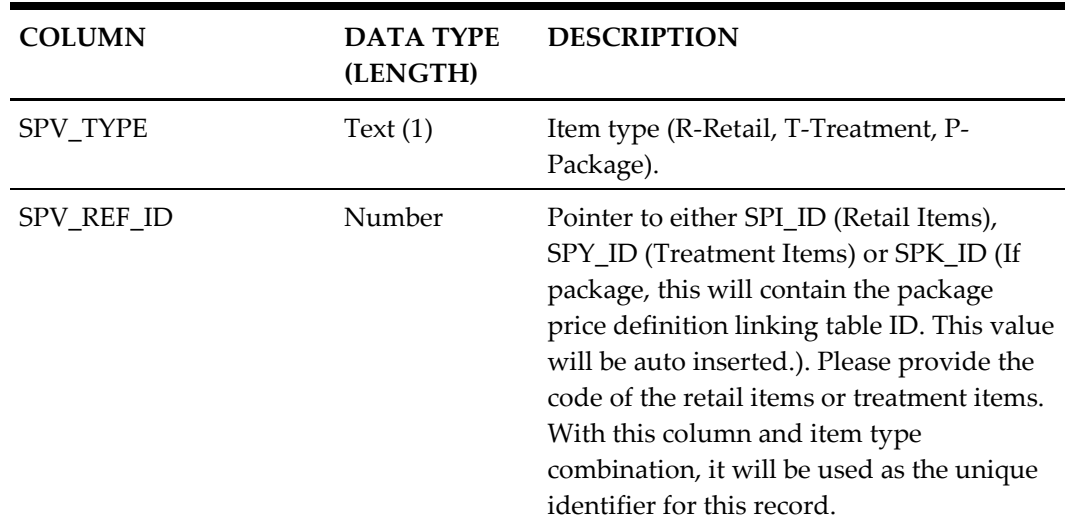

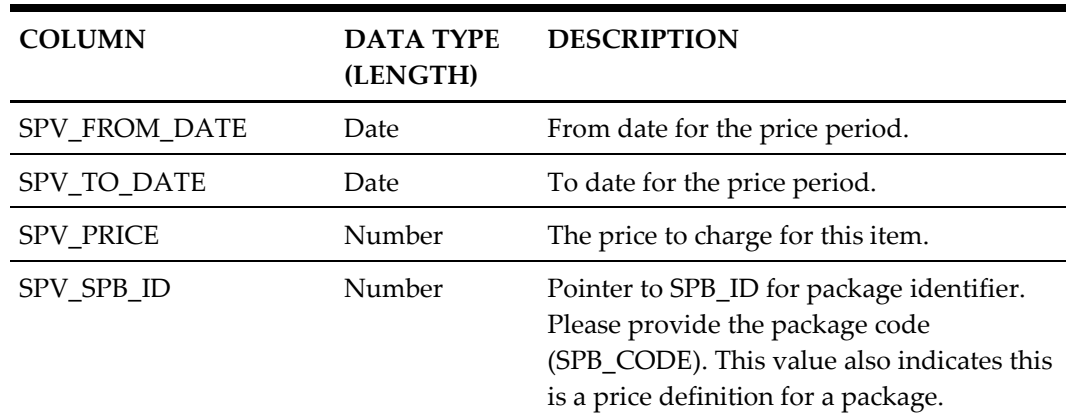

# <span id="page-43-0"></span>**Spa Booking Details (SPA)**

### <span id="page-43-1"></span>**Table 3-23 - Spa Booking Details (SPA)**

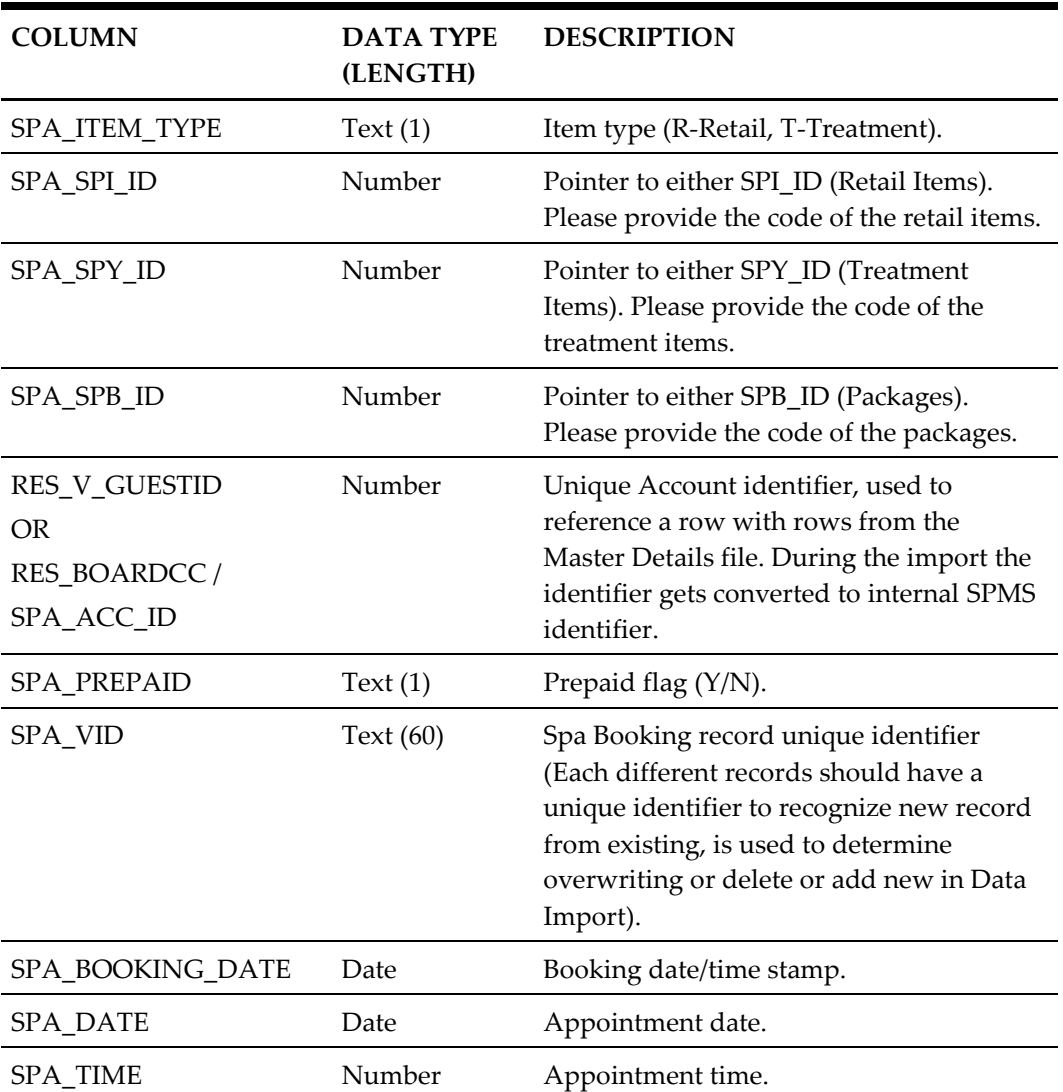

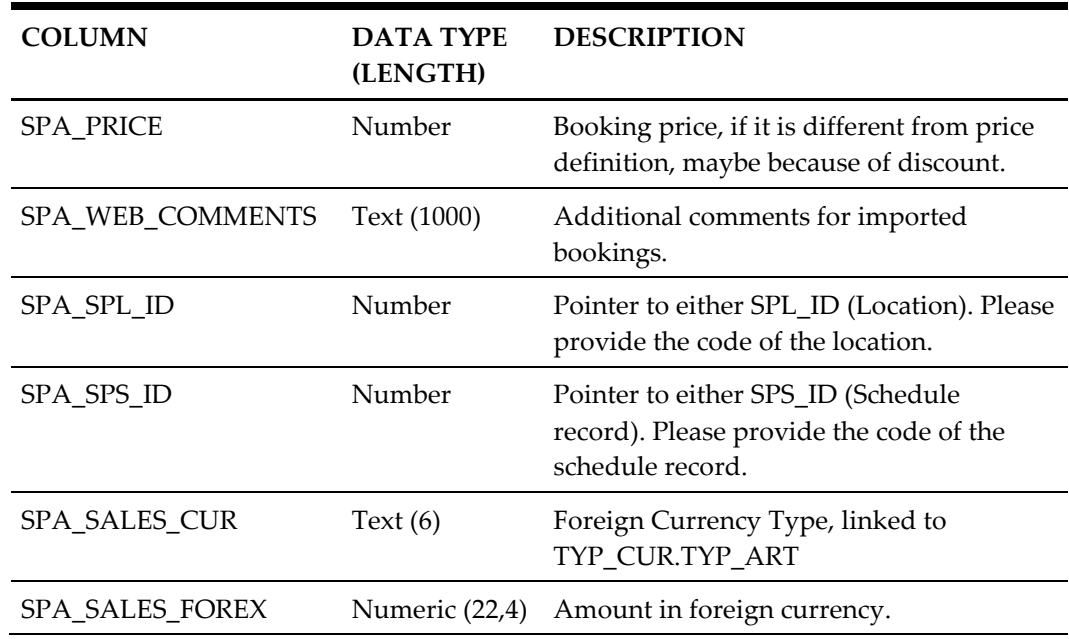

### <span id="page-44-0"></span>**User Definable Field Details**

#### <span id="page-44-1"></span>**Table 3-24 - User Definable Field Details**

<span id="page-44-2"></span>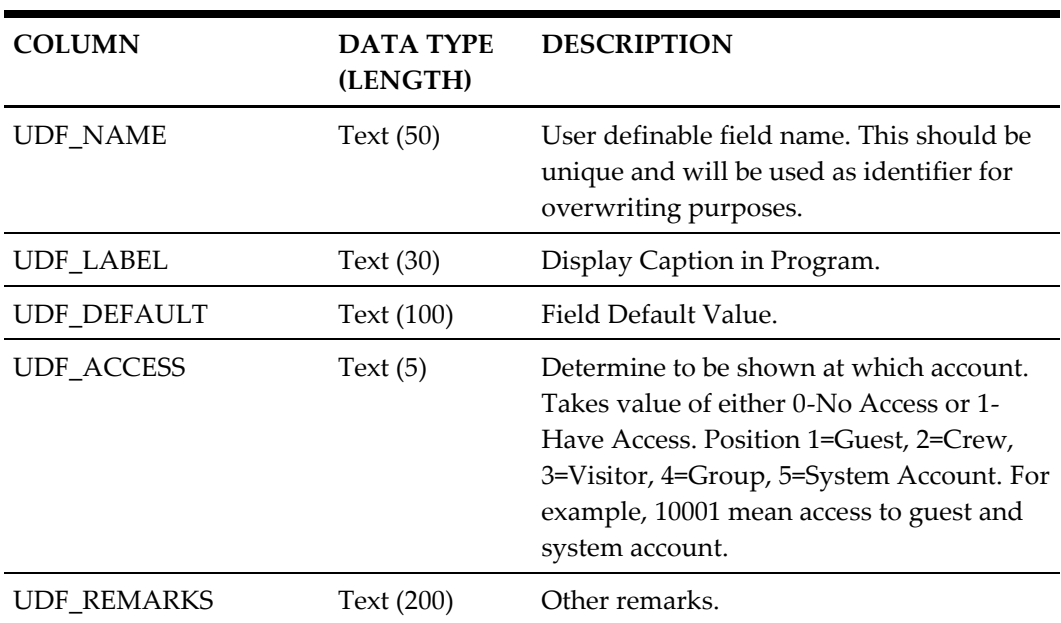

### <span id="page-45-0"></span>**User Definable Data Details**

#### <span id="page-45-2"></span>**Table 3-25 - User Definable Data Details**

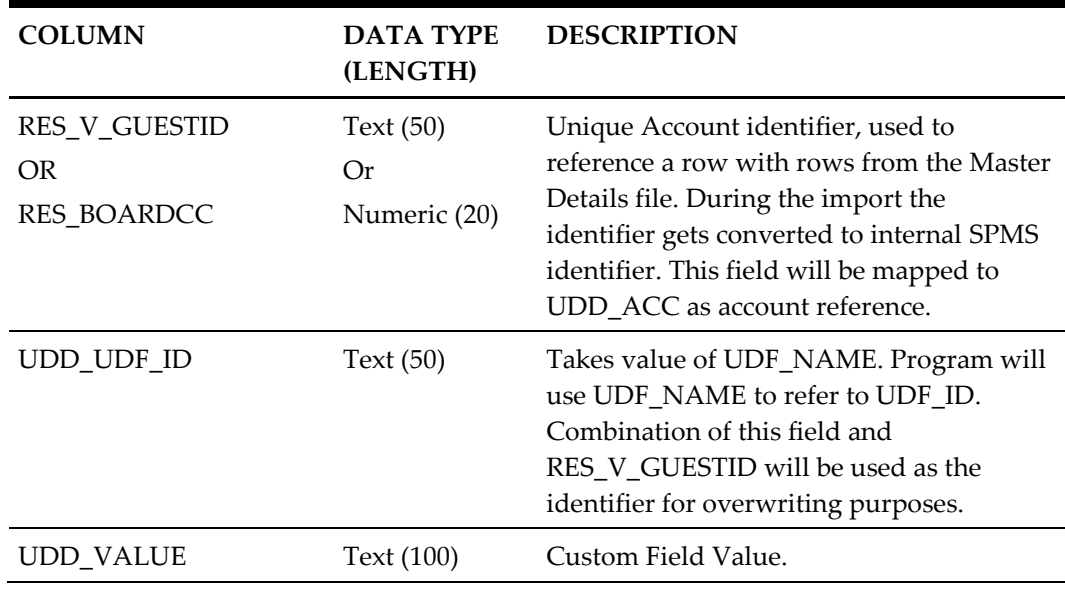

### <span id="page-45-1"></span>**Gift Card Details**

#### <span id="page-45-3"></span>**Table 3-26 - Gift Card Details**

<span id="page-45-4"></span>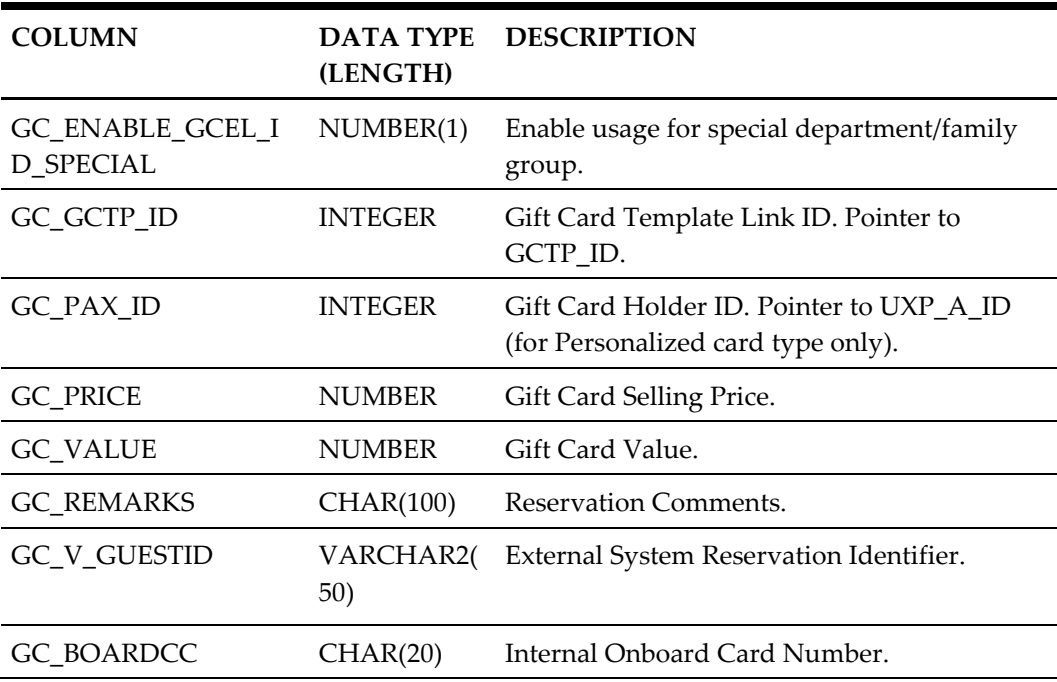

### <span id="page-46-0"></span>**Credit Card Details**

#### <span id="page-46-2"></span>**Table 3-27- Credit Card Details**

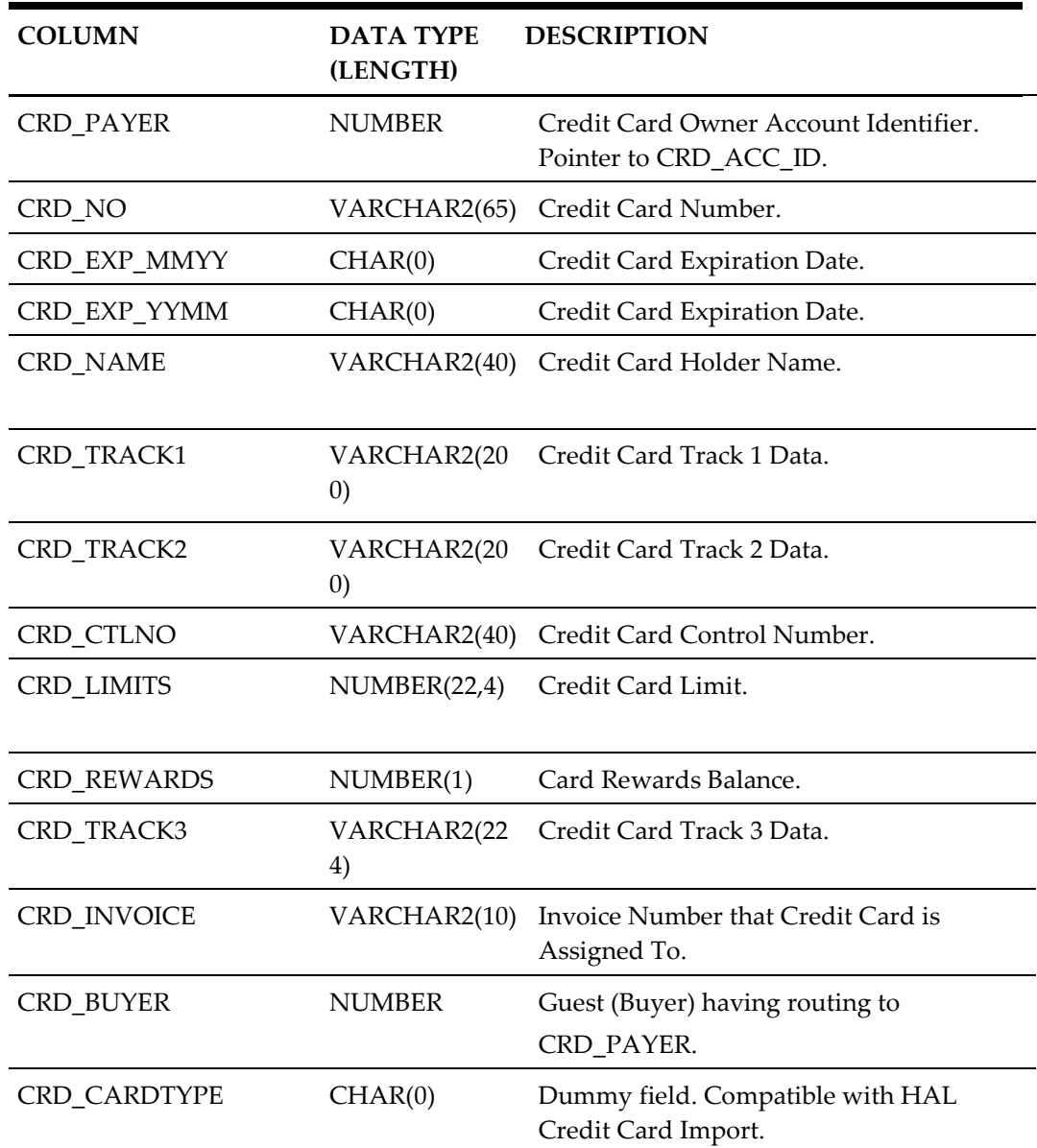

# <span id="page-46-1"></span>**Pre-booked and Pre-paid Events Bookings Details (TKPO)**

<span id="page-46-3"></span>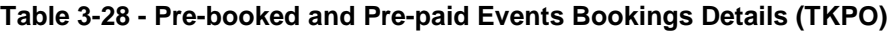

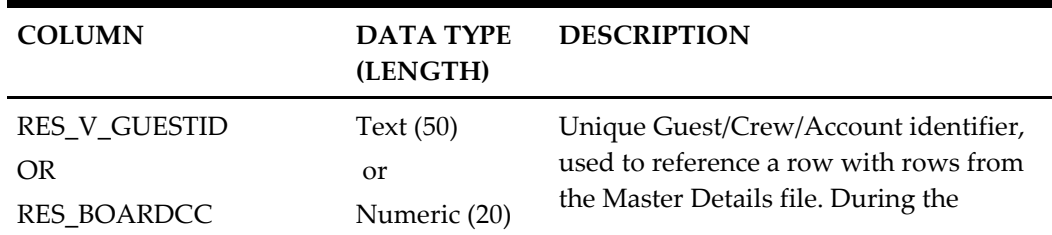

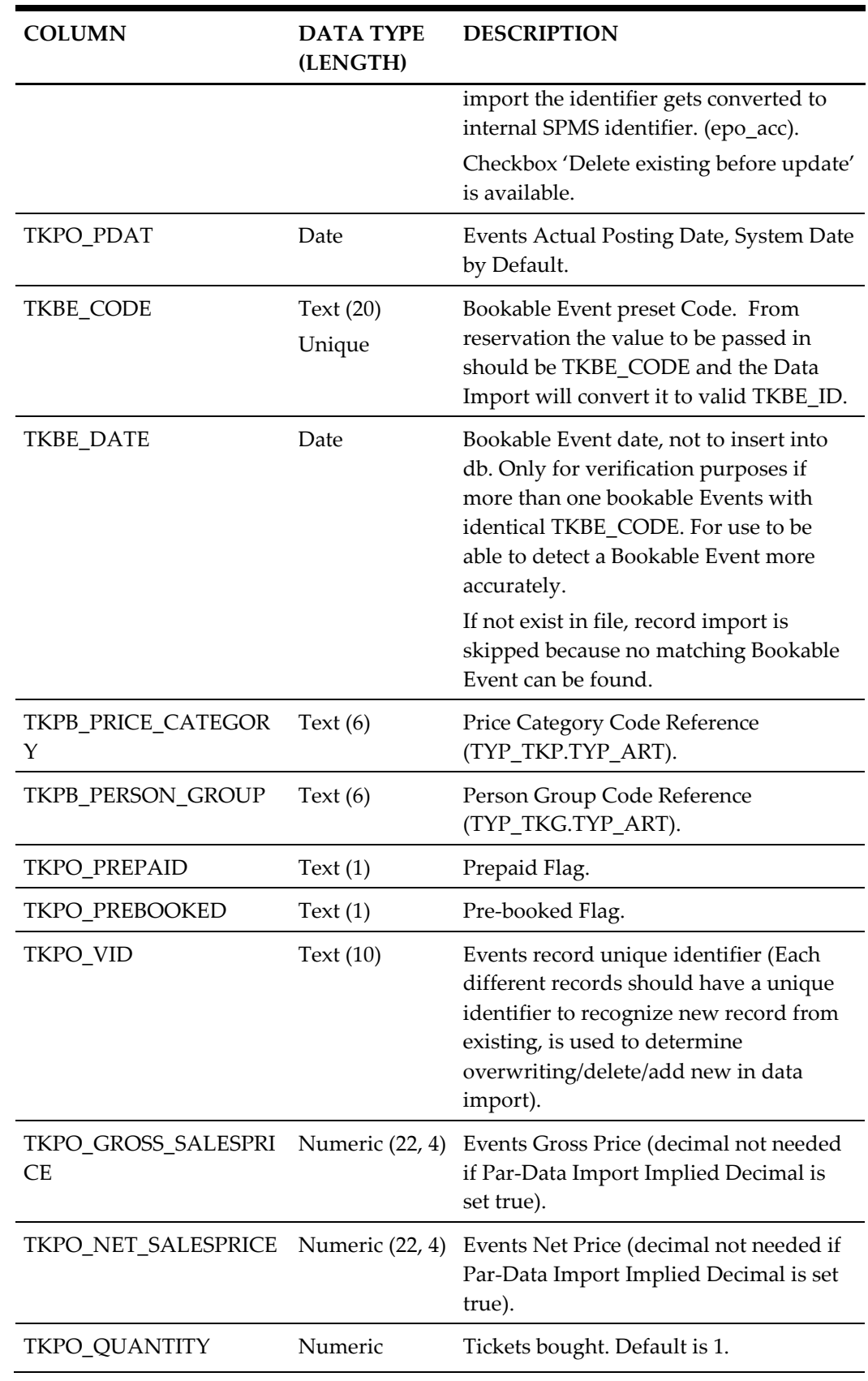

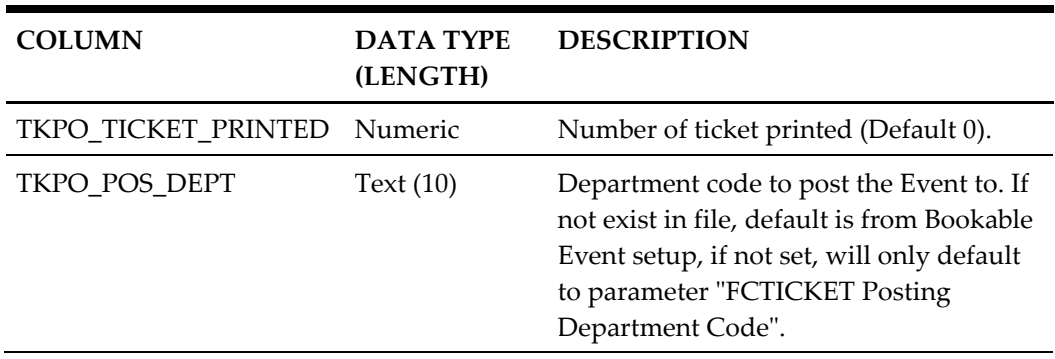

- Gross Price or Net Price, value from file always will be priority as compared to value from Bookable Event record (TKBE)
- If no Gross Price from file, it will be calculated from Net Price from file using tax found from TKBE.
- If no Gross Price and Net Price from file, get it all from TKBE.
- If no Net Price from file only but Sales Price is given in file, get Net Price from TKBE.

The same Events Bookings Import file specification/setup supports both Pre-booked and Pre-paid Event tickets, since the only difference between Pre-booked and Pre-paid Event Bookings import is the value of fields:

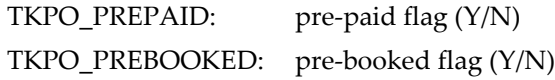

But during the actual import process, Pre-booked Tickets must be separated from the Pre-paid Tickets into different import files. This is similar for Excursions Pre-booked and Pre-paid Bookings.

Choosing the right menu option in the Data Import module will automatically update the above mentioned fields as necessary:

PRE-BOOKED EVENTS BOOKINGS:

TKPO\_PREPAID: will be set to "N" TKPO\_PREBOOKED: will be set to "Y"

PRE-PAID EVENTS BOOKINGS:

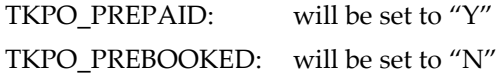

All Events Bookings be it Pre-paid or Pre-booked Event will only be 'posted' to TKPO table. They will be listed in then **Unposted Bookings** screen in the Ticket module, waiting to be posted to the rightful account.

 If PAR **"Prepaid Events All to System Account"** is **disabled**, all posting will be posted to the buyer's group leader if exist.

- If it does not exist or PAR **"Prepaid Events All to System Account"** is **enabled**, all postings will be posted to the system account as configured in the PAR **"Pre-Paid Events SYS ACC"**.
- If value for the configuration in PAR is null, it will be posted to System Error Account.

In overwriting cases, if prepaid is already posted to account, it will be voided from POS first. If PAR **"Onboard Refund for Prepaids"** is enabled, the prepaid is voided and refunded back to the onboard guest account. If **disabled**, it will be voided against the posted system account.

#### <span id="page-49-0"></span>**Events Waitlist (TKPW)**

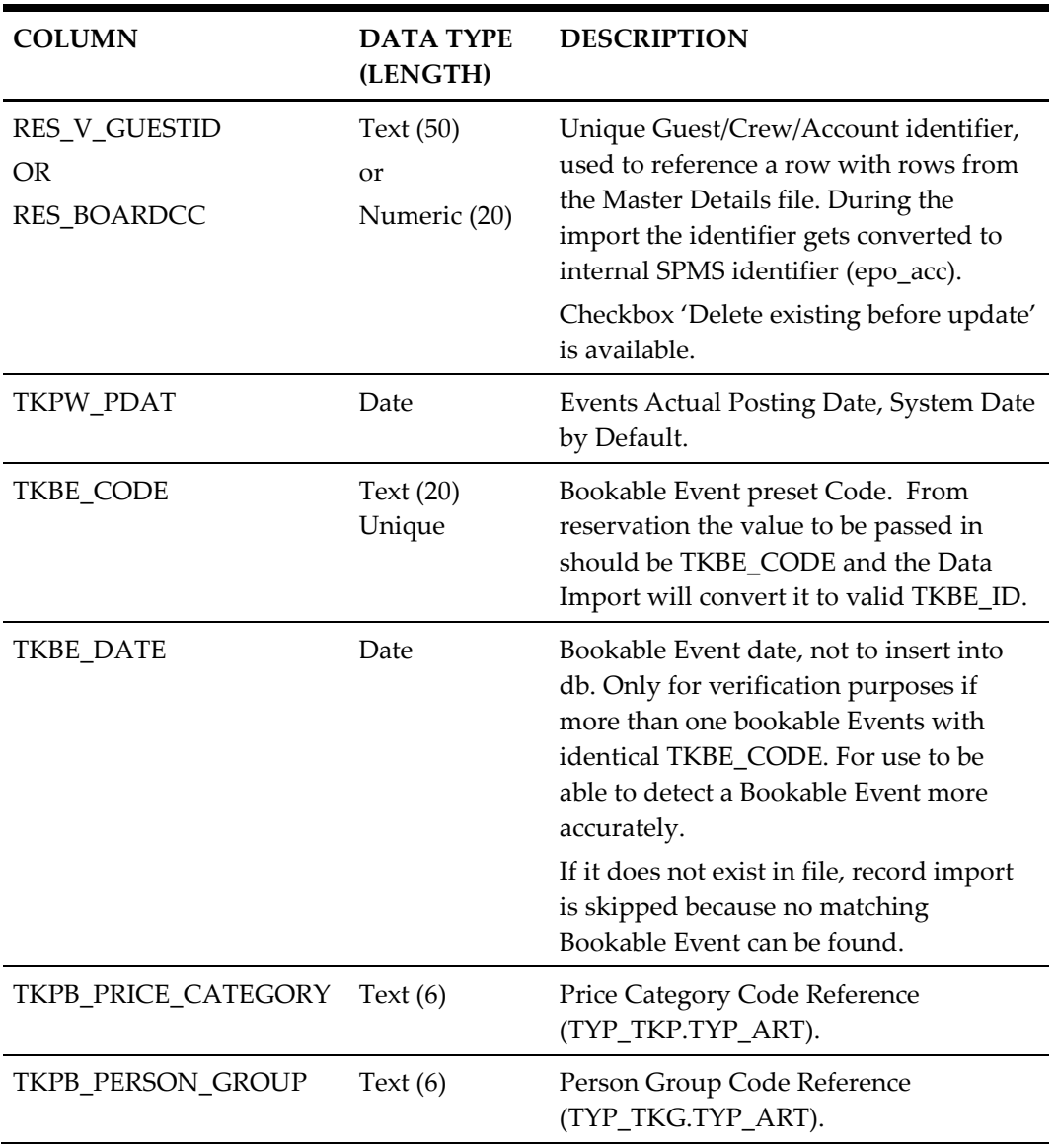

#### <span id="page-49-1"></span>**Table 3-29 - Events Waitlist (TKPW)**

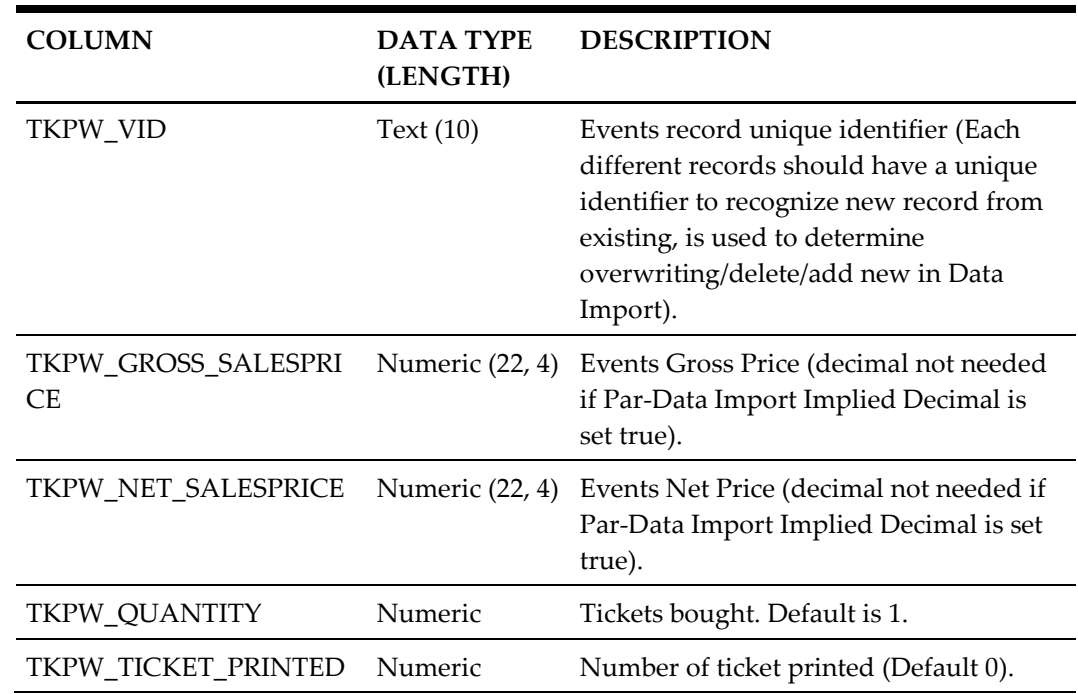

### <span id="page-50-0"></span>**Comment Details**

#### <span id="page-50-1"></span>**Table 3-30 - Comment Details**

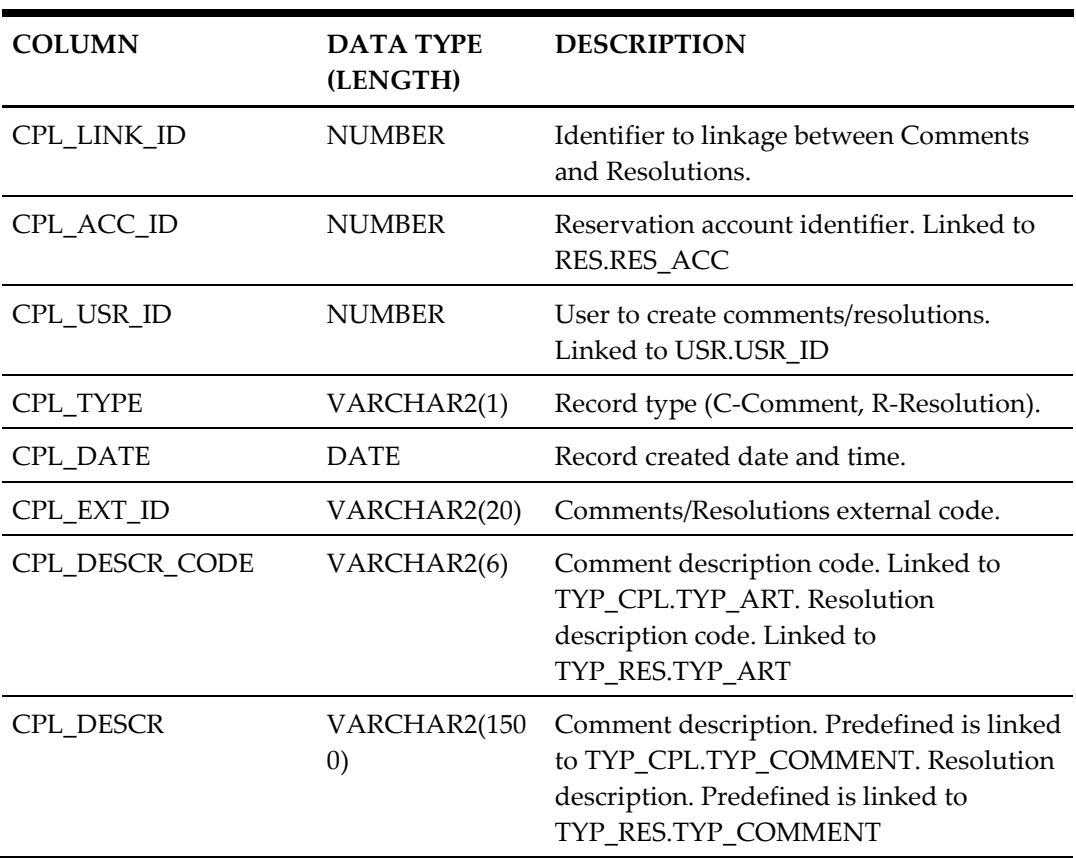

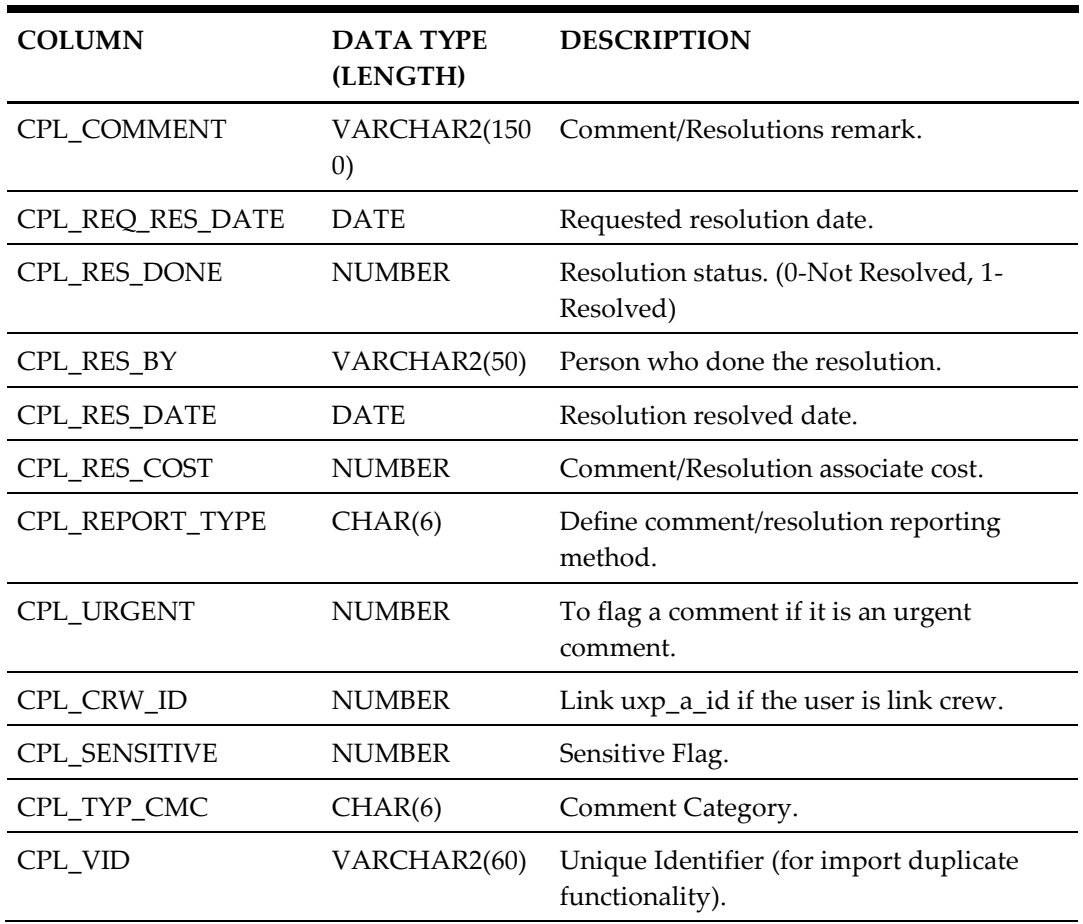

# <span id="page-52-0"></span>**4 Standard Code Type Data Fields**

For Standard Code Type Import, one of the columns can be marked as UNIQUE (except Bookable Excursion, ESE. See [Bookable Excursion Setup.](#page-58-0) Data Import will use this field to check against duplicate data in the table.

Duplicated rows can be marked as overwrite or it can be removed by setting up the **DELETE** column with value=1.

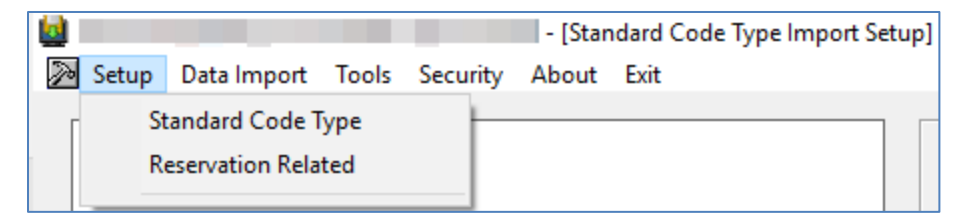

#### <span id="page-52-1"></span>**Figure 4-1 - Setup**

There are two (2) types of setup: **Standard Code Type** and **Reservation Related**.

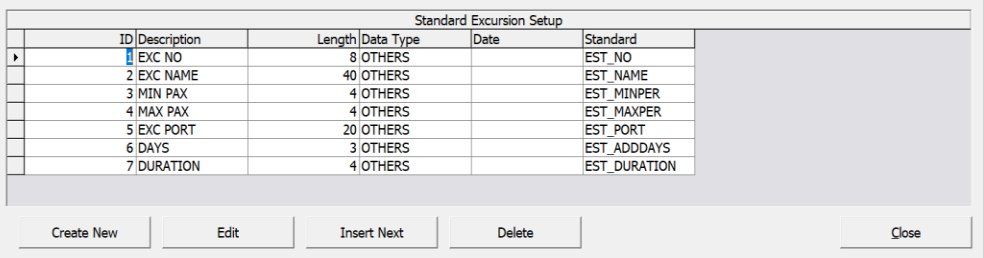

#### <span id="page-52-2"></span>**Figure 4-2 - Standard Excursion Setup**

Standard Code Type Setup consists of six (6) fields, and they are ID, Description, Length, Data Type, Date and Standard. The functions available are Create New, Edit, Insert Next, Delete and Close.

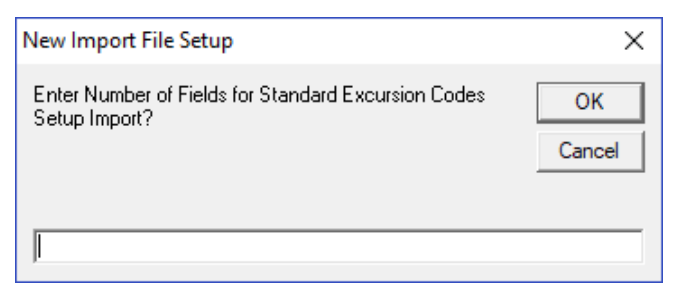

#### <span id="page-52-3"></span>**Figure 4-3 - Create New**

For New Import File Setup, enter the total number of the fields for the Standard Excursion Codes Setup Import., then click **OK** to proceed or **Cancel**.

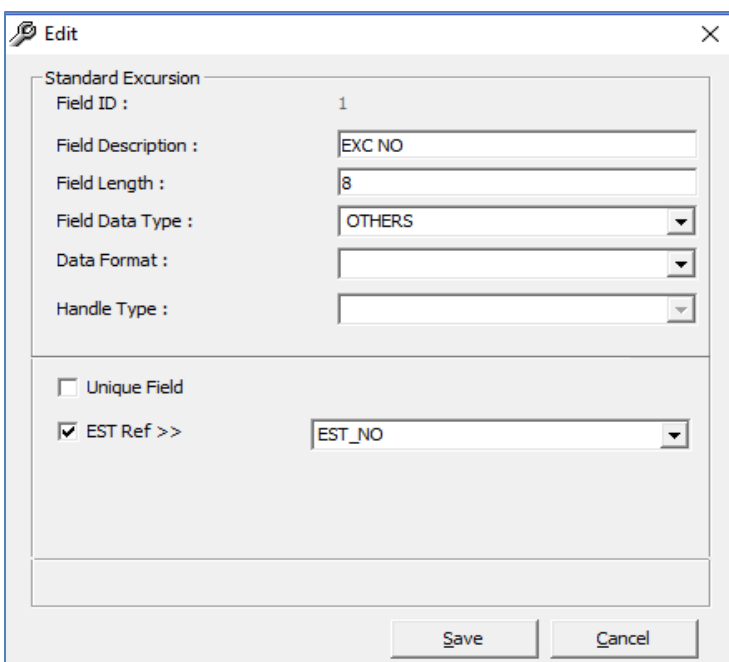

#### <span id="page-53-0"></span>**Figure 4-4 – Edit**

In the **Edit** function, enter all the information in the respective fields. Click **Save** to proceed or click **Cancel.**

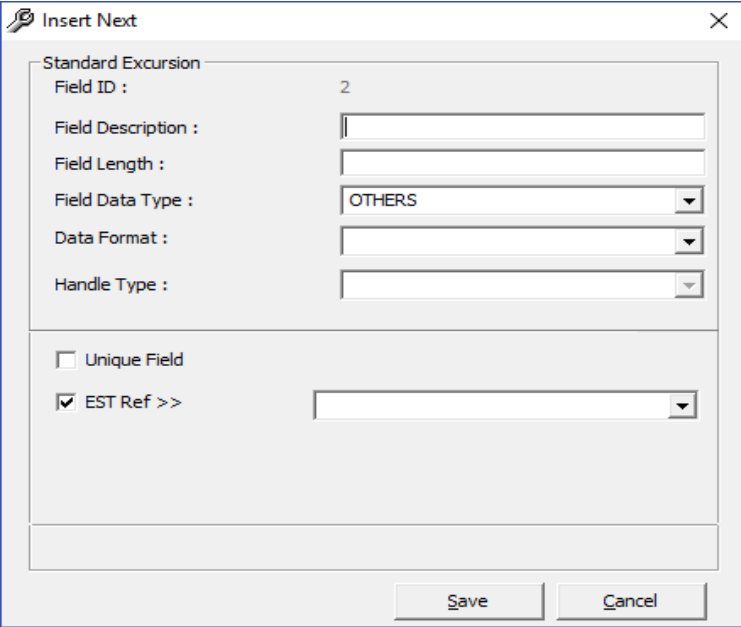

#### <span id="page-53-1"></span>**Figure 4-5 - Insert Next**

In the **Insert Next** function, enter all the information in the respective fields. For the **Field Data Type, Data Format** and **Est Ref**, select the type from the drop-down list. To proceed click **Save** or **Cancel.**

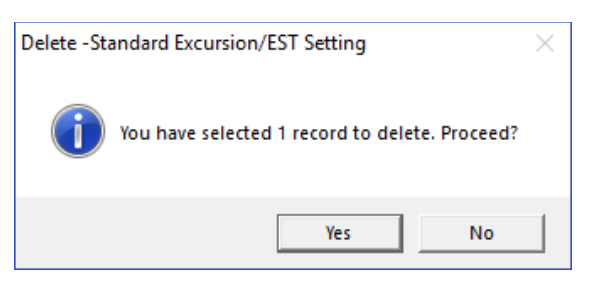

#### <span id="page-54-0"></span>**Figure 4-6 – Delete**

For the **Delete** function, click **Yes** to proceed with the deletion process or click **No** to cancel.

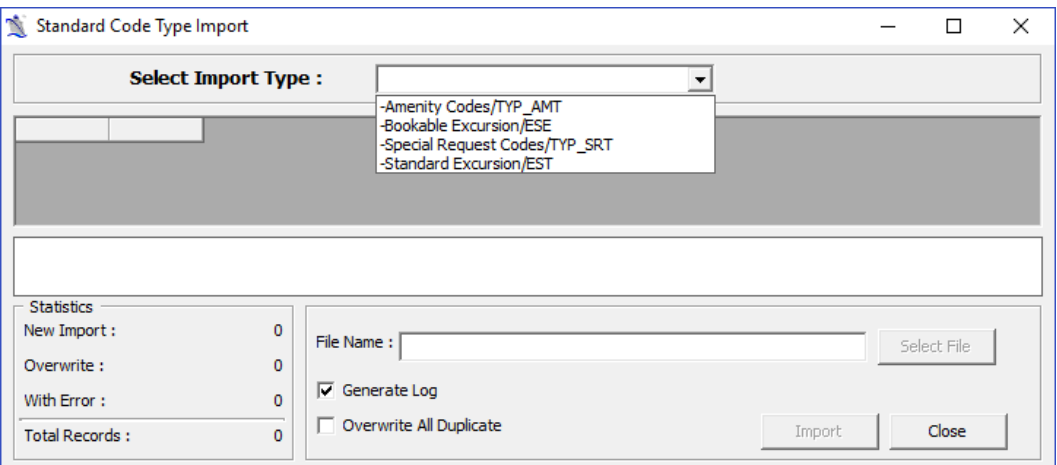

<span id="page-54-1"></span>**Figure 4-7 - Standard Code Type Import**

In the **Standard Code Type Imports**, click the drop-down list to select the type of import. Once you have chosen the **File Name**, click **Import** to proceed with the import process or **Close** to cancel the import process.

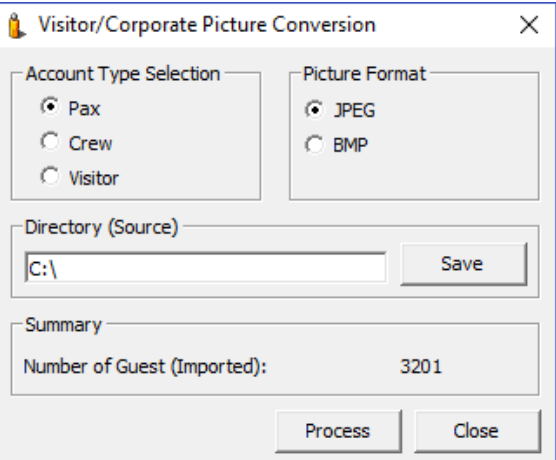

<span id="page-54-2"></span>**Figure 4-8 - Tools (Convert Picture)**

In **Tools, Convert Picture** choose Pax, Crew or Visitor for the **Account Type Selection.** Choose the required **Picture Format**, either in JPEG or BMP.

Click **Change** and point to the correct directory (source) of the picture and click **Save.** To proceed, click **Process** or **Close** to cancel the conversion.

### <span id="page-55-0"></span>**Standard Excursions Setup (STDEXCURSION)**

<span id="page-55-1"></span>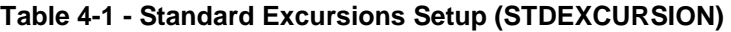

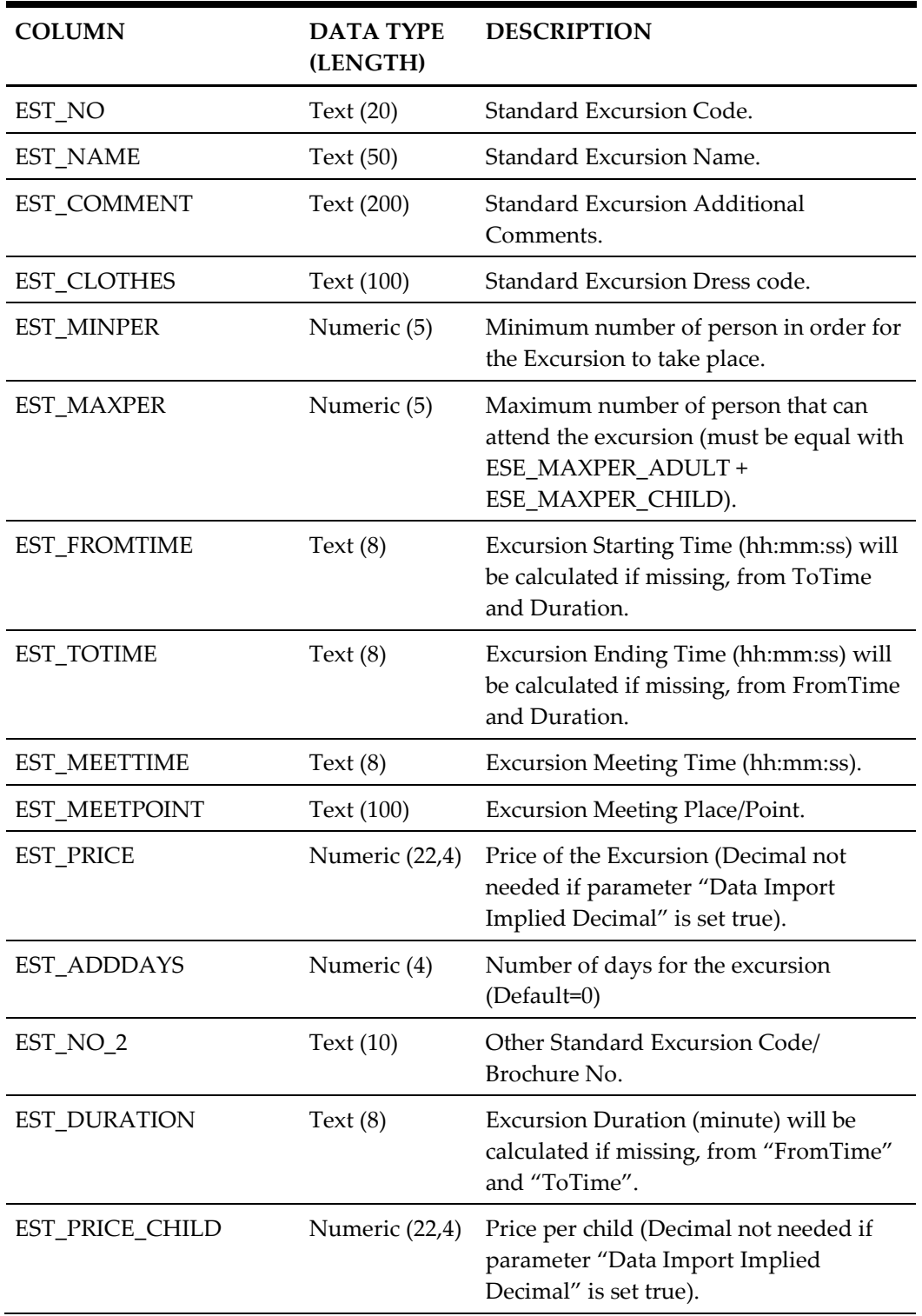

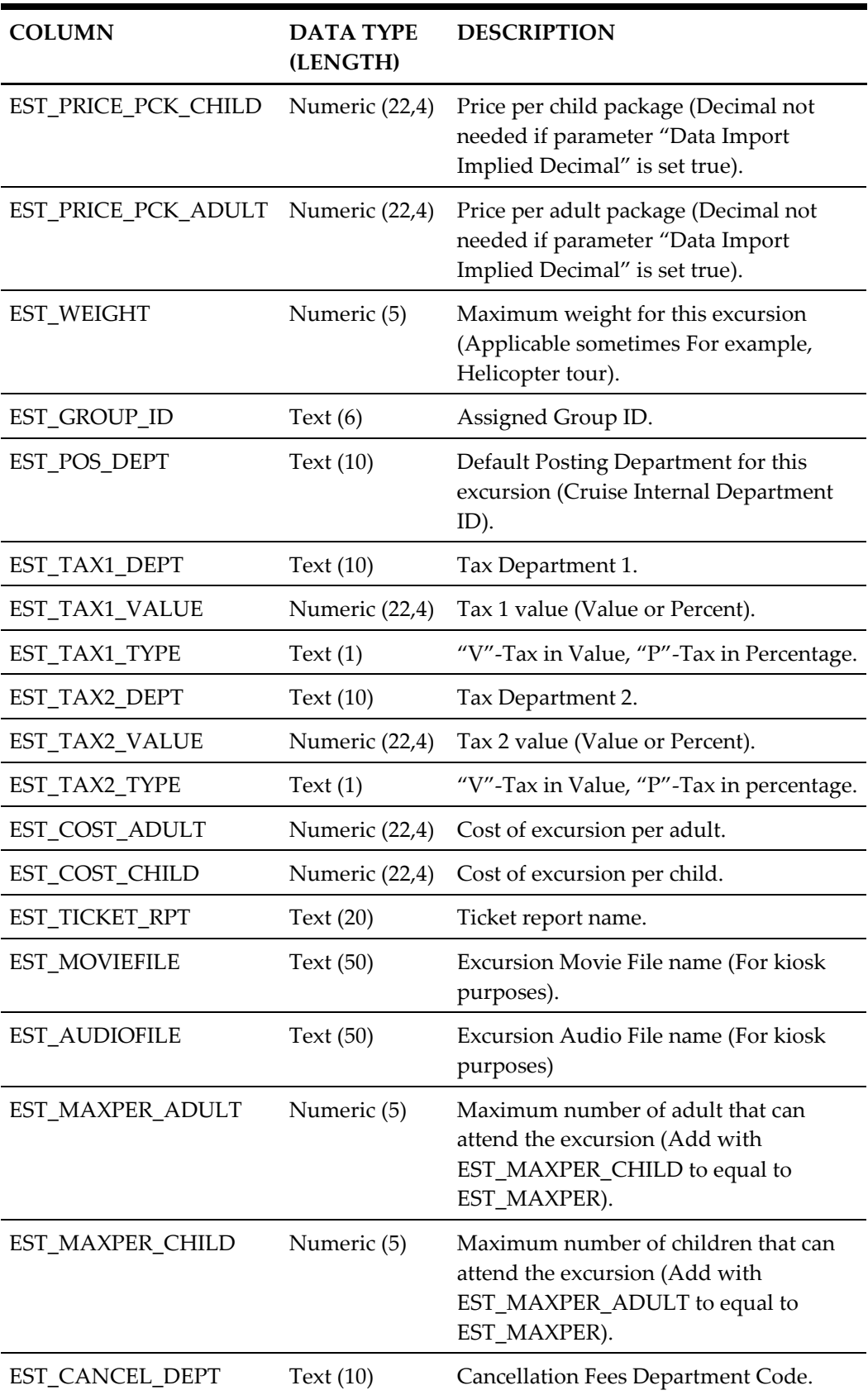

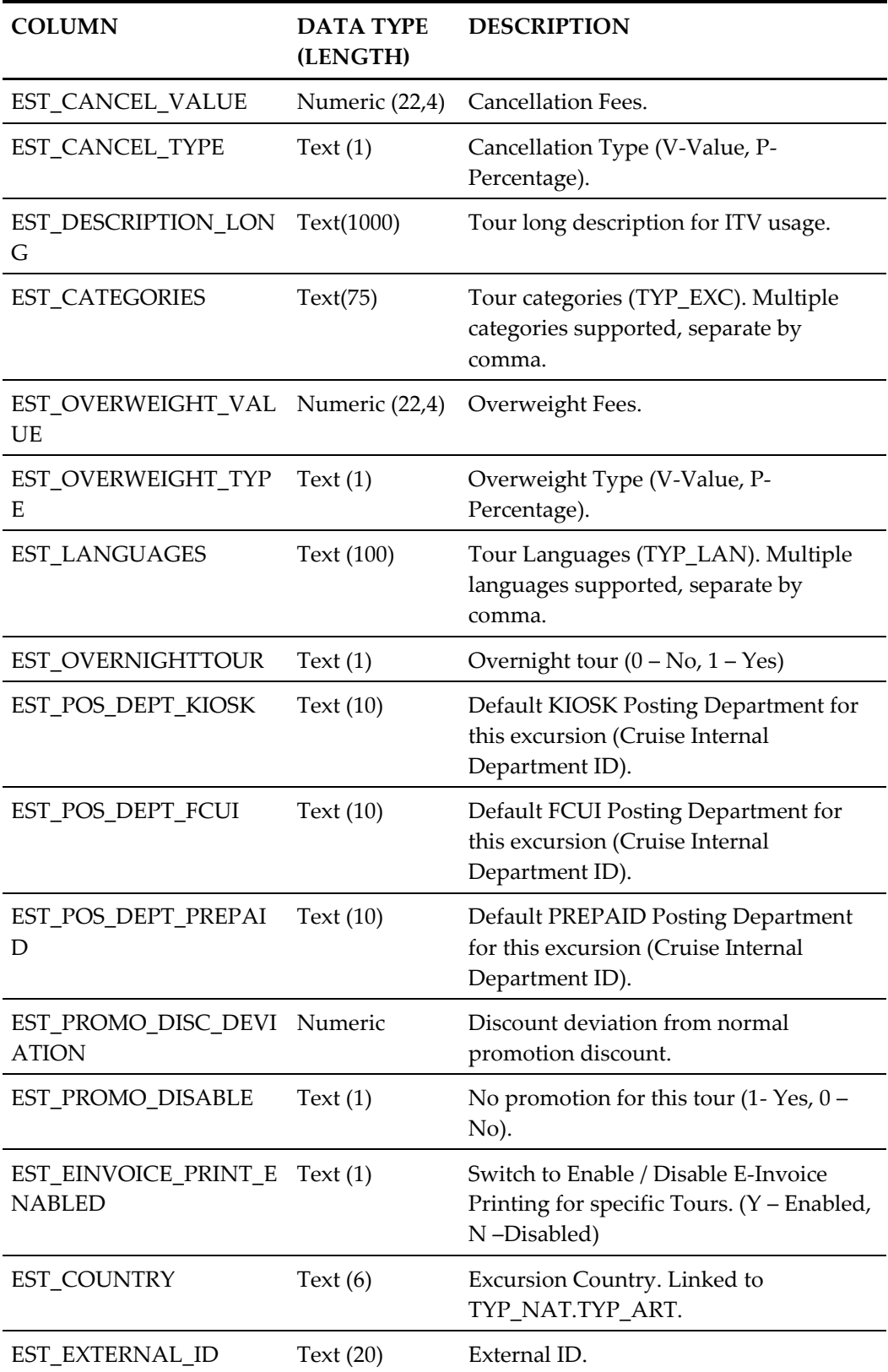

#### <span id="page-58-0"></span>**Bookable Excursions Setup [BOKEXCURSION]**

To create a Bookable Excursion, an existing valid Standard Excursion is needed.

Columns that are not setup or have a NULL value will have values copied from the matching Standard Excursion.

Duplicate is checked based on bookable excursion number AND bookable excursion date.

| <b>COLUMN</b>        | <b>DATA TYPE</b><br>(LENGTH) | <b>DESCRIPTION</b>                                                                                                    |
|----------------------|------------------------------|----------------------------------------------------------------------------------------------------|
| ESE_NO               | Text $(20)$                  | Bookable Excursion Code (Must be the<br>same with the standard excursion that<br>is attached to). Bookable excursion can<br>only be created when a valid standard<br>excursion exist. |
| <b>ESE_NAME</b>      | Text $(40)$                  | Bookable Excursion Name.                                                                                                    |
| ESE_COMMENT          | Text (200)                   | <b>Standard Excursion Additional</b><br>Comments.                                                                                                    |
| <b>ESE_CLOTHES</b>   | Text (100)                   | Standard Excursion Dress code.                                                                                                    |
| <b>ESE_MINPER</b>    | Numeric (5)                  | Minimum number of person in order<br>for the Excursion to take place.                                                                                                    |
| <b>ESE_MAXPER</b>    | Numeric (5)                  | Maximum number of person that can<br>attend the excursion (must be equal<br>with ESE_MAXPER_ADULT +<br>ESE_MAXPER_CHILD).                                                             |
| <b>ESE_DATE</b>      | Date                         | Bookable excursion date (Needed for<br>duplicate check).                                                                                                    |
| <b>ESE_FROMTIME</b>  | Text $(8)$                   | Excursion Starting Time (hh:mm:ss)<br>will be calculated if missing, from<br>"ToTime" and "Duration".                                                                                 |
| <b>ESE_TOTIME</b>    | Text $(8)$                   | Excursion Ending Time (hh:mm:ss)<br>will be calculated if missing, from<br>"FromTime" and "Duration".                                                                                 |
| ESE_MEETTIME         | Text $(8)$                   | Excursion Meeting Time (hh:mm:ss).                                                                                                    |
| <b>ESE_MEETPOINT</b> | Text (100)                   | <b>Excursion Meeting Place/Point.</b>                                                                                                    |
| <b>ESE_PORT</b>      | Text $(40)$                  | Port Name where the ship board for<br>this excursion.                                                                                                    |
| <b>ESE_PRICE</b>     | Numeric (22,4)               | Price of the Excursion (Decimal not<br>needed if parameter "Data Import<br>Implied Decimal" is set true).                                                                             |

<span id="page-58-1"></span>**Table 4-2 - Bookable Excursions Setup [BOKEXCURSION]**

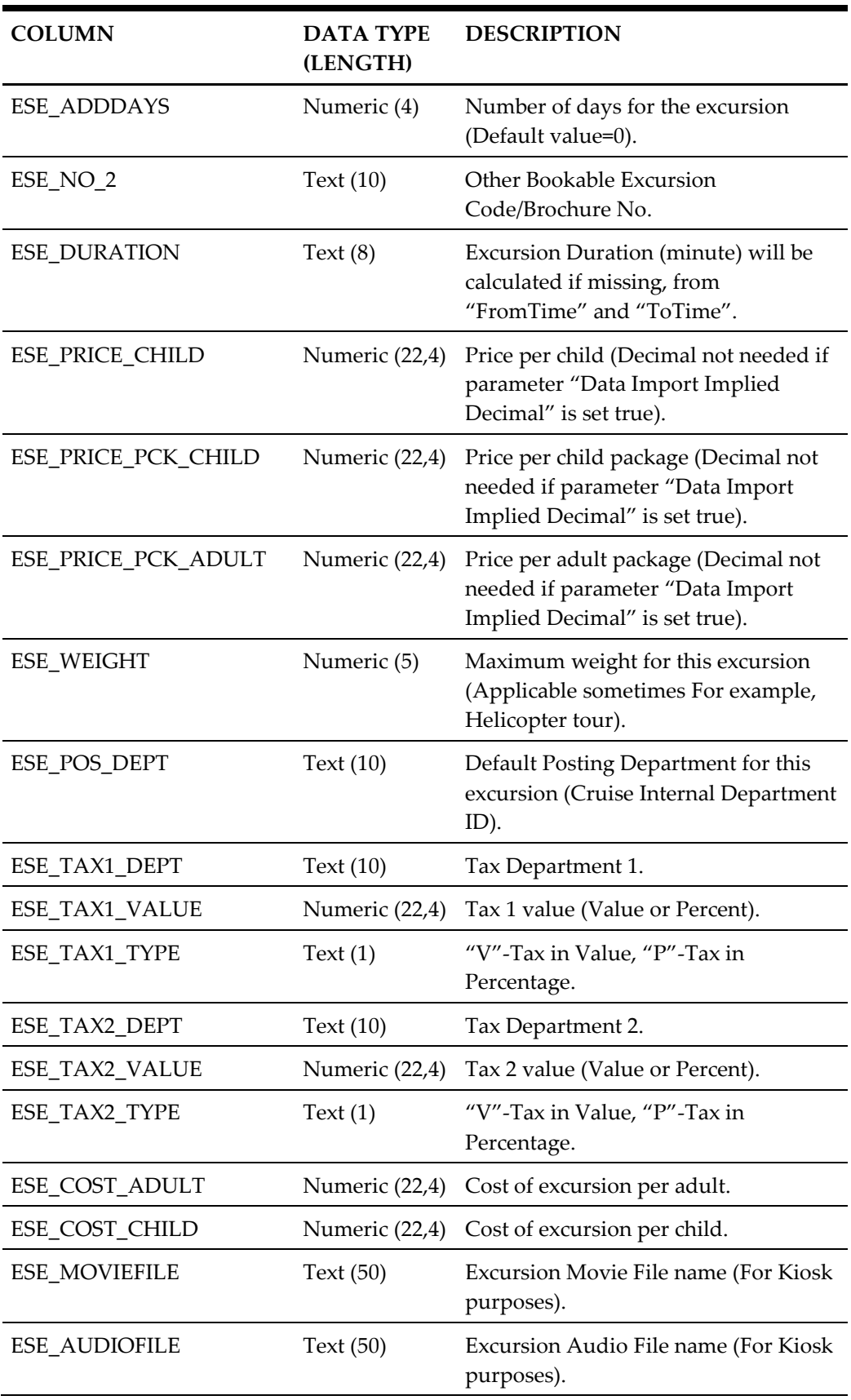

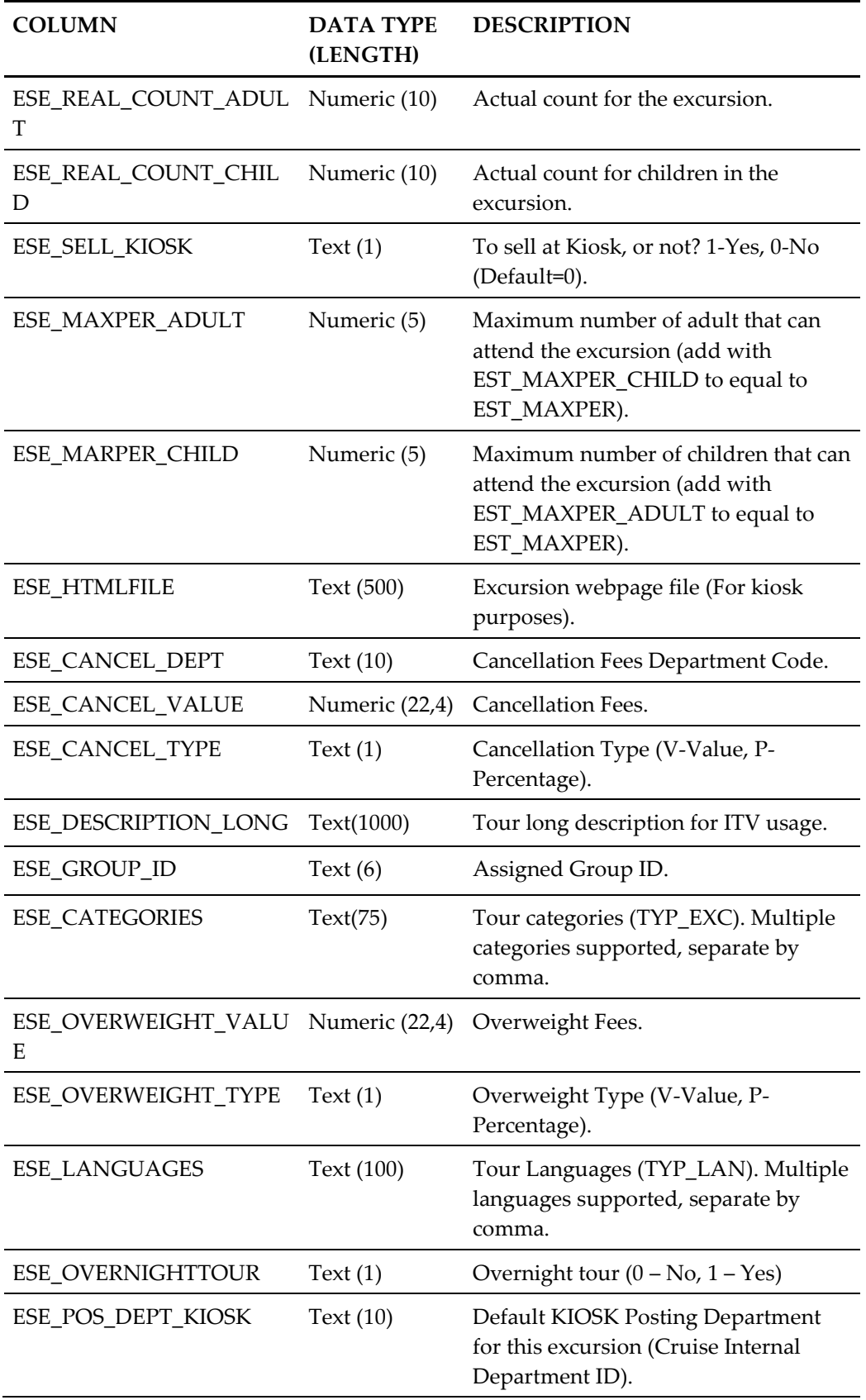

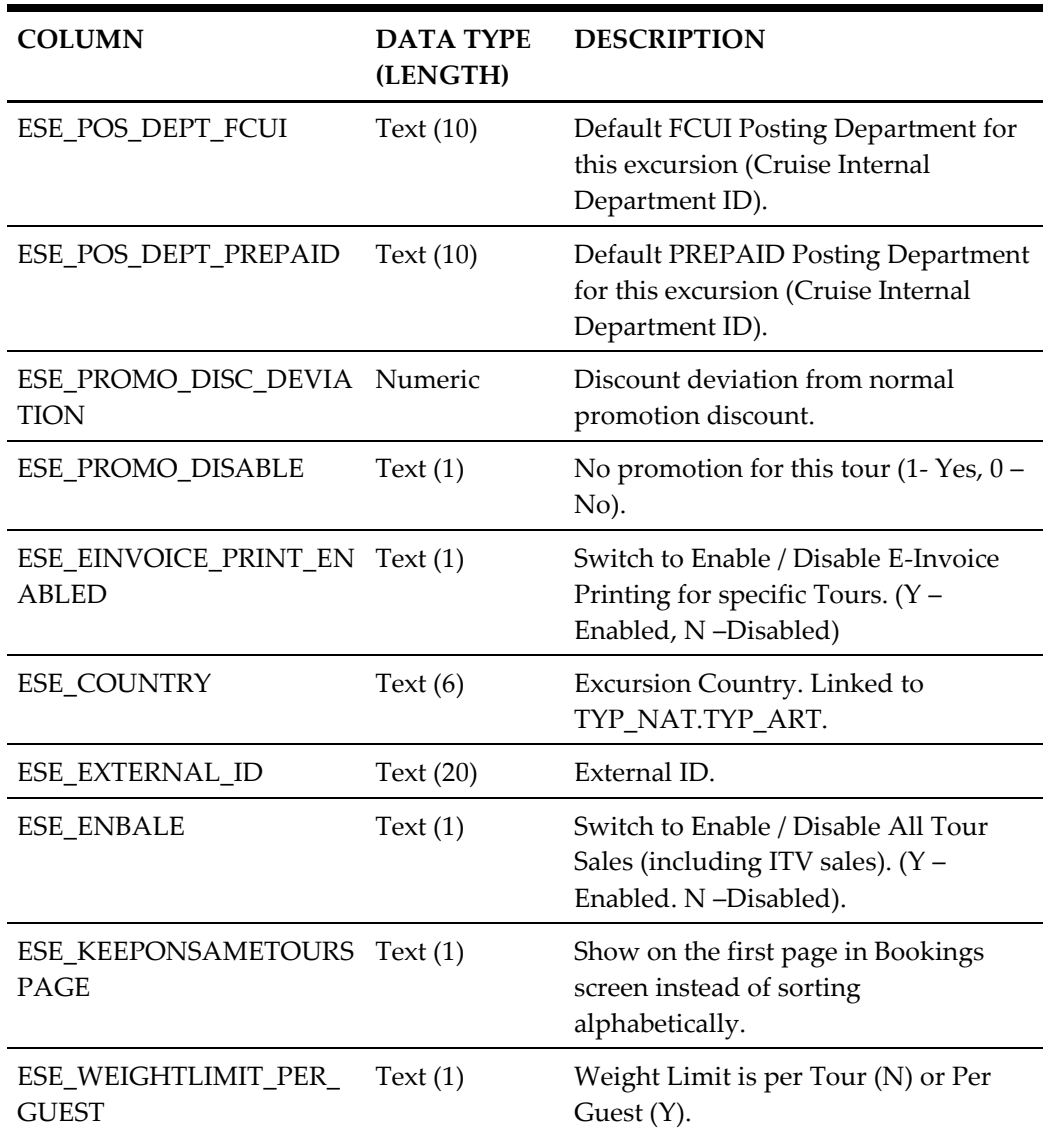

### <span id="page-61-0"></span>**Excursions Package Definition Setup (EXCPACKAGE)**

Duplicate is checked based on Package number AND Package System Cruise Reference date (in order to determine the System Cruise the Package is assigned to).

<span id="page-61-1"></span>**Table 4-3 - Excursions Package Definition Setup (EXCPACKAGE)**

| <b>COLUMN</b>   | <b>DATA TYPE</b><br>(LENGTH) | <b>DESCRIPTION</b>               |
|-----------------|------------------------------|----------------------------------|
| ESP NO          | Text $(10)$                  | Package Code.                    |
| <b>ESP_NAME</b> | Text $(40)$                  | Package Name.                    |
| ESP COMMENT     | Text $(200)$                 | Package Additional Comments.     |
| ESP NO 2        | Text $(10)$                  | Other Package Code/ Brochure No. |

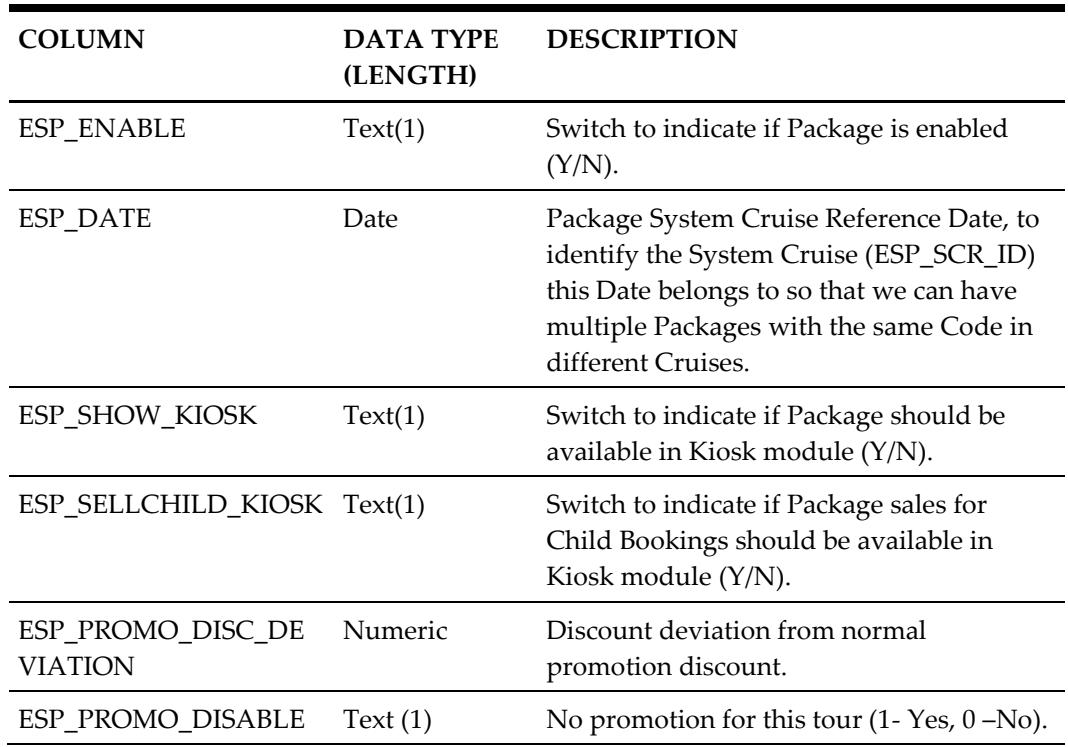

### <span id="page-62-0"></span>**Package Excursions Linking Setup (EXCPACKAGELINK)**

This defines which Tours are included in every Package together with the Package specific Sales Prices for each Tour.

Tour Duplicates are not allowed as Tours can be assigned just once into each Package.

| <b>COLUMN</b>   | <b>DATA TYPE</b><br>(LENGTH) | <b>DESCRIPTION</b>                                                                                                    |
|-----------------|------------------------------|----------------------------------------------------------------------------------------------------|
| ESE NO          | Text $(20)$                  | Bookable Excursion Code, not inserted<br>into DB.                                                                                                    |
| <b>ESE_DATE</b> | Date                         | Bookable Excursion Date, not inserted into<br>DB.ESE DATE and ESE NO will be used<br>by Data Import to identify the Bookable<br>Excursion and write the unique ESE_ID<br>into ESL ESE ID.                                                                                                    |
| ESP_NO          | Text $(10)$                  | Package Code, not inserted into DB.                                                                                                    |
| <b>ESP_DATE</b> | Date                         | Package System Cruise Reference Date,<br>not inserted into DB. Is used to identify the<br>System Cruise this Date belongs to so that<br>we can have multiple Packages with the<br>same Code in different Cruises. The<br>resulted System Cruise ID and ESP_NO<br>will be then used by Data Import to |

<span id="page-62-1"></span>**Table 4-4 - Package Excursions Linking Setup (EXCPACKAGELINK)**

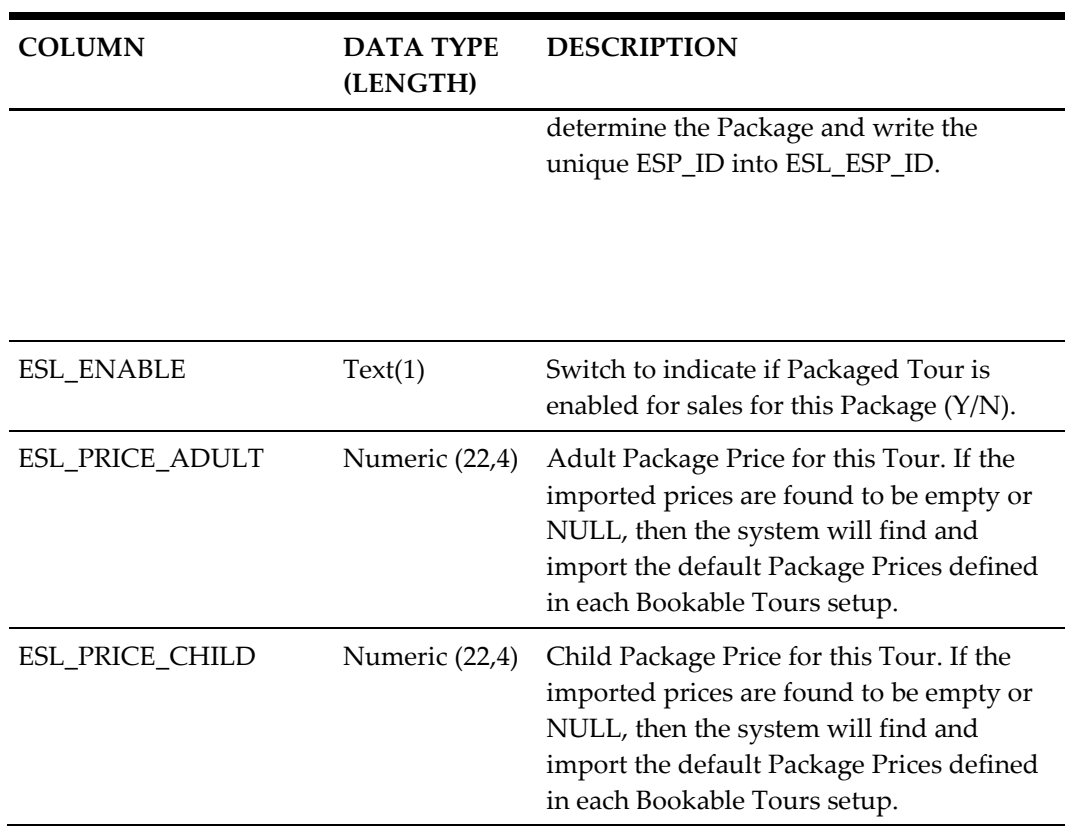

## <span id="page-63-0"></span>**Courses and Certificates (CCERTSETUP)**

#### <span id="page-63-1"></span>**Table 4-5 - Courses and Certificates (CCERTSETUP)**

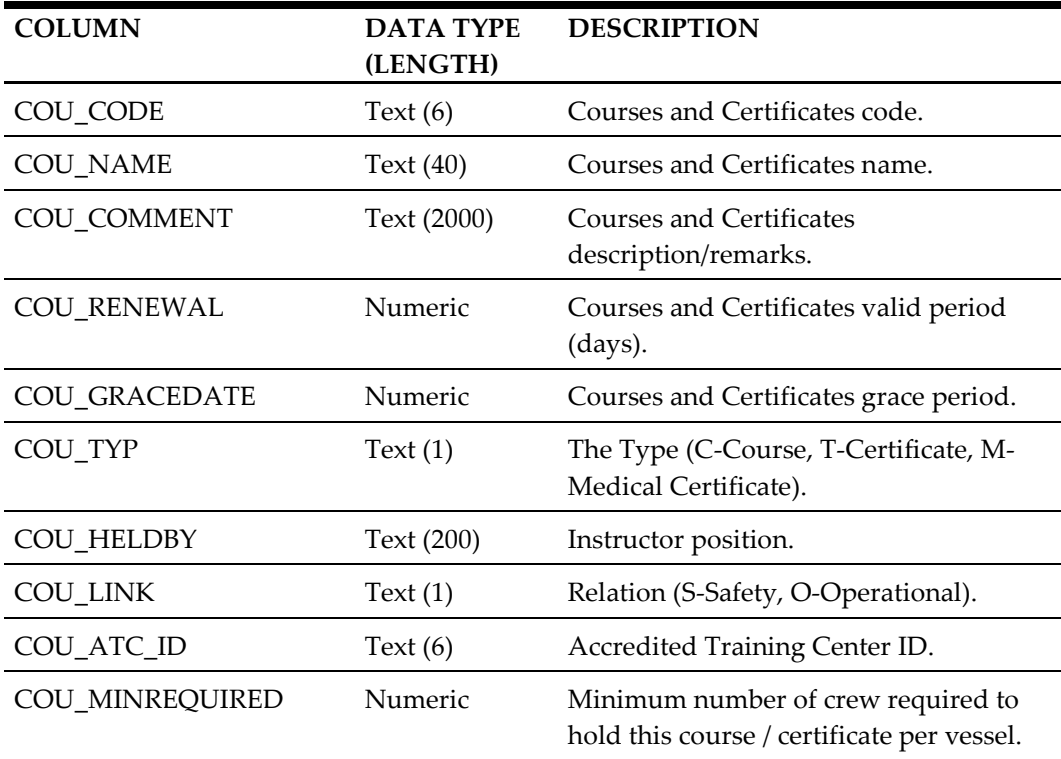

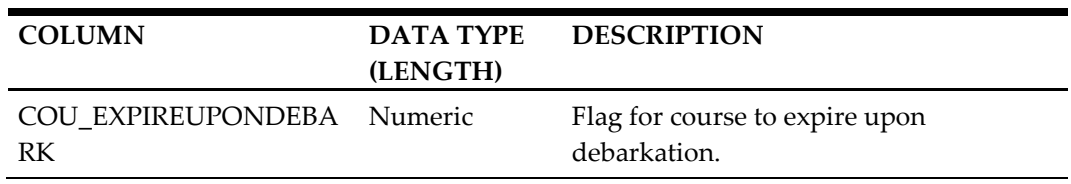

### <span id="page-64-0"></span>**Amenity Setup (AMTSETUP)**

#### <span id="page-64-3"></span>**Table 4-6 - Amenity Setup (AMTSETUP)**

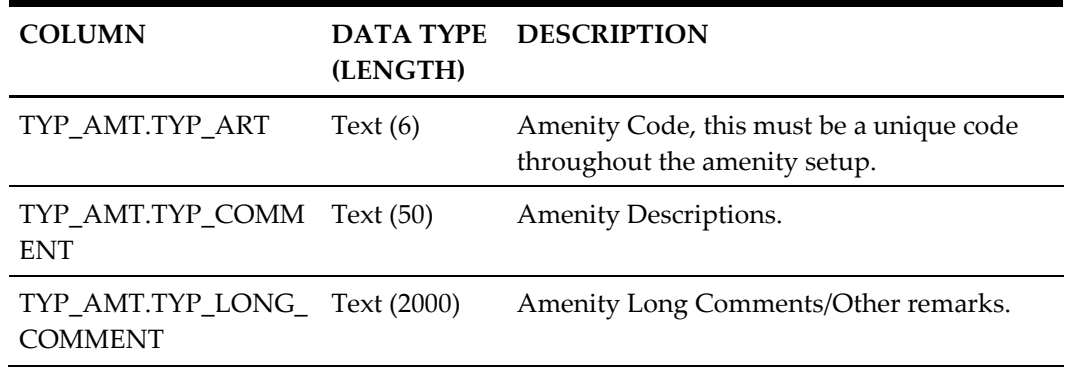

## <span id="page-64-1"></span>**Special Request Setup (SRTSETUP)**

#### <span id="page-64-4"></span>**Table 4-7 - Special Request Setup (SRTSETUP)**

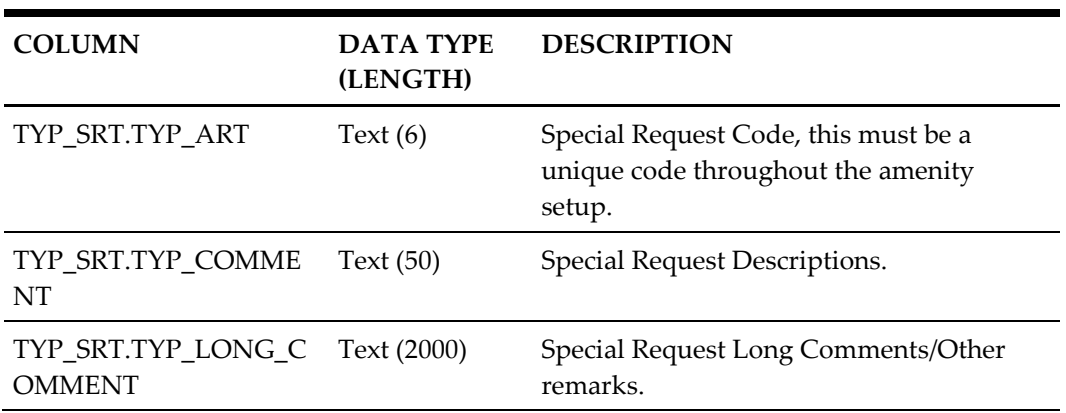

### <span id="page-64-2"></span>**Event Templates Setup (TKTESETUP)**

#### <span id="page-64-5"></span>**Table 4-8 - Event Templates Setup (TKTESETUP)**

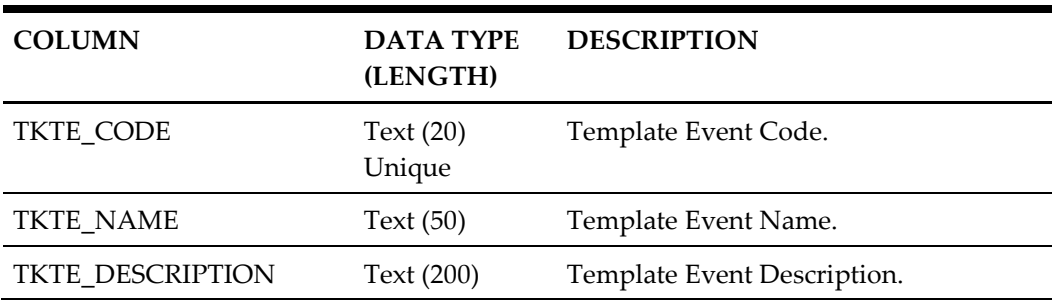

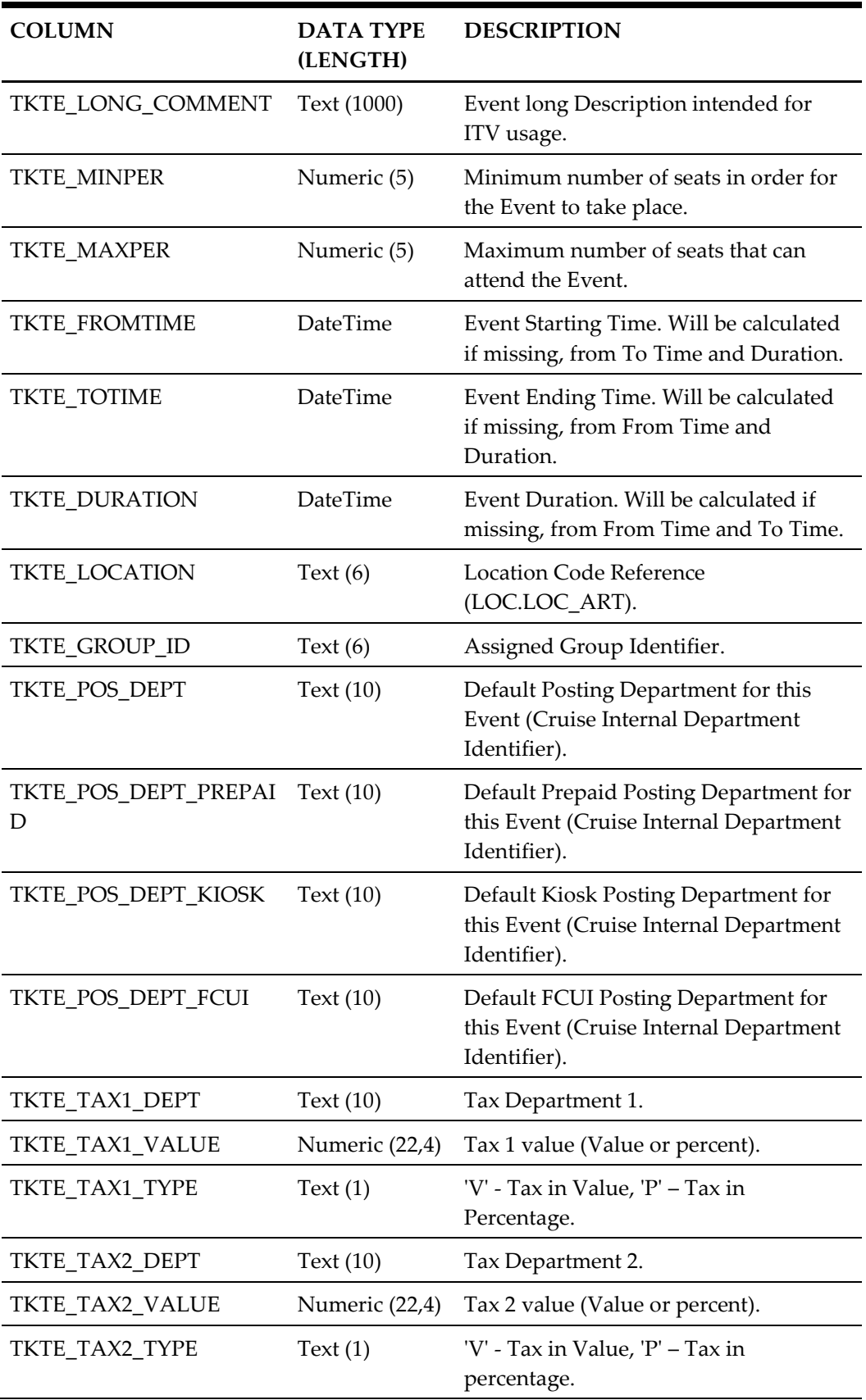

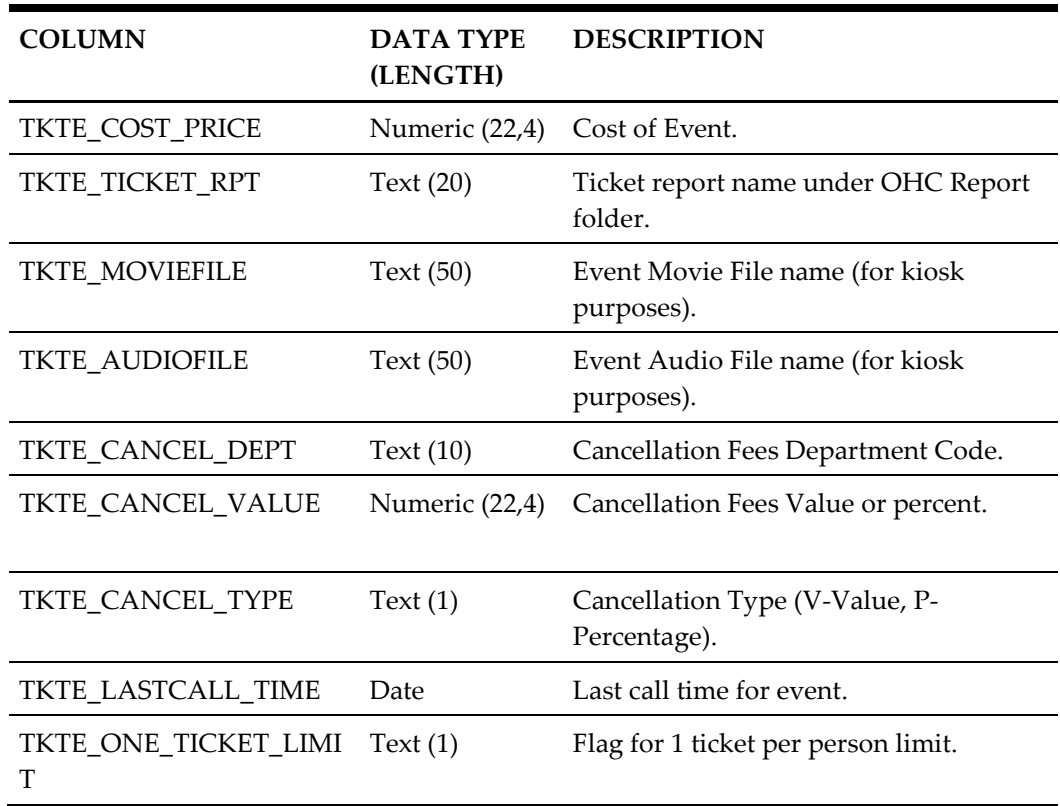

# <span id="page-66-0"></span>**Event Templates Pricing Setup (TKPTSETUP)**

### <span id="page-66-1"></span>**Table 4-9 - Event Templates Pricing Setup (TKPTSETUP)**

<span id="page-66-2"></span>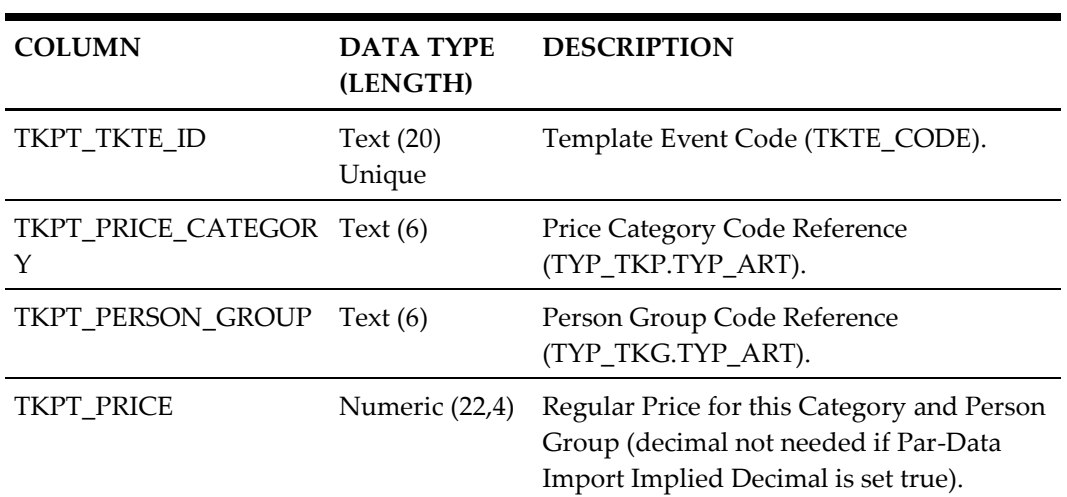

# <span id="page-67-0"></span>**Bookable Events Setup (TKBESETUP)**

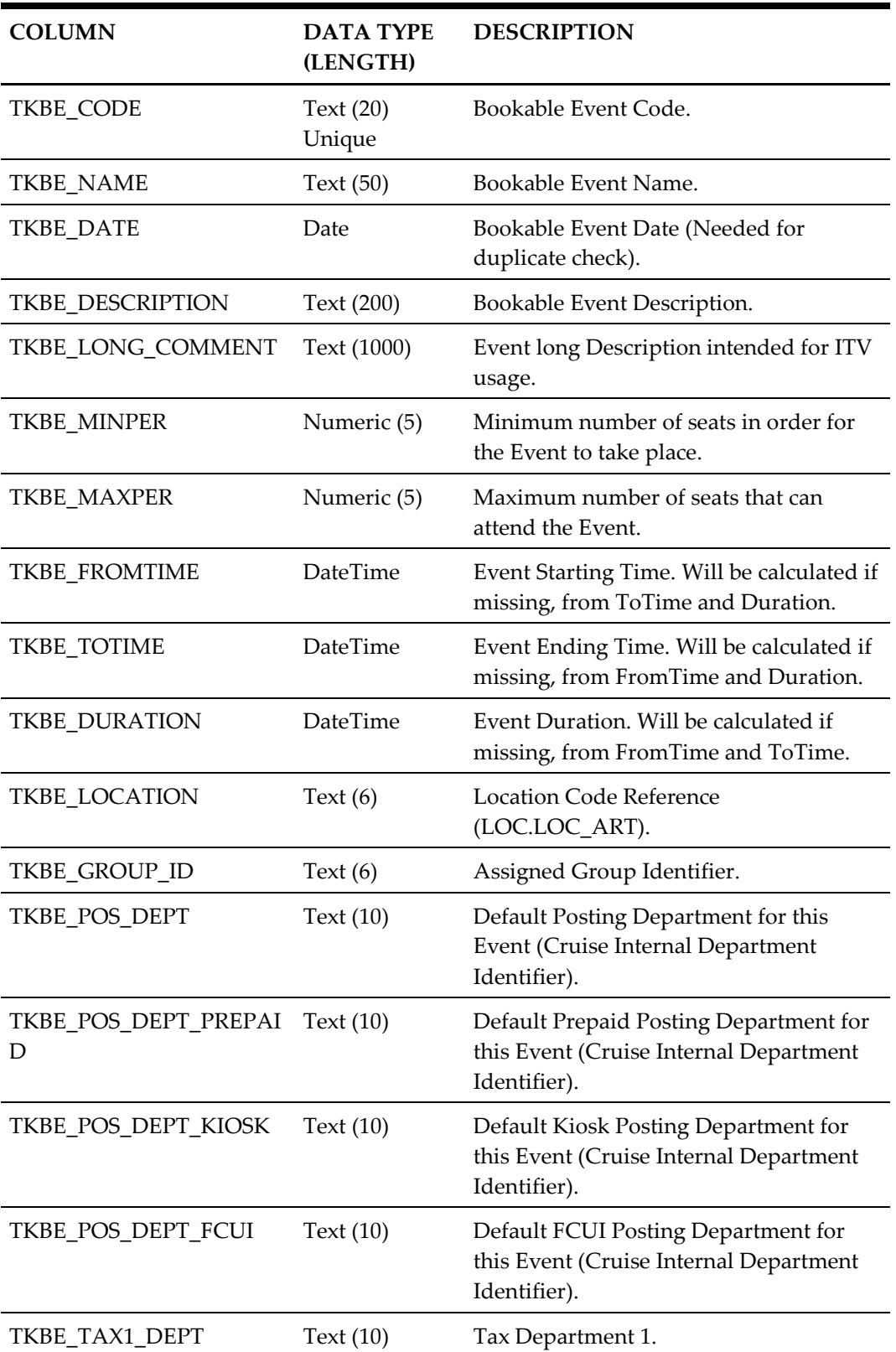

#### <span id="page-67-1"></span>**Table 4-10 - Bookable Events Setup (TKBESETUP)**

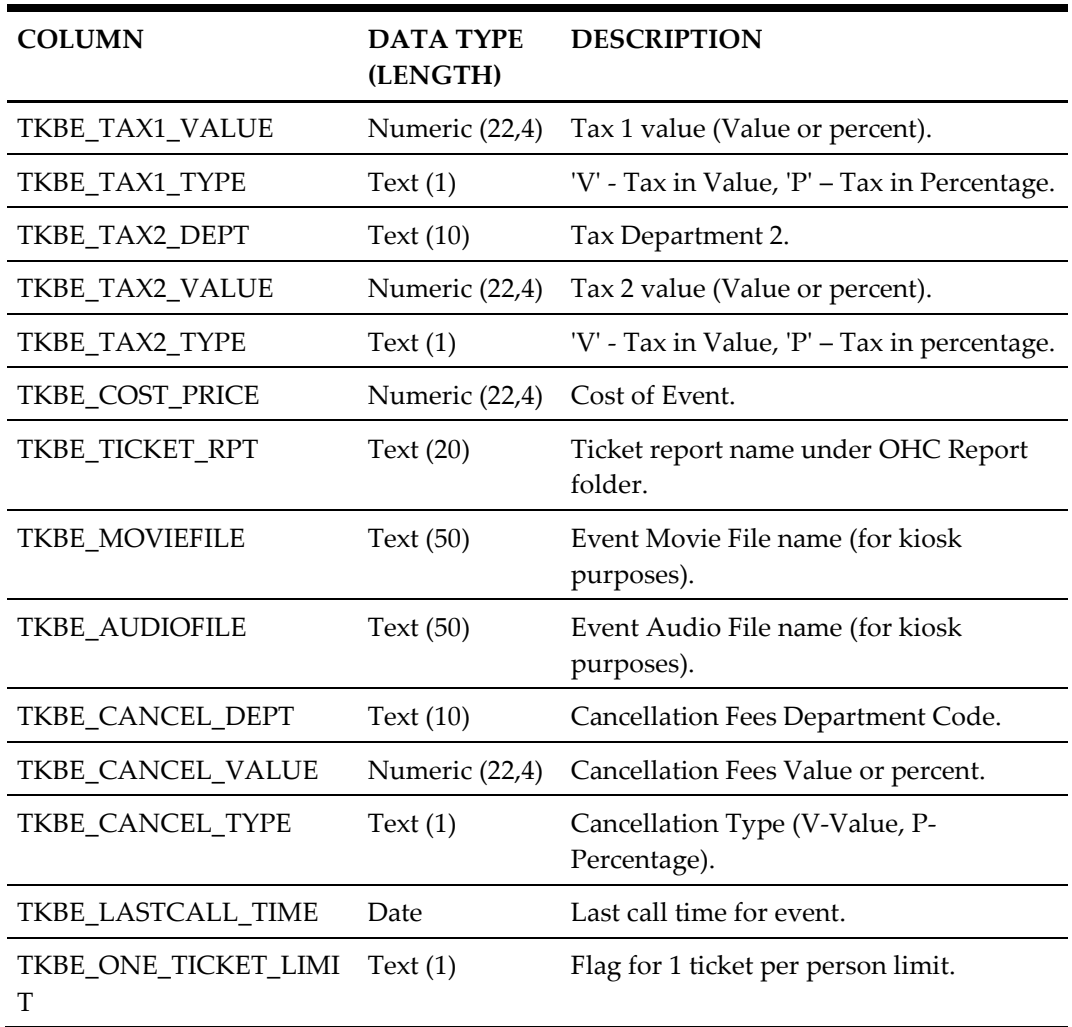

## <span id="page-68-0"></span>**Bookable Events Pricing Setup (TKPBSETUP)**

<span id="page-68-1"></span>**Table 4-11 - Bookable Events Pricing Setup (TKPBSETUP)**

| <b>COLUMN</b>                    | <b>DATA TYPE</b><br>(LENGTH) | <b>DESCRIPTION</b>                                   |
|----------------------------------|------------------------------|------------------------------------------------------|
| TKBE_CODE                        | Text $(20)$<br>Unique        | Bookable Event Code.                                 |
| TKBE DATE                        | Date                         | Bookable Event Date (Needed for<br>duplicate check). |
| TKPB PRICE CATEGOR Text (6)<br>Y |                              | Price Category Code Reference<br>(TYP_TKP.TYP_ART).  |
| TKPB_PERSON_GROUP Text (6)       |                              | Person Group Code Reference<br>(TYP_TKG.TYP_ART).    |

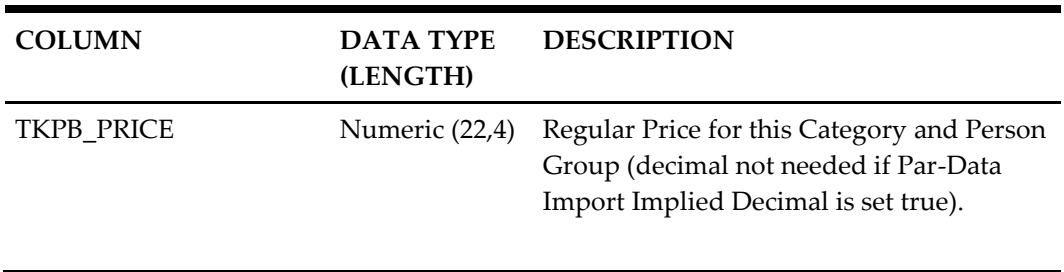

# <span id="page-70-0"></span>**5 Processing**

You can define the format of the data the interface can accept. Field positions, field length (for fixed length format only), data types, data format and data to transfer can be defined using interface dialogs. The program will go through files during start up, checking if entries already exist and if so, it will perform an update and insert the missing data. Validity of all the values is checked before processing starts. If the entries from the file are incorrect, check and correct the errors before restarting the process.